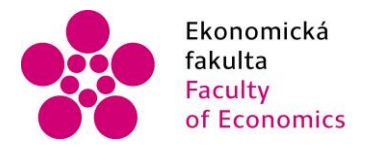

Jihočeská univerzita fakulta v Českých Budějovicích<br>Faculty – University of South Bohemia of Economics in České Budějovice

Jihočeská univerzita v Českých Budějovicích Fakulta ekonomická Katedra účetnictví a financí

## Bakalářská práce

# Komparace účetních informačních systémů se zaměřením na účetní závěrku

Vypracovala: Jana Plchová Vedoucí práce: Ing. Hana Hlaváčková

České Budějovice 2020

# JIHOČESKÁ UNIVERZITA V ČESKÝCH BUDĚJOVICÍCH

Ekonomická fakulta

Akademický rok: 2018/2019

## ZADÁNÍ BAKALÁŘSKÉ PRÁCE

(projektu, uměleckého díla, uměleckého výkonu)

Jana PLCHOVÁ Jméno a příjmení: Osobní číslo: E17080 B6208 Ekonomika a management Studijní program: Studijní obor: Účetnictví a finanční řízení podniku Téma práce: Komparace účetních informačních systémů se zaměřením na účetní závěrku Zadávající katedra: Katedra účetnictví a financí

#### Zásady pro vypracování

#### Cíl práce:

Posouzení kvality výstupů zpracování účetní agendy v konkrétních účetních programech se zaměřením na průběh účetní uzávěrky a na tvorbu účetních výkazů, přehledů a přílohy účetní závěrky.

#### Postup zpracování:

1. Analýza nabídky účetních informačních systémů v České republice.

2. Průběh účetních uzávěrky vč. přípravných prací.

3. Účetní závěrka.

4. Účetní výkazy.

5. Zpracování účetní uzávěrky a závěrky ve vybraných účetních informačních systémech, zhodnocení možností, výhod a nevýhod tohoto zpracování.

6. Využití účetních záznamů pro vyjádření finanční situace a zhodnocení výkonnosti v konkrétním účetním subjektu.

40-50 stran formátu A4 Rozsah pracovní zprávy: Rozsah grafických prací: Forma zpracování bakalářské práce: tištěná

#### Seznam doporučené literatury:

1. BASL, J., BLAŽÍČEK, R. (2012). Podnikové informační sustému: podnik v informační společnosti. Praha: Grada Publishing, a.s.

2. BAGRANOFF, N. A., SIMKIN, M. G., NORMAN, C. S. (2008). Core concepts of accounting information systems. New York: Wiley.

3. DUŠEK, J., (2014). Účetní uzávěrka a závěrka v přehledech. Praha: Grada Publishing, a.s.

4. GÁLA, L., POUR, J., TOMAN, P. (2011). Podniková informatika. Praha: Grada Publishing, a.s.

5. HALL, J. A. (2008). Accounting information systems. Mason: South-Western Cengage Learning.

- 6. POSPÍŠILOVÁ, M., MEJZLÍK, L.,VELECHOVSKÁ, L. (2008). Počítačem integrované řízení podniku. Praha: BOVA POLYGON.
- 7. POUR, J., ŠEDIVÁ, Z., GÁLA, L. (2015). Podniková informatika. Praha: Grada Publishing.

8. RYNEŠ, P. (2018). Podvojné účetnictví a účetní závěrka. Olomouc: ANAG

Vedoucí bakalářské práce:

Ing. Hana Hlaváčková Katedra účetnictví a financí Datum zadání bakalářské práce:<br>Termín odevzdání bakalářské práce:

16. ledna 2019<br>15. dubna 2020

V Českých Budějovicích dne 16. ledna 2019 JIHOČESKÁ UNIVERZITA<br>V ČESKÝCH SUDĚJOVICÍCH<br>EKONOMICKÁ FAKULTA<br>Studentská 13 (1)<br>370 05 České Eudějovice K Vz doc. Ing. Milan Jílek, Ph.D.<br>vedoucí katedry doc. Ing. Ladislav Rolínek, Ph.D. děkan

Prohlašuji, že svoji bakalářskou práci jsem vypracovala samostatně pouze s použitím pramenů a literatury uvedených v seznamu citované literatury.

Prohlašuji, že v souladu s § 47 zákona č. 111/1998 Sb. v platném znění souhlasím se zveřejněním své bakalářské práce, a to – v nezkrácené podobě – elektronickou cestou ve veřejně přístupné části databáze STAG provozované Jihočeskou univerzitou v Českých Budějovicích na jejich internetových stránkách, a to se zachováním mého autorského práva k odevzdanému textu této kvalifikační práce. Souhlasím dále s tím, aby toutéž elektronickou cestou byly v souladu s uvedeným ustanovením zákona č. 111/1998 Sb. zveřejněny posudky školitele a oponentů práce i záznam o průběhu a výsledku obhajoby kvalifikační práce. Rovněž souhlasím s porovnáním textu mé kvalifikační práce s databází kvalifikačních prací These.cz provozovanou Národním registrem vysokoškolských kvalifikačních prací a systémem na odhalování plagiátů.

V Plíškovicích 15. dubna 2020

Jana Plchová

#### **Poděkování**

Ráda bych poděkovala vedoucí mé bakalářské práce Ing. Haně Hlaváčkové za odborný dohled při zpracování této práce.

## Obsah

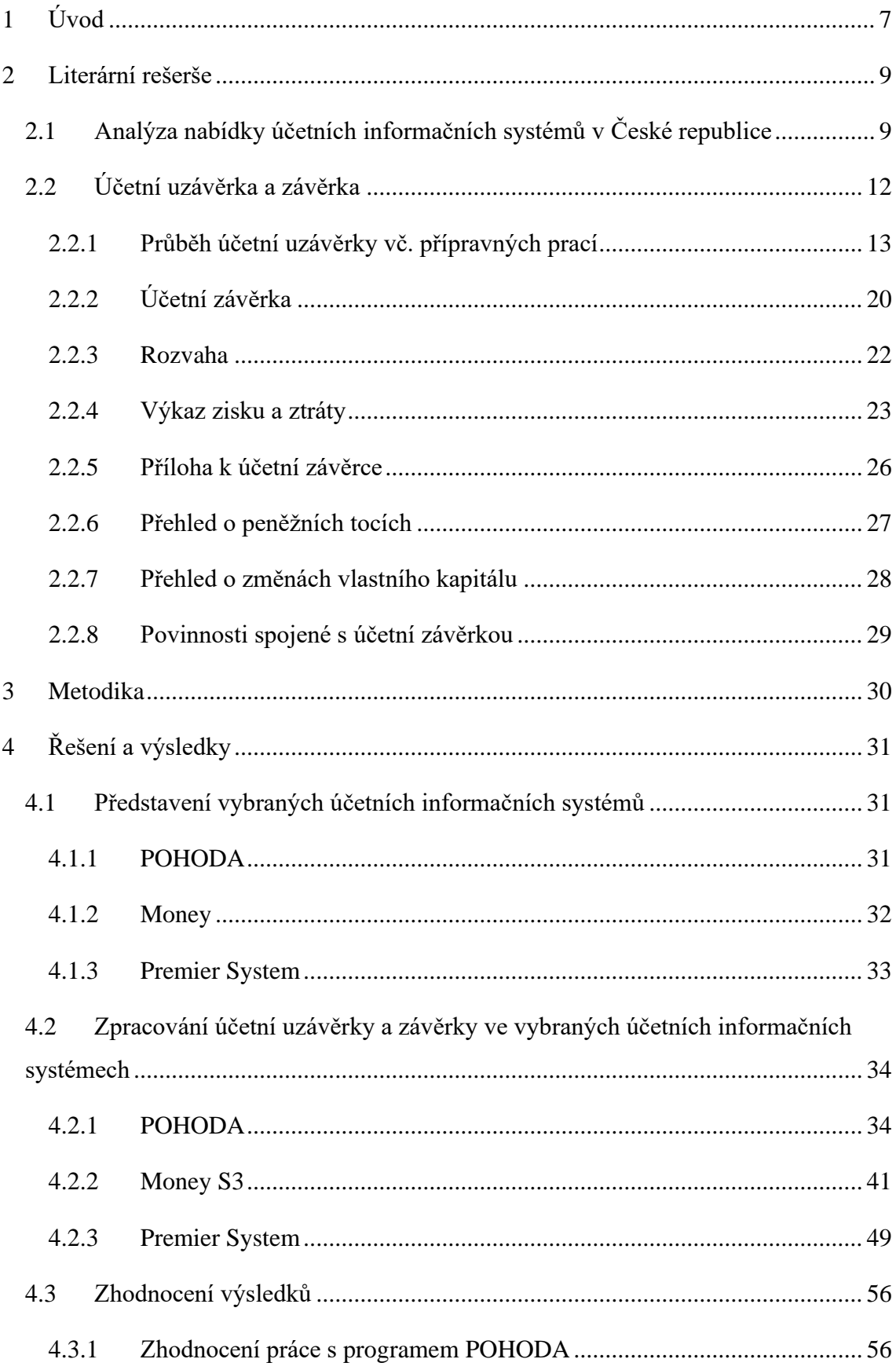

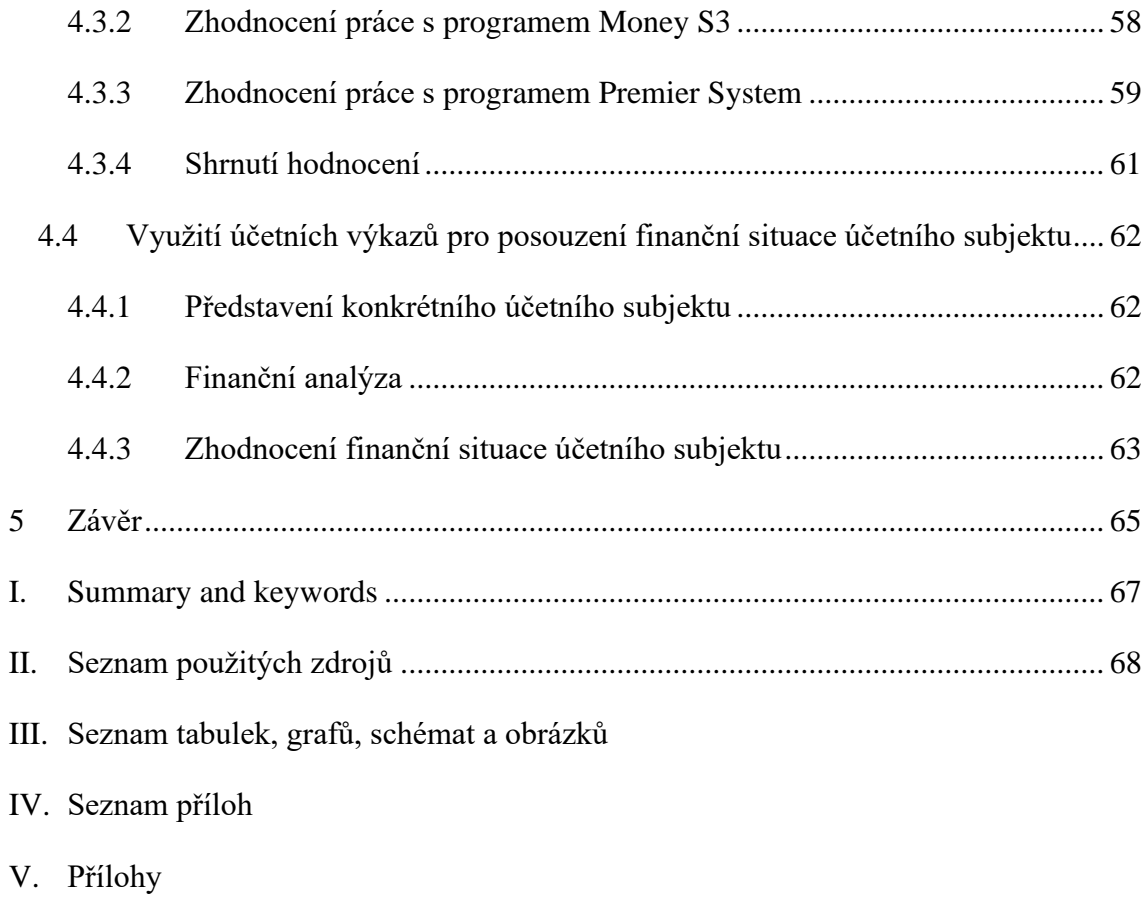

## <span id="page-7-0"></span>**1 Úvod**

Tématem této bakalářské práce je posouzení kvality výstupů zpracování účetní agendy v konkrétních účetních programech se zaměřením na průběh účetní uzávěrky a na tvorbu účetních výkazů, přehledů a přílohy účetní závěrky.

Informační technologie je dnes již nedílnou součástí účetnictví. Usnadňuje práci okamžitými výpočty a propojením jednotlivých účetních záznamů v jeden celek. Šetří čas a tím i peníze. Toho však lze dokázat pouze za předpokladu správného porozumění těmto softwarům. Proto je důležité, aby účetní programy byly přehledné, srozumitelné a dokázaly rychle zpracovávat data.

Na trhu se objevuje spousta informačních systémů, které mají různá využití. Existují programy se zaměřením pouze na účetnictví nebo jsou celopodnikové, které slouží všem oddělením a pracovníkům v podniku. Každá společnost se musí rozhodnout, který software nejlépe vyhovuje jejím potřebám a jaké výdaje je ochotna pro to vydat.

Vrcholným dokumentem účetní jednotky je účetní závěrka, která ukončuje účetní práce za celé účetní období. Předchází jí účetní uzávěrka, což jsou přípravné práce k uzavření účetnictví. Mezi přípravné páce patří inventarizace majetku a zaúčtování účetních operací na konci roku. Samotná účetní uzávěrka se týká zjišťování hospodářského výsledku, ze kterého je poté vypočítána daň z příjmů, a uzavírání všech účtů. Tyto kroky musí proběhnout, aby závěrkové výkazy podávaly pravdivý obraz účetnictví účetní jednotky. Účetní systémy dokážou urychlit celý tento proces. Jejich předností je automatizace stále se opakujících operací, které by ručně trvaly mnohem déle. Také nabízí různé možnosti nastavení, které ulehčí orientaci v jednotlivých agendách všem uživatelům v jedné společnosti.

Tato práce se zaměřuje především na softwary určené pro malé a střední podniky. Měla by pomoci případným zájemcům s výběrem správného podnikového systému na základě jejich funkčnosti při zpracování účetních případů účetní uzávěrky a závěrkových výkazů. Tato každoroční součást účetnictví je důležitým kritériem účetní jednotky při volbě softwaru.

V první části práce je analyzována nabídka účetních informačních systémů v České republice, díky které jsou poté vybrány tři programy v praktické části. Čerpáno je zejména z internetových zdrojů, kde lze nalézt aktuálnější informace o současné situaci na trhu

s těmito programy. Je zde také popsán průběh účetní uzávěrky a jednotlivé výkazy účetní závěrky jsou charakterizovány z hlediska struktury, obsahu a účelu.

Druhá část se zabývá vybranými programy, kterými jsou POHODA, Money S3 a Premier System. V těchto softwarech jsou aplikovány jednotlivé kroky účetní uzávěrky a prozkoumány jejich možnosti ve tvorbě výkazů účetní závěrky. Dále jsou zvolena vhodná kritéria hodnocení a ta jsou analyzována. Výsledky analýz jsou porovnány mezi sebou a následně obodovány.

Na závěr je představen konkrétní podnik, na kterém je vysvětlen význam účetních výkazů pro vyjádření jeho finanční situace a zhodnocení výkonnosti. Pro tuto práci byla zvolena společnost Leifheit, s. r. o. Na základě údajů ze závěrkových výkazů je zpracována finanční analýza, která je poté zhodnocena porovnáním s podobnými podniky.

## <span id="page-9-0"></span>**2 Literární rešerše**

### <span id="page-9-1"></span>**2.1 Analýza nabídky účetních informačních systémů v České republice**

V průběhu let se zpracování účetnictví vyvíjelo. Z původního ručního účetnictví se díky technologickému rozvoji stala automatizovaná práce prováděná v účetních programech na počítači. Na dnešním trhu existuje celá řada softwarů, které se zabývají účetní agendou.

Účetní software, který se věnuje pouze podvojnému účetnictví a daňové evidenci, již z dnešního trhu vymizel.

Ekonomický software obsahuje další agendy, které firmě pomáhají propojit jednotlivá data. Jedná se hlavně o evidenci zásob, fakturace atd. (Epadus.cz, 2009)

Nejkomplexnějším systémem je ERP (Enterprise Resource Planning), který v překladu znamená plánování podnikových zdrojů. Jeho smyslem je sjednotit jednotlivá oddělení celé firmy do jednoho programu, aby se zefektivnil přístup k datům. Proto se tyto aplikace nazývají celopodnikové. (Gála, Pour & Toman, 2006, s. 63)

První ERP zahrnovalo pouze vnitropodnikové oblasti, jako je výroba, logistika, finance a lidské zdroje. Dnes již existuje extended ERP (ERP II.), které zasahuje i mimo podnik. Jedná se například o řízení dodavatelských řetězců (SCM – Supply Chain Management) a řízení vztahu se zákazníky (CRM – Customer Relationship Management). Dále obsahuje i manažerský informační systém (BI – Business Intelligence).

Současné podnikové informační systémy se rozlišují na:

- All-in-One tento software pokrývá všechny klíčové podnikové procesy, které však nejsou propracované do detailů.
- Best-of-Breed jsou specializované programy, které se soustředí na vybraný proces, ovšem za cenu integrace. (Basl & Blažíček, 2008, s. 59)

V České republice provádělo hodnocení českého ERP trhu Centrum pro výzkum informačních systémů (CVIS). Podle jejich studie z roku 2018 Česká republika zaostává za průměrem Evropské unie v počtu ERP systémů využívaných v malých podnicích (10 – 49 zaměstnanců). Důvodem je konkurence ve formě ekonomických informačních systémů typu Pohoda, Money S3 nebo Premier. Ve středně velkých podnicích (50 – 249 zaměstnanců) se ERP systémy vyskytují více díky dotačnímu programu, který osm let využívaly hlavně průmyslové podniky. V následující tabulce je uveden podíl v % na celkovém počtu firem používajících informační systémy.

|                        |             | Firmy používající CRM |                    |                   |             |
|------------------------|-------------|-----------------------|--------------------|-------------------|-------------|
|                        | Firmy       |                       | K získání a další- |                   | Firmy       |
| Firmy                  | používající | Celkem                | mu zpřístupnění    | K analyzování     | používající |
|                        | ERP         |                       | informací o zákaz- | dat o zákaznících | <b>SCM</b>  |
|                        |             |                       | nících             |                   |             |
| Celkem                 | 27,7        | 20,8                  | 18,1               | 16,4              | 2,4         |
| $10 - 49$ zaměstnanců  | 19,7        | 16,6                  | 14,3               | 12,9              | 1,7         |
| $50 - 249$ zaměstnanců | 53,0        | 34,3                  | 30,4               | 27,7              | 4,3         |
| 250 a více zaměstnanců | 77,4        | 45,7                  | 38,9               | 35,8              | 9,2         |

Tabulka 1: Firmy v ČR používající vybrané manažerské informační systémy

Zdroj: ČSÚ

Grafy znázorňují vývoj využití ERP a CRM systémů v minulých letech.

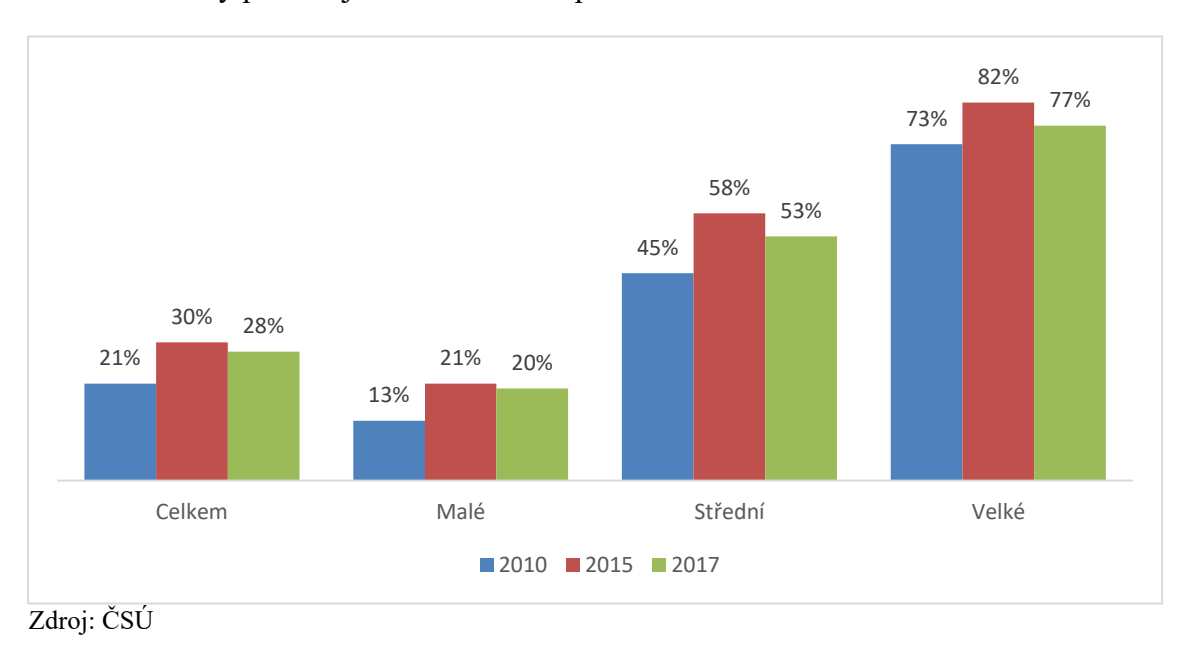

Graf 1: Podniky používající softwarovou aplikaci ERP

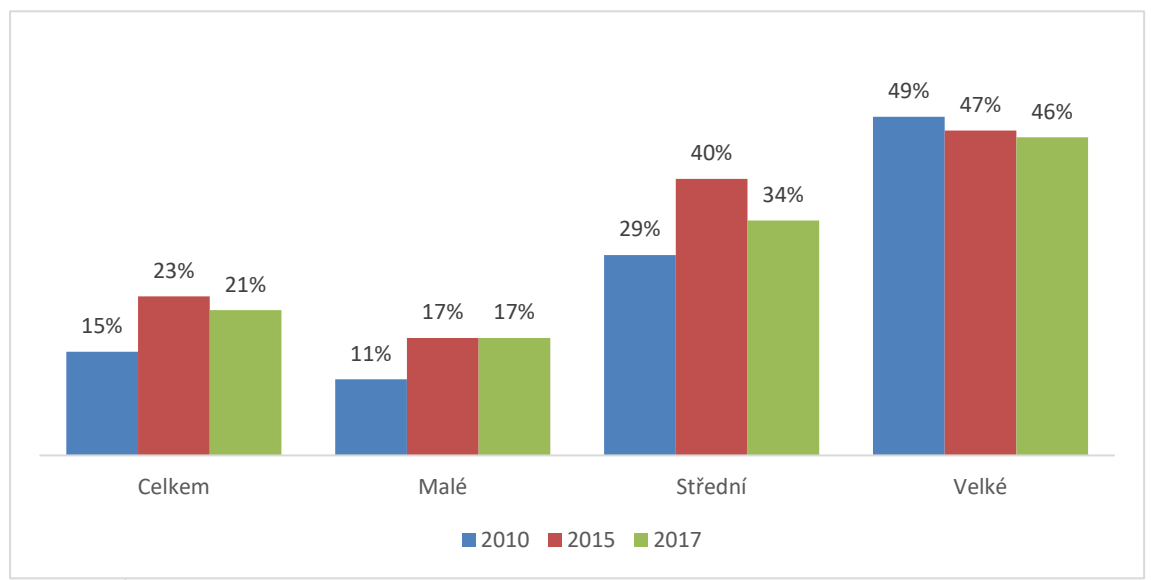

#### Graf 2: Podniky používající softwarovou aplikaci CRM

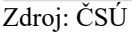

Dnešní trh na straně poptávky se dělí na dvě části. V první jsou zákazníci, kteří systém ERP nemají. Druhá část je trh se zákazníky, kteří chtějí vyměnit svůj stávající ERP systém za nový.

Na straně nabídky je trh přesycen a postupem času se kvůli konkurenceschopnosti bude počet ERP produktů snižovat.

Mezi hlavní trendy ERP systémů v České republice patří nástroje Business Intelligence, konfigurovatelnost a internet věcí (přenášení dat bez zásahu člověka). Dalším trendem je cloud computing. Je to cesta, jak využívat podnikové aplikace přes internet. Pomáhá rozšířit možnosti využití bez potřeby investice peněz do nových programů či zaměstnanců. (Simkin, Rose & Norman, 2012, s. 9)

Jeho součástí bývá přístup z mobilního telefonu.

Podniky nedokážou definovat svoje potřeby bez pomoci dodavatele nebo poradce, a proto neumí ERP systém správně využít a často se jim nákup softwaru prodraží. To způsobuje pomalé šíření ERP programů do společností. (Sodomka & Klčová, 2018)

Nejnovější informace o podnikových informačních systémech a současnou nabídku lze nalézt na různých internetových stránkách. Mezi ty nejdůležitější patří systemonline.cz, ucetnisoftware.com a ekonomickysoftware.com.

### <span id="page-12-0"></span>**2.2 Účetní uzávěrka a závěrka**

Účetnictví podléhá právním předpisům České republiky. Mezi základní patří:

- zákon č. 563/1991 Sb., o účetnictví,
- vyhláška č. 500/2002 Sb.,
- České účetní standardy pro podnikatele.

Dalšími zákony, které zasahují do účetní praxe, jsou:

- občanský zákoník č. 89/2012 Sb.,
- zákon o obchodních korporacích č. 90/2012 Sb.,
- zákon o daních z příjmů č. 586/1992 Sb.,
- zákon o rezervách pro zajištění základu daně z příjmů č. 593/1992 Sb.,
- zákon o DPH č. 235/2004 Sb.,
- daňový řád č. 280/2009 Sb.,
- rejstříkový zákon č. 304/2013 Sb.,
- zákon o auditorech č. 93/2009 Sb.,
- mezinárodní auditorské standardy.

Kromě zákonů si každá účetní jednotka vytváří vlastní vnitřní předpisy, kde upravuje především oceňovací metody, metody odpisování a analytickou evidenci. (Dušek, 2018, s. 11)

Na konci každého účetního období je účetní jednotka povinna sestavit účetní závěrku. Té předchází účetní uzávěrka, kterou se rozumí uzavření účetních knih. Před samotným uzavřením je potřeba uvést účetnictví do takového stavu, aby byl obraz o majetkové a finanční situaci účetní jednotky věrný a poctivý.

Postup prací při uzavírání účetních knih lze rozdělit do dvou etap:

#### - **přípravné práce**

- o inventarizace,
- o zaúčtování účetních operací na konci účetního období,

#### - **účetní uzávěrka**

- o zjištění hospodářského výsledku před zdaněním,
- o výpočet základu daně z příjmů a zaúčtování daňové povinnosti,
- o uzavření všech účtů (zúčtování s účty 710, 702). (Štohl, 2015, s. 188)

#### <span id="page-13-0"></span>**2.2.1 Průběh účetní uzávěrky vč. přípravných prací**

Roční účetní uzávěrka je sled činností a postupů, které zabezpečují:

- a) správnost a úplnost údajů účetních knih v příslušném účetním období,
- b) uzavření účetních knih,
- c) vyúčtování rozdílové položky hospodářského výsledku příslušného účetního období mezi účty 710 a 702. (Ryneš, 2019, s. 280)

#### **Přípravné práce**

#### *a) inventarizace*

Inventarizací se zjišťuje skutečný stav majetku a závazků a porovnává se se záznamy v účetnictví. Inventarizace může být periodická (ke konci účetního období jako součást účetní uzávěrky) či průběžná (v průběhu roku). Inventura se dělí na:

- fyzickou používá se u položek, které lze přepočítat, zvážit apod. (zásoby, polotovary, dlouhodobý majetek)
- dokladovou tato inventura se týká nehmotných rozvahových položek (pohledávky, závazky)

Stavy majetku jsou zapisovány do inventurních soupisů, což jsou průkazné účetní záznamy, které obsahují:

- jednoznačné určení inventarizovaného majetku a závazků včetně jeho množství,
- podpisový záznam (podpis) osoby odpovědné za zjištění inventarizovaného majetku a závazků,
- podpisový záznam (podpis) osoby odpovědné za provedení inventarizace majetku a závazků,
- způsob zjišťování skutečných stavů, např. přepočítávání, zvážení, kvalifikovaný odhad,
- ocenění majetku a závazků k rozvahovému dni (ke dni ukončení inventury),
- den (okamžik) zahájení a ukončení inventarizace,
- okamžik, ke kterému se sestavuje účetní závěrka (rozvahový den). (Ryneš, 2019, s. 73-74)

Dalším bodem inventarizace je porovnání skutečných stavů se stavem v účetnictví, kdy se zjišťují inventarizační rozdíly. Mohou nastat dvě situace:

- skutečný stav < stav v účetnictví => manko (schodek)
- skutečný stav  $>$  stav v účetnictví  $\Rightarrow$  přebytek

Příčiny inventarizačních rozdílů:

- záměna vzhledem k charakteru zásob (podobné balení, velikost),
- přirozené úbytky zásob (technologické a technické úbytky),
- účetní chyba (chybné zaúčtování),
- zcizení, škoda (zaviněná, nezaviněná). (Dušek, 2018, s. 129)

Po zjištění částek inventarizačních rozdílů dochází ke zúčtování.

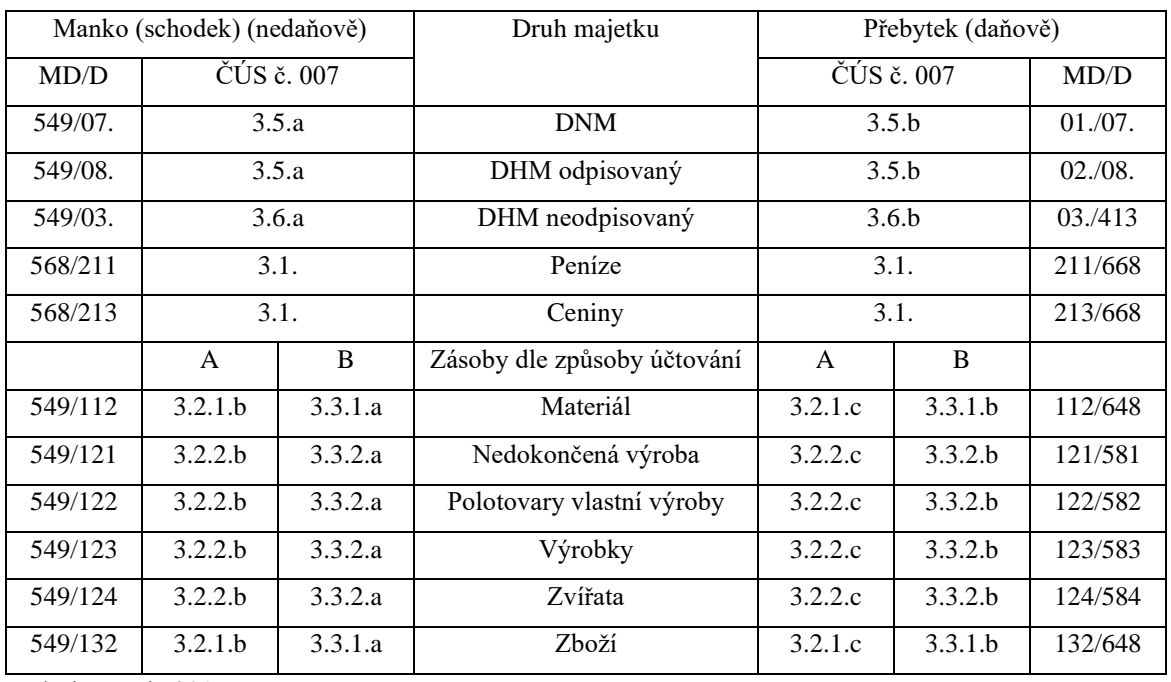

Tabulka 2: Účtování o inventarizačních rozdílech

Zdroj: Dušek, 2018

V případě pohledávky se účtuje u manka:

- za zaměstnancem 335/648,
- za společníkem 355/648.

#### *b) zaúčtování účetních operací na konci účetního období*

Abychom získali věrné zobrazení hospodářské a finanční situace účetní jednotky, je třeba:

- do hospodářského výsledku promítnout dlouhodobě i krátkodobě existující rizika a možné ztráty ještě před jejich vznikem,
- náklady, výdaje, výnosy a příjmy přiřadit k tomu období, jehož se věcně a časově týkají,
- zaúčtovat účetní případy, které sice již nastaly, ale ještě k nim nejsou doklady.

Mezi uzávěrkové operace patří:

- *závěrečné operace u zásob*
	- o proúčtování zásob na cestě (účet 119, 139),
	- o proúčtování nevyfakturovaných dodávek (dohadné položky 389),
	- o podle vnitropodnikové směrnice porovnat manko do normy či nad normu,
	- o u způsobu B zaúčtování úpravy zásob podle skladové evidence.
- *časové rozlišení nákladů a výnosů*
	- o náklady a výnosy je potřeba časově rozlišovat, aby se účtovaly pouze v tom období, ke kterému souvisí,
	- o jedná se o položky: náklady příštích období (381), komplexní náklady příštích období (382), výdaje příštích období (383), výnosy příštích období (384), příjmy příštích období (385).
- *dohadné položky*
	- o jedná se o dosud nepotvrzené pohledávky (dohadné položky aktivní 388) nebo závazky (dohadné položky pasivní – 389),
- o je znám účel i období, do kterého patří, ale není známa částka (chybí účetní doklad).
- *rezervy*
	- o princip tvorby a čerpání je řešen vnitropodnikovou směrnicí,
	- o zákonné rezervy vycházejí ze zákona o rezervách (zejména na opravy hmotného majetku).
- *kurzovní rozdíly*
	- o účtování se provádí na základě kurzu České národní banky platného k poslednímu dni účetního období,
	- o týkají se finančních účtů (valutové poklady, devizové účty), pohledávek a závazků,
	- o zúčtování se provádí s účty 563, 663.
- *opravné položky*
	- o vytvářejí se k majetkovým účtům (dlouhodobý majetek, zásoby, pohledávky),
	- o musí být splněny tyto podmínky: skutečná hodnota sledovaného majetku je nižší než účetní hodnota; snížení tohoto majetku není trvalého charakteru.
- *odpis pohledávek*
	- o jedná se o daňově uznatelný náklad, který upravuje zákon o daních z příjmů,
	- o jednorázový či postupný odpis pohledávek, případně tvorba opravné položky k pohledávkám po lhůtě splatnosti, (Štohl, 2015, s. 140, 193-194)
- *oceňování reálnou hodnotou, ekvivalencí*
	- o přeceňování cenných papírů, majetku určenému k prodeji či závazků na reálnou hodnotu. (Ryneš, 2019, s. 168-172)

#### **Účetní uzávěrka**

#### *a) zjištění hospodářského výsledku*

Hospodářský výsledek je jedním z ukazatelů hospodaření účetní jednotky. Zjišťuje se porovnáním nákladů a výnosů za účetní období. Výsledek hospodaření může být zisk (výnosy > náklady) nebo ztráta (výnosy < náklady).

Hospodářský výsledek před zdaněním se zjišťuje převodem obratů nákladový a výnosových účtů na účet 710 – Účet zisků a ztrát. (Štohl, 2015, s. 195)

#### *b) výpočet daně z příjmů a zaúčtování daňové povinnosti*

Z výsledku hospodaření se nejprve vypočítává základ daně. Je potřeba jej upravit o:

- *položky zvyšující základ daně (tzv. připočitatelné položky)*

Jedná se o účetní náklady, které nejsou daňově uznatelné, například:

- náklady na reprezentaci,
- pokuty a penále (s výjimkou smluvních),
- dary,
- manka a škody přesahující náhrady za ně (kromě škod způsobených živelní pohromou),
- tvorbu jiných než zákonných rezerv,
- tvorbu jiných než zákonných opravných položek.

Dále jsou to výnosy, které jsou zdanitelné, ale nejsou zúčtovány nebo jsou zúčtovány jinde než ve výnosech. Příkladem jsou přijaté dary zaúčtované ve 4. účtové třídě (zvyšují základ daně).

- *položky snižující základ daně (tzv. odčitatelné položky)*

Zde jde o náklady, které jsou daňově uznatelné, ale v účetnictví nejsou zaznamenány, tedy o náklady zaúčtované v předchozích účetních obdobích, které se staly daňovým nákladem až v současném účetním období.

Patří sem také výnosy nezahrnované do základu daně:

- výnosy zdaněné srážkou u zdroje nebo od daně osvobozené (dividendy a podíly na zisku v s. r. o.),

- výnosy zdaňované až při zaplacení (smluvní pokuty a penále pouze vyúčtované, ale dosud nepřijaté).

Poté se základ daně dále upravuje o odčitatelné položky dle § 34 Zákona o daních z příjmů. Jedná se o ztrátu z minulých období či dary, které splňují podmínky zákona (§ 20, odst. 8).

Ze základu daně se pomocí sazby daně, která činí 19 %, vypočítá daňová povinnost.

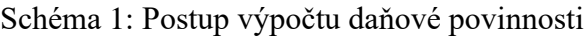

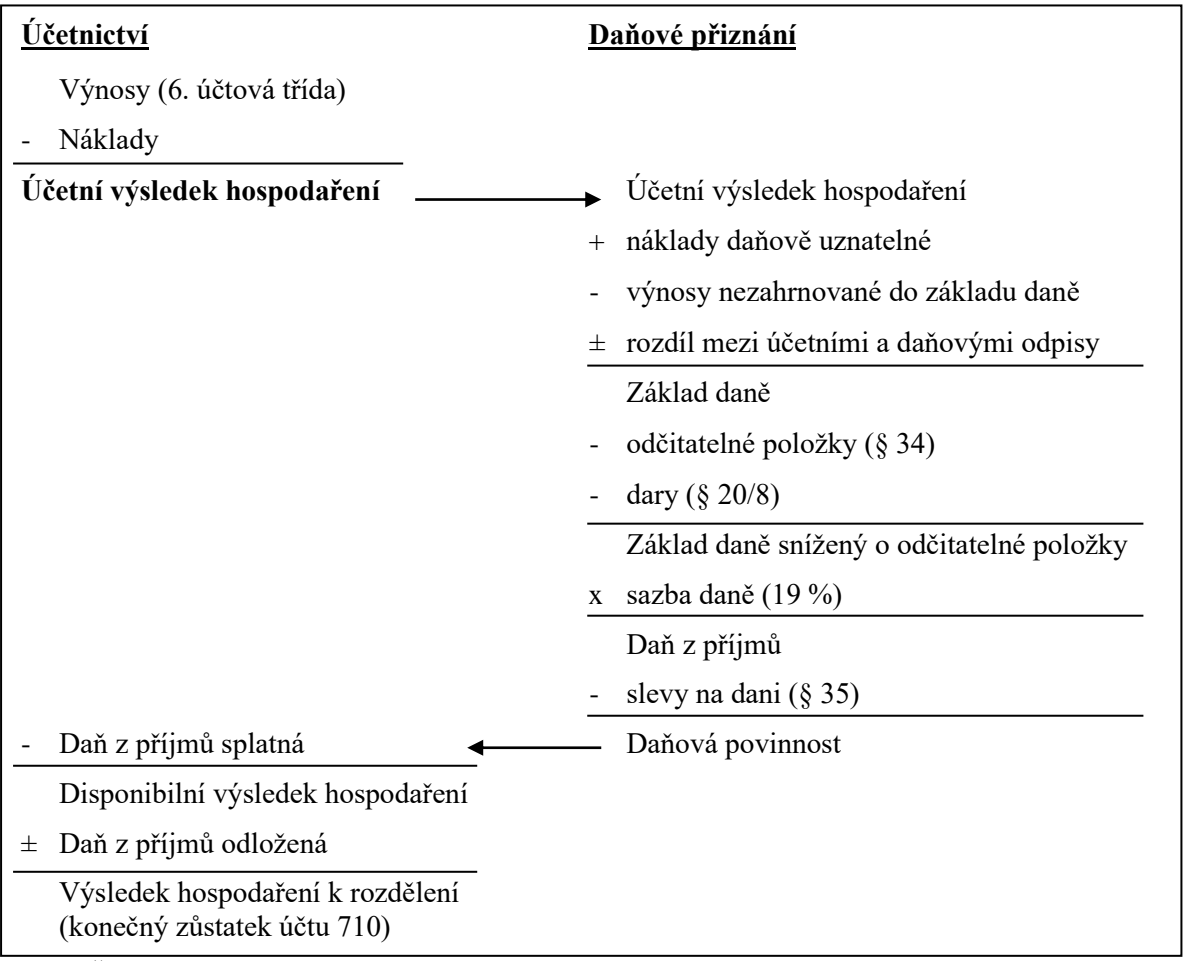

Zdroj: Štohl, 2015

V účetnictví se rozlišují dvě složky daně z příjmů:

- daň z příjmů splatná,
- daň z příjmů odložená.

Odložená daň z příjmů slouží k odstranění nesouladu mezi účetním a daňovým výsledkem hospodaření. Ty se liší kvůli rozdílnému posuzování nákladů a výnosu. Tyto rozdíly mohou být trvalé (výdaje na reprezentaci, odměny statutárních orgánů) nebo přechodné (rozdíly v účetní a daňové metodě odpisování dlouhodobého majetku či při tvorbě opravných položek). (Štohl, 2015, s. 196-198)

#### *c) uzavření všech účtů*

K poslednímu dni účetního období se uzavírají účetní knihy. Roční účetní uzávěrkou se rozumí:

- zjištění obratů stran Má dáti a Dal jednotlivých syntetických účtů
- zjištění konečných stavů aktivních a pasivních účtů a zúčtování s účtem 702
- zjištění konečných stavů nákladových a výnosových účtů a zúčtování s účtem 710
- zjištění celkového hospodářského výsledku za účetní období (účet 710) a jeho převod na účet 702 (bez čísla účtu).

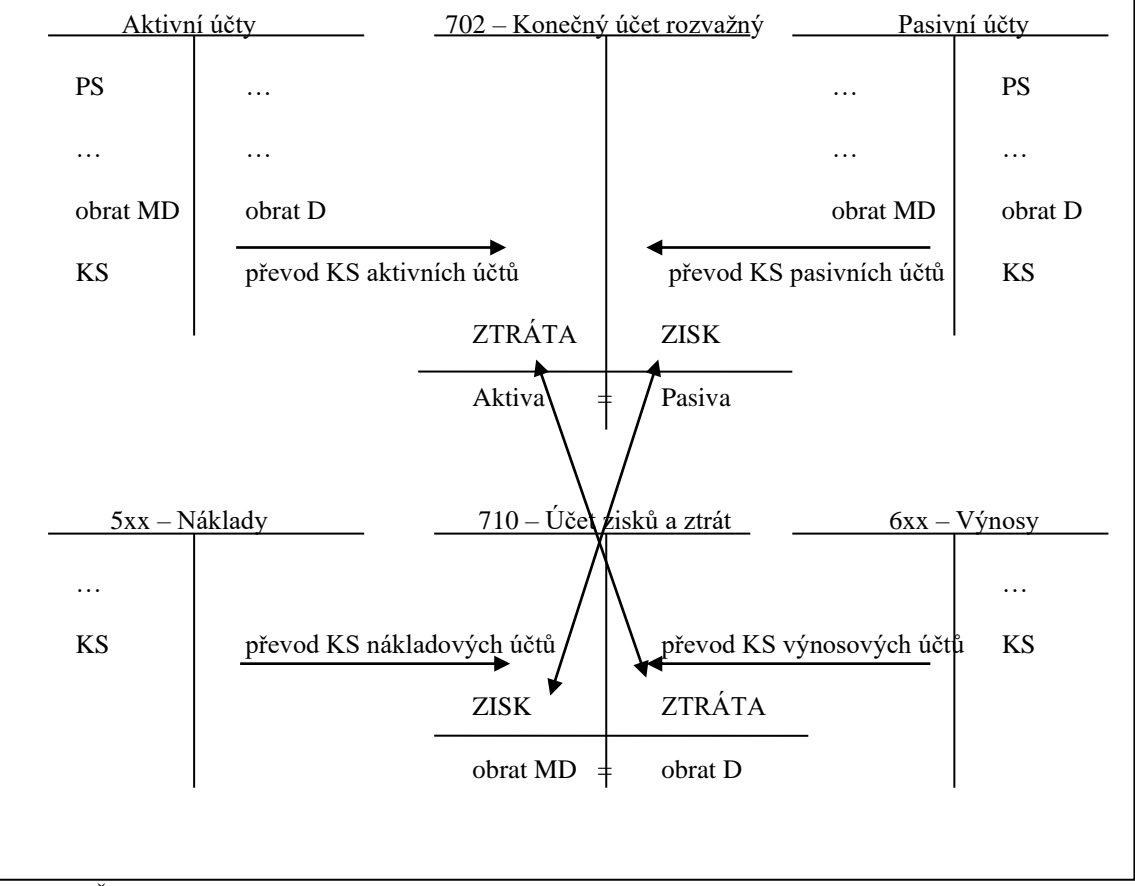

Schéma 2: Účtování uzávěrky účtů na konci účetního období

Zdroj: Štohl, 2015

#### <span id="page-20-0"></span>**2.2.2 Účetní závěrka**

Účetní závěrka je vrcholem práce za celé účetní období. Musí vytvořit komplexní a plastický obraz o účetní jednotce a jejím hospodaření v minulém účetním období.

Základní kvalitativní požadavky na informace uváděné v účetní závěrce:

- a) spolehlivost účetní závěrka musí podávat věrný a pravdivý obraz o předmětu účetnictví a reálně zobrazit finanční, majetkovou a důchodovou situaci účetní jednotky a informace uváděné v účetní závěrce musí být úplně a včasné z hlediska uživatele výkazů,
- b) srovnatelnost údaje v účetní závěrce musí být srovnatelné s předchozími účetními obdobími i s jinými účetními jednotkami, účetní jednotka musí dodržovat stálost metod a bilanční kontinuity,
- c) srozumitelnost údaje v účetní závěrce musí být takové, aby si uživatel dokázal udělat komplexní představu o majetkové, důchodové a finanční situaci účetní jednotky a mohl na jejím základě činit ekonomická rozhodnutí,
- d) významnost účetní závěrka musí obsahovat všechny významné údaje a souvislosti, které by při neuvedení mohly ovlivnit úsudek nebo rozhodnutí, která tuto informaci využívá. (Ryneš, 2019, s. 284)

Zákon o účetnictví vymezuje tyto druhy účetních závěrek:

- a) řádná účetní závěrka je sestavovaná k poslednímu dni běžného účetního období,
- b) mimořádná účetní závěrka je sestavována v jiných případech než řádná účetní závěrka podle § 17 a § 19 zákona o účetnictví (např. ke dni zániku povinnosti vést účetnictví, ke dni zrušení bez likvidace apod.),
- c) mezitímní účetní závěrka je sestavována v průběhu účetního období i k jinému okamžiku než ke konci rozvahového dne, kdy se neuzavírají účetní knihy.

Účetní jednotka sestavuje účetní rozvahu ke konci rozvahového dne (rozvahový okamžik). (Ryneš, 2019, p. 284-285)

- Obsah účetní závěrky podle zákona o účetnictví tvoří:
	- rozvaha (bilance),
	- výkaz zisku a ztráty (výsledovka)
- o v druhovém členění,
- o v účelovém členění,
- příloha k účetní závěrce,
- přehled o peněžních tocích (cash flow),
- přehled o změnách vlastního kapitálu. (Ryneš, 2019, s. 285-286)

Rozsah sestavení účetní závěrky (týká se pouze účetních výkazů – rozvaha, výkaz zisku a ztráty):

- v plném rozsahu sestavují účetní jednotky, které mají povinnost ověřovat účetní závěrku auditorem a zveřejňovat údaje z ní, jde o účetní jednotky, které překročily alespoň jedno z níže uvedených kritérií (akciová společnost) nebo minimálně dvě kritéria (ostatní subjekty):
	- o aktiva celkem překročila 40 000 000 Kč,
	- o roční úhrn čistého obratu překročil 80 000 000 Kč,
	- o průměrný počet zaměstnanců byl vyšší než 50. (Zákon o účetnictví, § 20)
- ve zkráceném rozsahu sestavují účetní jednotky, které nemají povinnost auditu, mohou se však rozhodnout pro účetní závěrku v plnému rozsahu. (Ryneš, 2019, s. 286)

Účetní závěrka obsahuje tyto základní údaje:

- a) obchodní firmu (název) u právnické osoby, jméno a příjmení u fyzické osoby a sídlo účetní jednotky či bydliště a místo podnikání,
- b) identifikační číslo
- c) právní formu účetní jednotky (právnické osoby),
- d) předmět podnikání nebo jiné činnosti,
- e) rozvahový den,
- f) okamžik sestavení účetní závěrky,
- g) podpis statutárního orgánu účetní jednotky nebo podpis fyzické osoby (podnikatele) – podepsáním a uvedením data podpisu se účetní závěrka považuje za sestavenou. (Zákon o účetnictví, § 18, odst. 3)

#### <span id="page-22-0"></span>**2.2.3 Rozvaha**

Rozvaha je bilančně uspořádaný přehled aktiv (majetku) na jedné straně a zdrojů financování – pasiv (vlastní a cizí zdroje) na straně druhé. Aktiva se za běžné účetní období v rozvaze vykazují v netto hodnotě rozložené na brutto (vstupní ceny) a korekce (oprávky a opravné položky). Do sloupce minulé účetní období se uvádějí hodnoty netto z minulého účetního období. Pasiva mají pouze dva sloupce (běžné účetní období, minulé účetní období). (Ryneš, 2019, s. 287)

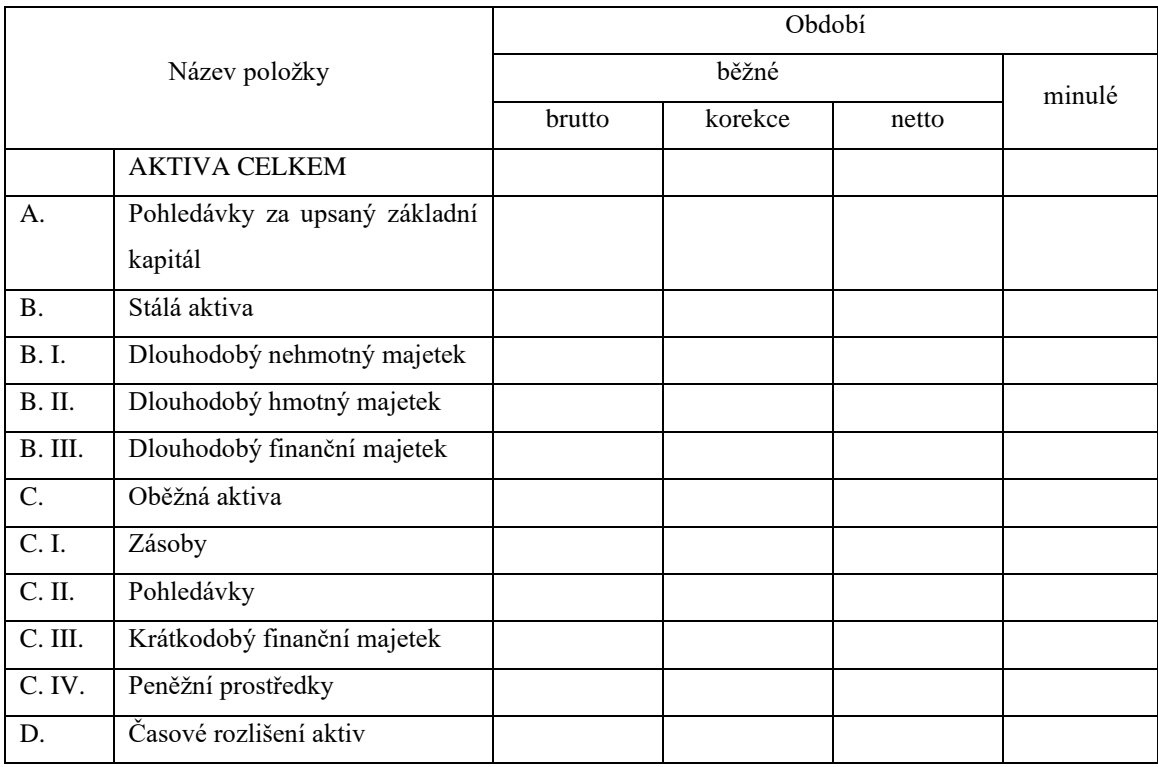

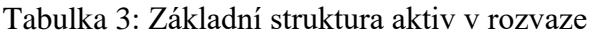

Zdroj: Příloha č. 1 k vyhlášce č. 500/2002 Sb.

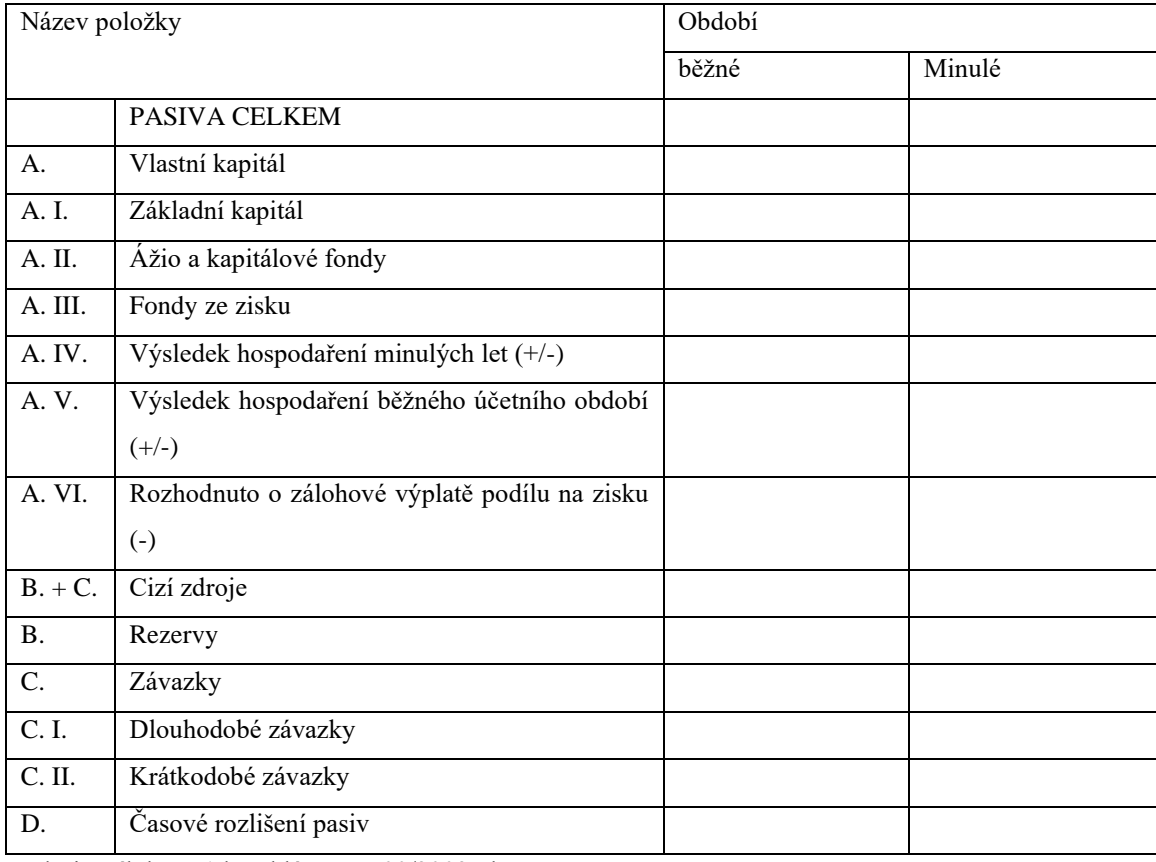

#### Tabulka 4: Základní struktura pasiv v rozvaze

Zdroj: Příloha č. 1 k vyhlášce č. 500/2002 Sb.

#### <span id="page-23-0"></span>**2.2.4 Výkaz zisku a ztráty**

Výkaz zisku a ztráty je stupňovitě uspořádaný přehled nákladů a výnosů s příslušnými mezisoučty na úrovni jednotlivých stupňů.

Tyto stupně charakterizují úroveň hospodaření v provozní hospodářské činnosti (předmět činnosti) a finanční činnosti. Jejich součet včetně daně z příjmů tvoří výsledek hospodaření účetní jednotky za sledované účetní období. (Ryneš, 2019, s. 288-289)

Náklady a výnosy se ve výkazu zisku a ztráty prolínají. Výnosy jsou značeny římskými číslicemi a náklady velkými písmeny latinské abecedy. (Štohl, 2015, s. 211)

Účetní jednotka si může vybrat, zda bude sestavovat výkaz zisku a ztráty s položkami v druhovém členění či účelovém členění. Účelové členění se od druhového členění liší pouze v provozních činnosti.

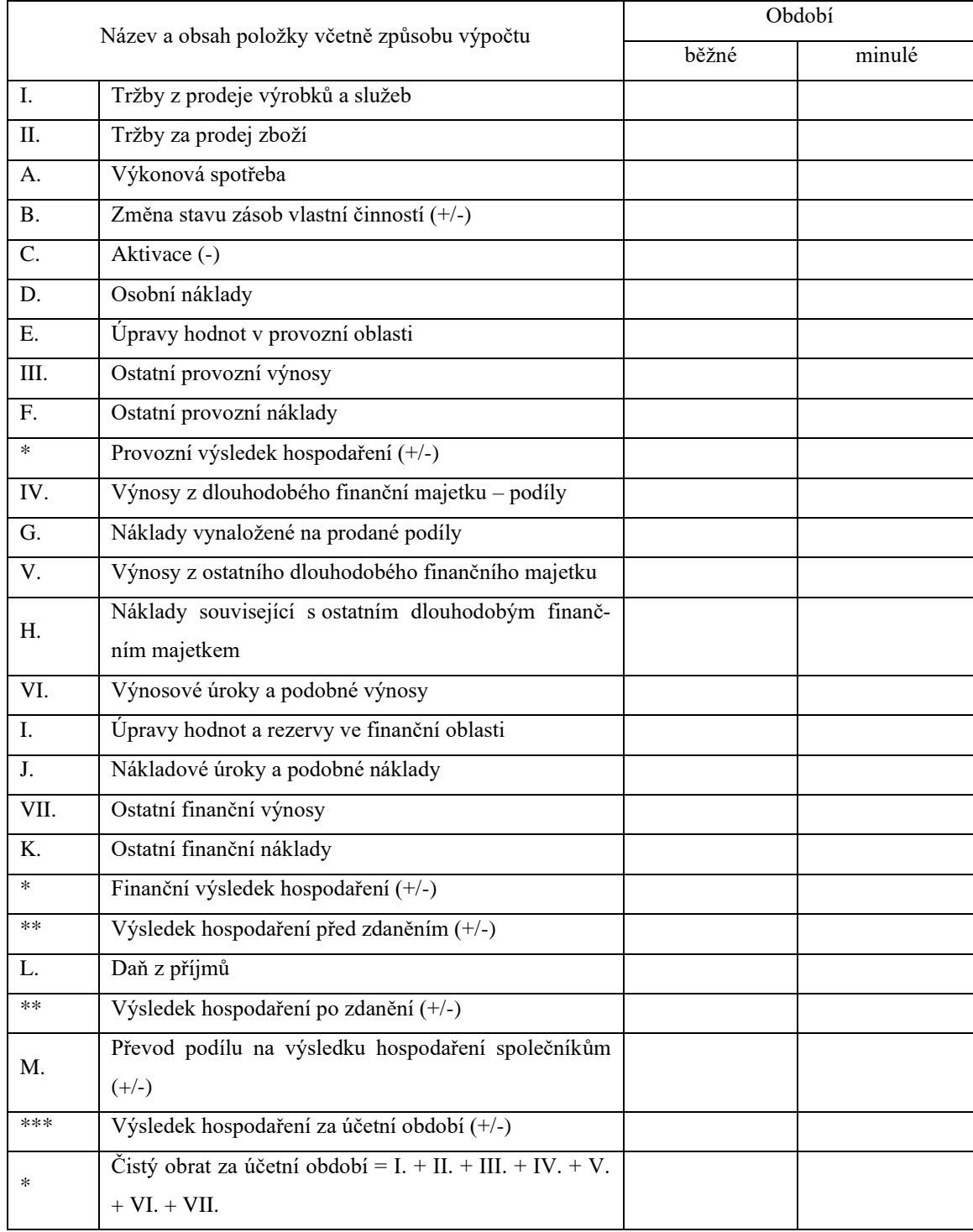

## Tabulka 5: Základní struktura výkazu zisku a ztráty v druhovém členění

Zdroj: Příloha č. 2 k vyhlášce č. 500/2002 Sb.

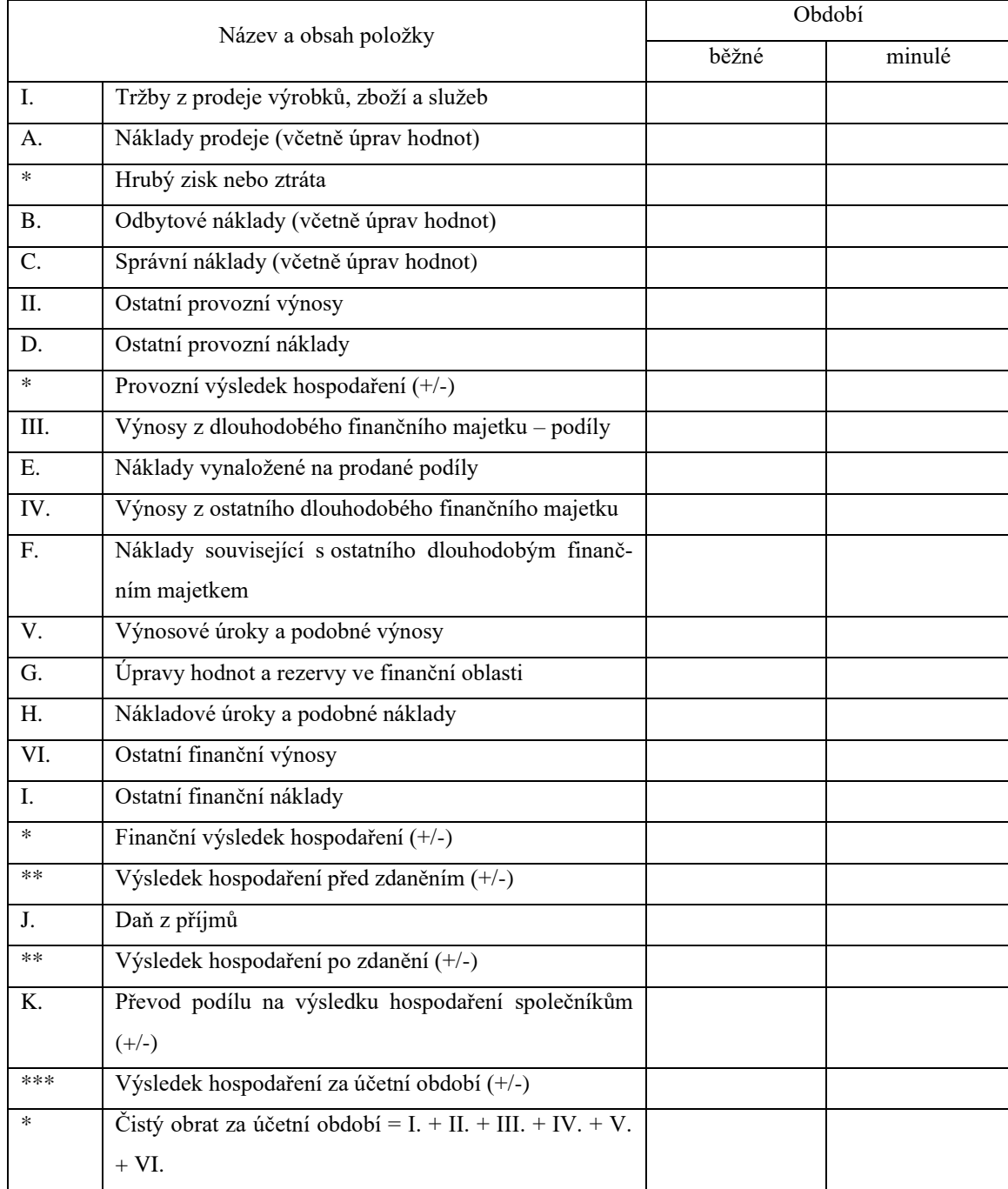

## Tabulka 6: Základní struktura výkazu zisku a ztráty v účelovém členění

Zdroj: Příloha č. 3 k vyhlášce č. 500/2002 Sb.

#### <span id="page-26-0"></span>**2.2.5 Příloha k účetní závěrce**

Příloha k účetní závěrce nemá kromě obsahu pevně stanovenou formu. Účetní jednotka ji může sestavovat buď v popisné formě nebo pomocí tabulek.

Struktura a obsah přílohy:

- obecné údaje
	- o popis účetní jednotky (název, právní forma podnikání, sídlo nebo bydliště a místo podnikání, předmět podnikání, datum vzniku),
	- o jména a příjmení členů statutárních a dozorčích orgánů k rozvahovému dni – údaje o osobách, které mají nejméně 20 % podíl na základním kapitálu účetní jednotky,
	- o údaje o účetních jednotkách, ve kterých má účetní jednotka větší než 20 % podíl,
	- o průměrný přepočtený počet zaměstnanců během účetního období,
	- o údaje o půjčkách, poskytnutých statutárním orgánům, členům statutárních a dozorčích orgánů,
- informace o použitých účetních metodách, obecných účetních zásadách a způsobech oceňování
	- o způsoby oceňování jednotlivých složek majetku,
	- o způsob sestavení odpisových plánů a použité odpisové metody,
	- o způsob stanovení opravných položek,
	- o způsob použitý při přepočtu cizích měn na Kč,
	- o způsob stanovení reálné hodnoty (pokud byla při ocenění použita),
- doplňující informace k rozvaze a výkazu zisku a ztráty
	- o důležité skutečnosti, které nelze z rozvahy a výkazu zisku a ztráty vyčíst,
	- o důležité skutečnosti, ke kterým došlo od rozvahového dne do okamžiku sestavení účetní závěrky,
	- o rozpis rezerv a dlouhodobých bankovních úvěrů,
	- o doměrky daně z příjmů za minulá účetní období,
- o informace o výši splatných závazků pojistného na sociální zabezpečení,
- o informace o výši splatných závazků veřejného zdravotního pojištění,
- o informace o výši daňových nedoplatků účetní jednotky. (Štohl, 2015, s. 216)

#### <span id="page-27-0"></span>**2.2.6 Přehled o peněžních tocích**

Přehled o peněžních tocích představuje pohyb peněžních prostředků a peněžních ekvivalentů v členění na provozní, investiční a finanční činnost v průběhu účetního období. Povinnost sestavovat přehled o peněžních tocích mají pouze střední a velké účetní jednotky. (Ryneš, 2019, s. 326)

Předmětem přehledu o peněžních tocích je:

- a) prokázat změnu stavu peněžních prostředků a peněžních ekvivalentů za uplynulé účetní období,
- b) rozčlenit přírůstky a úbytky peněžních prostředků a peněžních ekvivalentů do jednotlivých položek, které se vztahují na provozní, investiční a finanční činnost. (Ryneš, 2019, s. 340)

Provozní činnost je základní výdělečná činnost podniku a ostatní činnosti, které nelze zahrnout do finanční a investiční činnosti. Mezi peněžní příjmy patří:

- příjmy z prodeje vlastních výrobků, zboží či služeb,
- výdaje za pořízení materiálu, zboží č služeb,
- výdaje vzniklé v souvislosti s výplatami mezd a odměn zaměstnancům.

Součástí provozní činnosti bývá i splatná daň z příjmů, přijaté a vyplacené úroky, přijaté a vyplacené dividendy. (Ryneš, 2019, s. 343)

Peněžní toky z investiční činnosti jsou především pořízení a prodej dlouhodobého majetku. Může se sem zahrnout i poskytování úvěrů, půjček a výpomocí, pokud nejsou součástí provozní činnosti. (Ryneš, 2019, s. 343)

Do finanční činnosti se promítají příjmy a výdaje peněžních prostředků a ekvivalentů, které mají za následek změnu ve velikosti vlastního kapitálu a dlouhodobých závazků. (Ryneš, 2019, s. 344)

Pro vykazování peněžních toků z provozní činnosti existují dvě metody:

- přímá metoda při vykazování příjmů a výdajů se vychází
	- o z jednotlivých účetních případů, které se týkají pohybu peněžních prostředků a ekvivalentů,
	- o ze skupin položek nákladů a výnosů z provozní činnosti ve výkazu zisku a ztráty, které se upravují o změnu stavu materiálu, zboží, pohledávek a závazků z provozní činnosti, krátkodobého finančního majetku nezahrnutého do peněžních ekvivalentů, položek přechodných účtů (časové rozlišení), další nepeněžní náklady a výnosy (tvorba rezerv a opravných položek), položky náležející do finanční nebo investiční činnosti.
- nepřímá metoda vykazování je založeno na úpravě hospodářského výsledku o:
	- o nepeněžní operace (odpisy, tvorba a čerpání rezerv a opravných položek),
	- o změny stavu zásob,
	- o pohledávky a závazky, eventuálně krátkodobý finanční majetek,
	- o položky náležející do finanční nebo investiční činnosti, např. zisk nebo ztráta z prodeje dlouhodobého majetku. (Ryneš, 2019, s. 347)

#### <span id="page-28-0"></span>**2.2.7 Přehled o změnách vlastního kapitálu**

Přehled o změnách vlastního kapitálu podává informace o zvýšení nebo snížení jednotlivých složek vlastního kapitálu mezi dvěma rozvahovými dny. Tento výkaz povinně sestavují střední a velké účetní jednotky. Malé a mikro účetní jednotky tuto povinnost nemají. V případě, že účetní jednotka nesestavuje přehled o změnách vlastního kapitálu, uvede tyto informace v příloze k účetní závěrce. K výkazu o změnách vlastního kapitálu je vhodné připojit komentář s vysvětlením jednotlivých titulů pro zvýšení nebo snížení položek vlastního kapitálu. (Ryneš, 2019, s. 324)

#### <span id="page-29-0"></span>**2.2.8 Povinnosti spojené s účetní závěrkou**

Kromě povinností dodržet lhůty spojené s podáváním daňového přiznání a sestavením účetní závěrky, které se v různých zákonech liší, jsou některé účetní jednotky povinny nechat ověřit účetní závěrku auditorem a poté vyhotovit a zveřejnit výroční zprávu.

Výroční zpráva obsahuje:

- a) účetní závěrku,
- b) zprávu o auditu,
- c) významné skutečnosti, které nastaly po rozvahovém dni,
- d) návrh na rozdělení zisku nebo vypořádání ztráty,
- e) předpokládaný budoucí vývoj činnosti účetní jednotky,
- f) aktivity v oblasti ochrany životního prostředí,
- g) aktivity v oblasti výzkumu a vývoje,
- h) informace o nabytí vlastních akcií či vlastních podílů,
- i) další skutečnosti podle zvláštních předpisů (např. zákon o obchodních korporacích, o veřejných rejstřících). (Ryneš, 2019, s. 329)

Výroční zprávu musí účetní jednotka zapisovaná do obchodního rejstříku zveřejnit uložením do sbírky listin obchodního rejstříku do 30 dnů po ověření auditorem a schválení účetní závěrky příslušným orgánem společnosti nebo družstva.

Konsolidující účetní jednotka je povinna vyhotovit také konsolidovanou výroční zprávu. Zákon o účetnictví rozděluje skupiny účetních jednotek na malou, střední a velkou skupinu. Povinnost sestavit konsolidovanou účetní závěrku mají pouze střední a velké skupiny. Malé skupiny vyhotovují tuto závěrku pouze v případě, kdy je některá účetní jednotka ve skupině subjektem veřejného zájmu. (Ryneš, 2019, s. 374)

## <span id="page-30-0"></span>**3 Metodika**

Hlavním cílem této bakalářské práce je posouzení kvality výstupů zpracování účetní agendy v konkrétních účetních programech se zaměřením na průběh účetní uzávěrky a tvorbu účetních výkazů, přehledů a přílohy účetní závěrky.

První část bakalářské práce je věnována teorii, která je čerpána z odborných publikací a důvěryhodných internetových zdrojů. Nejprve je stručně analyzován současný trh s informačními systémy v České republice, poté se práce zaměřuje na popis postupování při účetní uzávěrce. V posledních kapitolách jsou blíže charakterizovány jednotlivé výkazy účetní závěrky.

V praktické části jsou nejprve představeny vybrané účetní programy, kterými jsou PO-HODA, Money S3 a Premier System. V následujících kapitolách jsou v těchto softwarech aplikovány jednotlivé etapy zpracování účetní uzávěrky, které jsou popsány v teoretické části. S pomocí manuálů a nápověd jsou ve volně dostupných verzích těchto softwarů prozkoumány funkce, které s účetní uzávěrkou souvisí. Dále tato práce zjišťuje možnosti při tvorbě výkazů účetní závěrky. Tyto postupy a výstupy jsou poté analyzovány dle zvolených kritérií a porovnány mezi sebou bodovací metodou.

Poslední část této práce se zabývá využitím účetních záznamů pro vyjádření finanční situace a zhodnocení výkonnosti konkrétního účetního subjektu. Zvoleným podnikem je Leifheit, s. r. o. Tento subjekt je nejdříve blíže představen a pak na základě veřejně přístupných údajů ze sbírky listin posouzen jeho stav finanční analýzou a porovnáním s podobnými subjekty.

## <span id="page-31-0"></span>**4 Řešení a výsledky**

### <span id="page-31-1"></span>**4.1 Představení vybraných účetních informačních systémů**

Po důkladné analýze současného trhu s účetními informačními systémy byly vybrány tři programy, které jsou podle zjištěných informací nejvíce používány v České republice. Jedná se o systémy POHODA, Money a Premier System, které jsou nejprve blíže představeny.

#### <span id="page-31-2"></span>**4.1.1 POHODA**

Program POHODA je komplexní účetní a ekonomický software pro malé, střední a větší firmy. Produkuje jej česká společnost Stormware s. r. o., která je na trhu již 25 let.

POHODA je nabízena ve 3 základních řadách POHODA, POHODA SQL a POHODA E1.

Nejpoužívanějším systémem je POHODA, který nabízí standardní funkce a možnosti pro vedení účetnictví a daňovou evidenci.

POHODA SQL je rozšířena o technologii klient-server, který umožňuje spolupráci více uživatelů přes jeden server. Práce je tedy rychlejší a data jsou více zabezpečena.

POHODA E1 umožňuje uživatelům pokročilé úpravy systému, např. vytváření vlastních agend, rozšiřování agend o libovolná datová pole.

Každá řada dále nabízí více variant, z nichž si uživatel může zvolit podle svých potřeb. Mezi ně se řadí Mini, Lite (pouze u řady POHODA), Jazz, Standard, Profi, Premium a Komplet. Liší se především množstvím modulů, které nabízí, a tím je ovlivněna cena produktů. Nejlevnější licence Mini stojí 1 980,- Kč bez DPH a nejdražší verze Komplet stojí 29 980,- Kč bez DPH. Cenový rozdíl je tedy obrovský. Stormware na svých internetových stránkách nabízí uživatelům pomoc při výběru správné varianty prostřednictvím volby jednotlivých modulů. Mají také možnost vyzkoušet si jednotlivé funkce ve zkušební demoverzi, kterou mohou používat, dokud nepřekročí povolený počet záznamů. [\(www.ekonomicke-softwary.cz/softwary/pohoda/;](http://www.ekonomicke-softwary.cz/softwary/pohoda/) [www.stormware.cz\)](http://www.stormware.cz/)

#### <span id="page-32-0"></span>**4.1.2 Money**

Informační systém Money nabízí česká společnost Solitea Česká republika (dříve Cígler Software). Na trhu působí již od roku 1990.

Na trhu se objevují tři základní verze systému Money. Jsou jimi Money S3, Money S4 a Money S5.

Money S3 patří mezi nejrozšířenější ekonomické systémy pro malé a střední firmy v České republice. Je nabízen ve více kompletech, z nichž každý má různou skladbu modulů. Uživatel má možnost si ke kompletům dokoupit volitelné moduly nebo přejít na vyšší verzi programu.

Money S4 je podnikový informační systém, který se dokáže přizpůsobit potřebám uživatele. V základu obsahuje 9 modulů, které si uživatel může volitelně doplnit o 17 dalších modulů.

Money S5 je informační systém pro větší firmy či firmy se specifickými požadavky. Jeho největší předností je rychlé fungování i v případě více současně přistupujících uživatelů či velkého množství dat. Jednotlivé funkce jsou programovány na míru každého zákazníka.

Cena systému Money se odvíjí od jednotlivých verzí a variant. Jediná verze Money S3 má pevně dané varianty a tím i ceny. Ty se pohybují od 2 490,- Kč bez DPH do 14 990,- Kč bez DPH. Verze Money S4 se cenově pohybuje od 40 000,- Kč a Money S5 se liší cenou podle vybraných modulů, které si každý uživatel nastaví podle svých potřeb.

Aby si uživatel mohl správně vybrat verzi, jsou na internetových stránkách produktu k dispozici dvě zkušební verze. Money S3 Start lze používat neomezeně dlouhou dobu, dokud nepřekročí povolený počet dokladů a agend. Další možností je plná verze Money S4 na 25 dní zdarma. [\(www.ekonomicke-softwary.cz/softwary/money-s3/;](http://www.ekonomicke-softwary.cz/softwary/money-s3/) [www.ekonomicke-softwary.cz/softwary/money-s4/;](http://www.ekonomicke-softwary.cz/softwary/money-s4/) [www.ekonomicke](http://www.ekonomicke-softwary.cz/softwary/money-s5/)[softwary.cz/softwary/money-s5/;](http://www.ekonomicke-softwary.cz/softwary/money-s5/) [www.money.cz\)](http://www.money.cz/)

#### <span id="page-33-0"></span>**4.1.3 Premier System**

Premier System je komplexní informační a ekonomický software pro menší a střední firmy. Jeho produkci zajišťuje česká firma Premier System a. s., která vznikla v roce 1998.

Základními typy produktu jsou Premier System Standard a Premier System Enterprise.

Premier System Standard je nejrozšířenější verzí produktu, která nabízí menším i středním společnostem spolehlivost a stabilitu. Funguje na principu file-server, což znamená jeden hlavní počítač, který sdílí data s dalšími počítači (max. 20). Program poskytuje balíčky modulů, které si uživatel může libovolně doplnit o další nástavby. Nejlevnější je pouhá daňová evidence, která stojí 3 970,- Kč bez DPH a nejdražší je balíček Total Pack, za který uživatel zaplatí 31 970,- Kč bez DHP.

Premier System Enterprise je určen především pro střední a velké firmy s neomezeným počtem uživatelů. Jeho přední vlastností je přizpůsobení funkcí individuálním potřebám zákazníka. Na výběr má klient téměř 30 modulů, podle kterých se poté odvíjí celková cena produktu.

Také Premier System nabízí zkušební verzi Start, kterou lze plně využívat, dokud není překročen povolený počet zápisů v účetním deníku či ve fakturách. [\(www.ekonomicke](http://www.ekonomicke-softwary.cz/softwary/premier-system/)[softwary.cz/softwary/premier-system/;](http://www.ekonomicke-softwary.cz/softwary/premier-system/) [www.premier.cz\)](http://www.premier.cz/)

## <span id="page-34-0"></span>**4.2 Zpracování účetní uzávěrky a závěrky ve vybraných účetních informačních systémech**

V této kapitole je ukázáno, jak v jednotlivých informačních systémech probíhají uzávěrkové operace a vytváří se závěrkové výkazy.

#### <span id="page-34-1"></span>**4.2.1 POHODA**

#### **Přípravné práce**

#### *a) inventarizace*

Prvním krokem k účetní uzávěrce je inventarizace majetku a závazků. V systému PO-HODA je možné vytisknout praktické tiskové sestavy, které účetní jednotce pomohou s fyzickou či dokladovou inventurou. Jedná se především o sestavy: *Inventarizace pohledávek* v agendě *Vydané faktury*, *Inventarizace závazků* v agendě *Přijaté faktury*, *Inventurní soupis* v agendě *Zásoby*, *Poklady pro zpracování inventury* v agendě *Inventura* a *Inventurní soupis majetku* v agendě *Majetek*.

Obrázek 1: Tisková sestava Poklady pro zpracování inventury

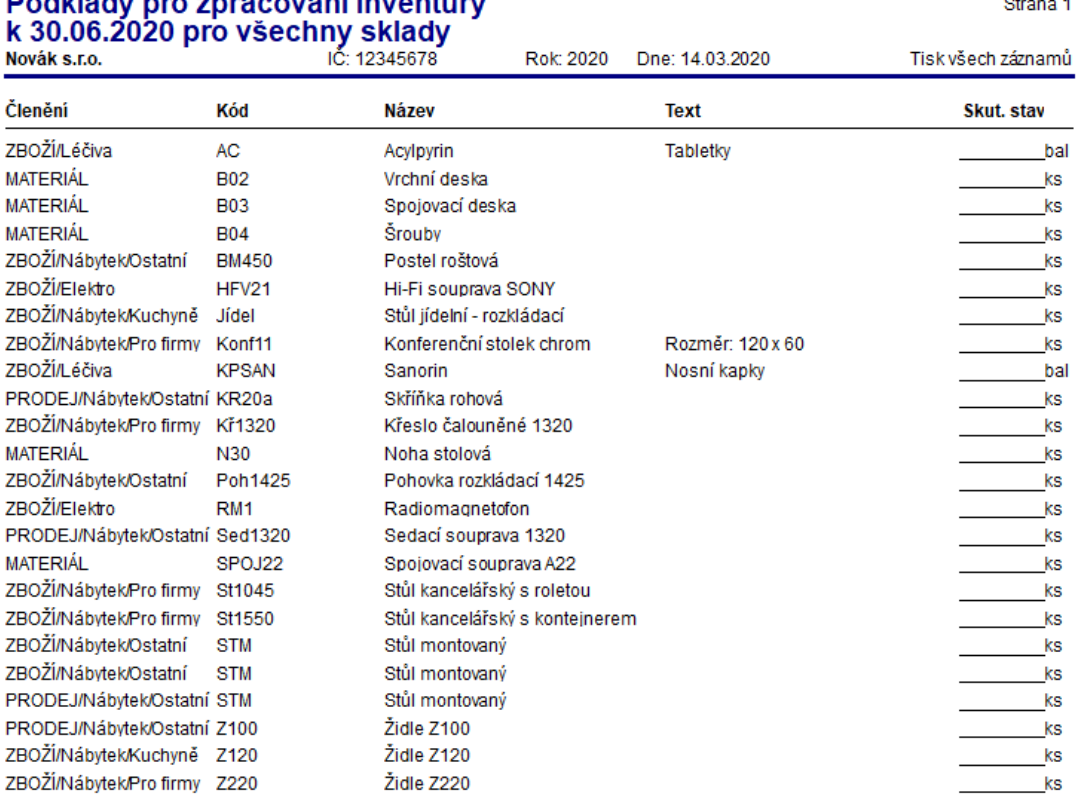

## Bodklady pro zpracování inventury

Zdroj: vlastní tvorba

Zjištěný skutečný stav jednotlivých položek majetku a závazků se porovnává s evidovaným stavem.

V případě dlouhodobého majetku se jedná především o vyřazení v případě manka či škody. To se děje v agendě *Majetek* po stisknutí povelu *Vyřazení…* v nabídce *Záznam*.

Obrázek 2: Vyřazení dlouhodobého majetku v případě manka či škody

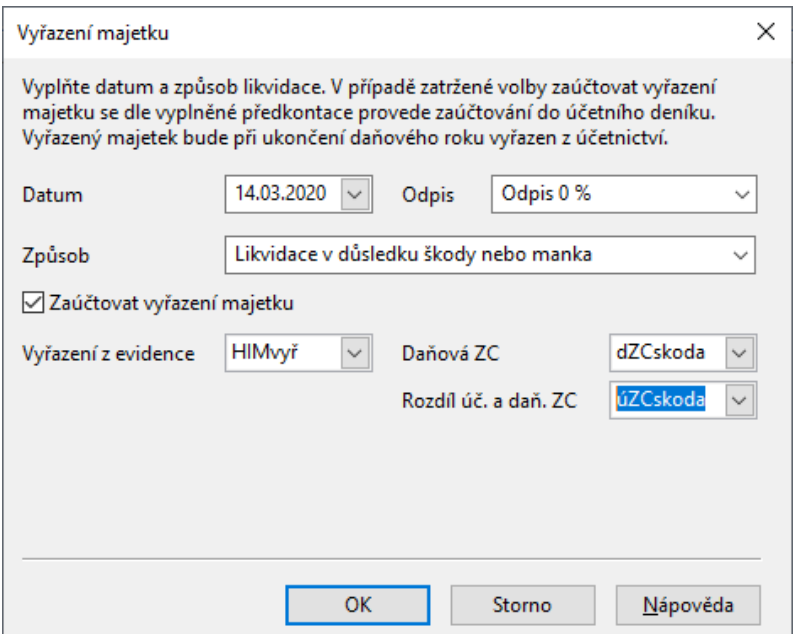

Zdroj: vlastní tvorba

Tento úkon převede jednotlivé předkontace do *Účetního deníku*.

Inventura zásob probíhá v agendě *Inventura*. Prvním krokem je vytvoření seznamu zásob pomocí povelu *Sestavení inventury…* v nabídce *Záznam*. Sestavení nové inventury vymaže stávající údaje v agendě *Inventura* (POHODA E1 původní inventury zachovává). Po kliknutí na tlačítko *Nový záznam* je potřeba doplnit v dialogovém okně *Parametry sestavení inventury* datum sestavení inventury a sklad, pro který se inventura provádí. Otevření inventury začíná zvolením povelu *Záznam/Otevření inventury*.

Účetní jednotka má na výběr dva způsoby doplnění skutečných stavů zásob z fyzické inventury. Tím prvním je pouhé doplnění skutečných stavů do pole *Skutečnost*. Druhý způsob využívá agendy *Inventurní seznamy*. Zde účetní jednotka vytvoří seznam položek ze skladu pomocí CTRL+S nebo kódu zásob. Také má možnost ručně zapsat zásoby, které ve skladu dosud nejsou evidovány. Tyto položky ovšem nemají vazbu na sklad, pokud se nevytvoří i v agendě *Zásoby*, a nebudou v sestavené inventuře. V agendě *Inventura* je poté možné pomocí povelu *Záznam/Přenos →/Inventurní se-*
*znamy →* přenést a automaticky porovnat seznamy evidovaných a skutečných zásob. V případě rozdílů má účetní jednotka možnost doplnit do pole *Zaúčtování* informaci o tom, jak rozdíl vznikl. Tisková sestava *Zaúčtování inventury* obsahuje popis jednotlivých případů přebytků a manka včetně jejich peněžního vyjádření.

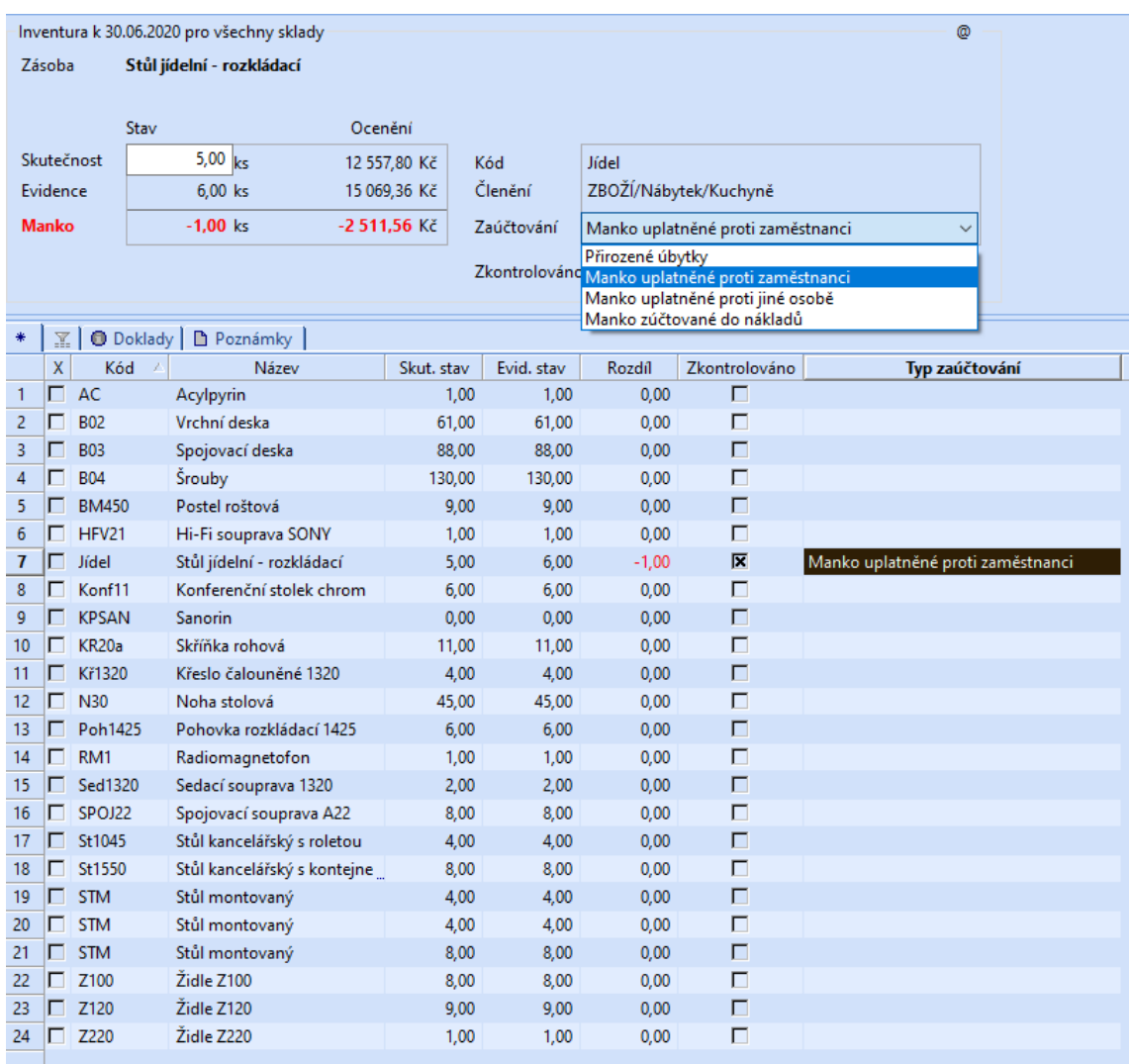

#### <span id="page-36-0"></span>Obrázek 3: Agenda Inventura

Zdroj: vlastní tvorba

Kliknutím na povel *Záznam/Zaúčtování inventury…* dojde k zaúčtování inventurních rozdílů a vytvoření příjemky pro zásoby s přebytkem a výdejky pro zásoby s mankem.

## *b) zaúčtování účetních operací na konci roku*

Vyúčtování operací souvisejících s účtováním skladových zásob

Na konci roku provádí účetní jednotka zaúčtování nevyfakturovaných dodávek a materiálu na cestě. V případě chybějící příjemky se v *Interních dokladech* zaúčtuje předkontace 119/111. Nevyfakturované dodávky se účtují také v *Interních dokladech* pomocí předkontace 111/389. V případě účtování způsobem B je potřeba v *Interních dokladech* vytvořit doklad přeúčtování zásob do spotřeby a poté podle provedené inventury zaúčtovat inventurní rozdíly a konečné stavy převést na účty zásob.

## Časové rozlišení

Program POHODA má k dispozici agendu *Časové rozlišení*. Záznamy lze do agendy ručně zapsat nebo přenést přes nabídku *Záznam/Časové rozlišení…* v agendách *Vydané faktury*, *Ostatní pohledávky*, *Přijaté faktury*, *Ostatní závazky*, *Pokladna* a *Interní doklady*. V těchto agendách musí být doklad zaúčtován na účtu časového rozlišení a po vybrání povelu *Časové rozlišení…* je potřeba doplnit periodu výpočtu (roční, čtvrtletní, měsíční), období časového rozlišení a předkontaci pro časové rozlišení. V agendě *Časové rozlišení* je možné vyplněné údaje opravovat. Údaje se z této agendy se přímo přenášejí do *Účetního deníku*.

#### Kurzové rozdíly

V případě kurzových rozdílů musí účetní jednotka zadat denní kurzový lístek pro všechny používané měny k poslednímu dni účetního období do agendy *Nastavení/Seznamy/Kurzový lístek*. V *Globálním nastavení/Cizí měny* je možné zaškrtnout volbu *Automaticky načítat kurzy*, aby v programu byl stále aktuální denní kurz. Pokud účetní jednotka používá spíše pevný kurz, má možnost stáhnout pouze aktuální denní kurz v agendě *Kurzový lístek* prostřednictvím povelu *Záznam/Načíst kurzy* a vybráním volby *Česká národní banka – online*.

Poté stačí vybrat funkci *Uzávěrka kurzových rozdílů* z nabídky *Účetnictví/Uzávěrka*. Tato uzávěrka je rozdělena do dvou částí. *Uzávěrka pro neuhrazené pohledávky a závazky* vytváří záznamy v *Interních dokladech* a *Uzávěrka pro valutové pokladny a devizové účty* vytváří pokladní či bankovní doklady.

Dohadné položky, rezervy, opravné položky, odpis pohledávek, oceňování reálnou hodnotou, ekvivalencí

Ve všech těchto případech se používá agenda *Interní doklady*, kde se vytváří jednotlivé záznamy se správnými předkontacemi. Ty lze vytvořit v agendě *Účetnictví/Předkontace*.

#### Odpisy dlouhodobého majetku

Odpisy jsou v programu POHODA prováděny automaticky, stačí vyplnit odpisový plán.

## **Účetní uzávěrka**

Zjištění hospodářského výsledku a výpočet daně z příjmů

Program POHODA má možnost definovat ty nákladové a výnosové účty, které se nemají zahrnovat do daňového základu. V agendě *Účtová osnova* se u příslušných účtů vybere typ účtu *Nedaňov*ý. Pokud si účetní jednotka připraví vhodné předkontace, které bude dodržovat v průběhu roku, ulehčí si práci s úpravou hospodářského výsledku o nedaňové náklady a výnosy.

Problém s rozdíly mezi účetními a daňovými odpisy je zde také vyřešen. Účetní jednotka vytváří plány účetních odpisů v agendě *Odpisové plány.* Při pořízení majetku se zadává způsob daňového odpisování a odpisová skupina a také vytvořený plán účetních odpisů. Na syntetickém účtu se účtuje o účetních odpisech. Daňové odpisy jsou vedeny na jednom analytickém účtu a na druhém je veden rozdíl těchto odpisů.

Program automaticky zpracuje poklady pro přiznání k dani z příjmů, které lze získat povelem *Účetnictví/Daň z příjmů*. Formulář již musí účetní jednotka vyplnit ručně.

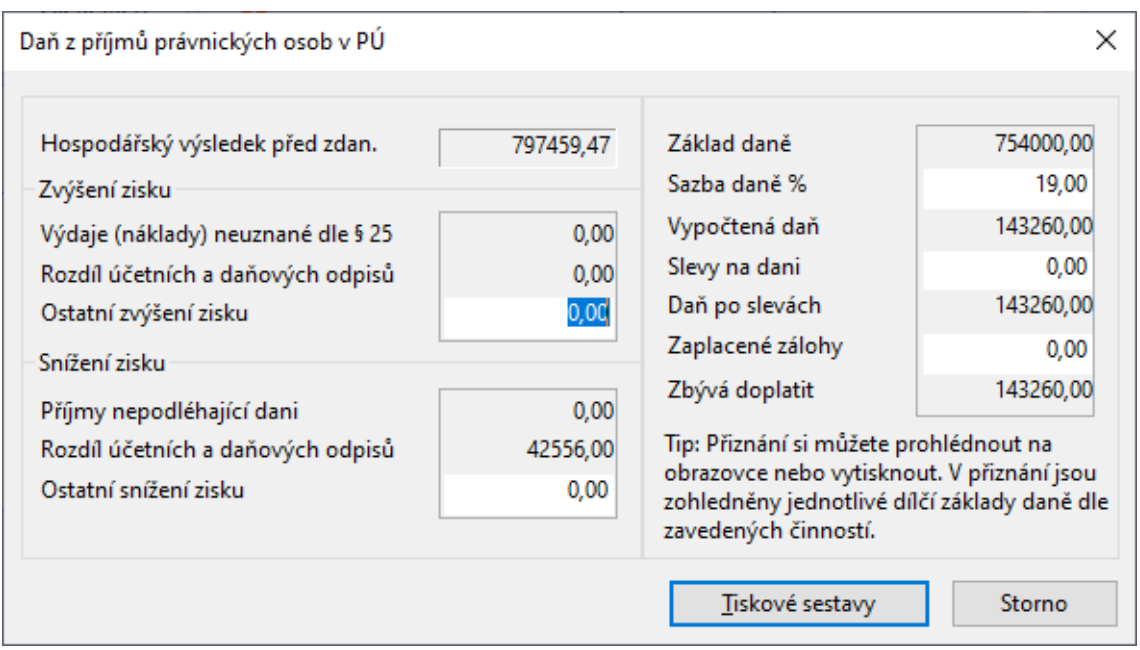

<span id="page-38-0"></span>Obrázek 4: Dialogové okno pro tisk podkladů k daňovému přiznání

Zdroj: vlastní tvorba

Dalším krokem je zaúčtování splatné a odložené daně z příjmů, které se děje v agendě *Interní doklady*.

## Uzavření účetních knih

V programu POHODA je uzavírání účetních knih velmi jednoduché. Pomocí povelu *Účetnictví/Uzávěrka/Účetní uzávěrka…* se provede vyčíslení konečných stavů rozvahových účtů na účet 702 a nákladových a výnosových účtů na účet 710. Pokud by účetní jednotka potřebovala cokoliv opravit, tento krok lze vrátit.

## **Výkazy účetní závěrky**

Rozvaha a výkaz zisku a ztráty

Tyto výkazy lze vytisknou v agendě *Účetní deník*. Program také umožňuje tisk výkazů podle jednotlivých středisek a zakázek, a to i analyticky.

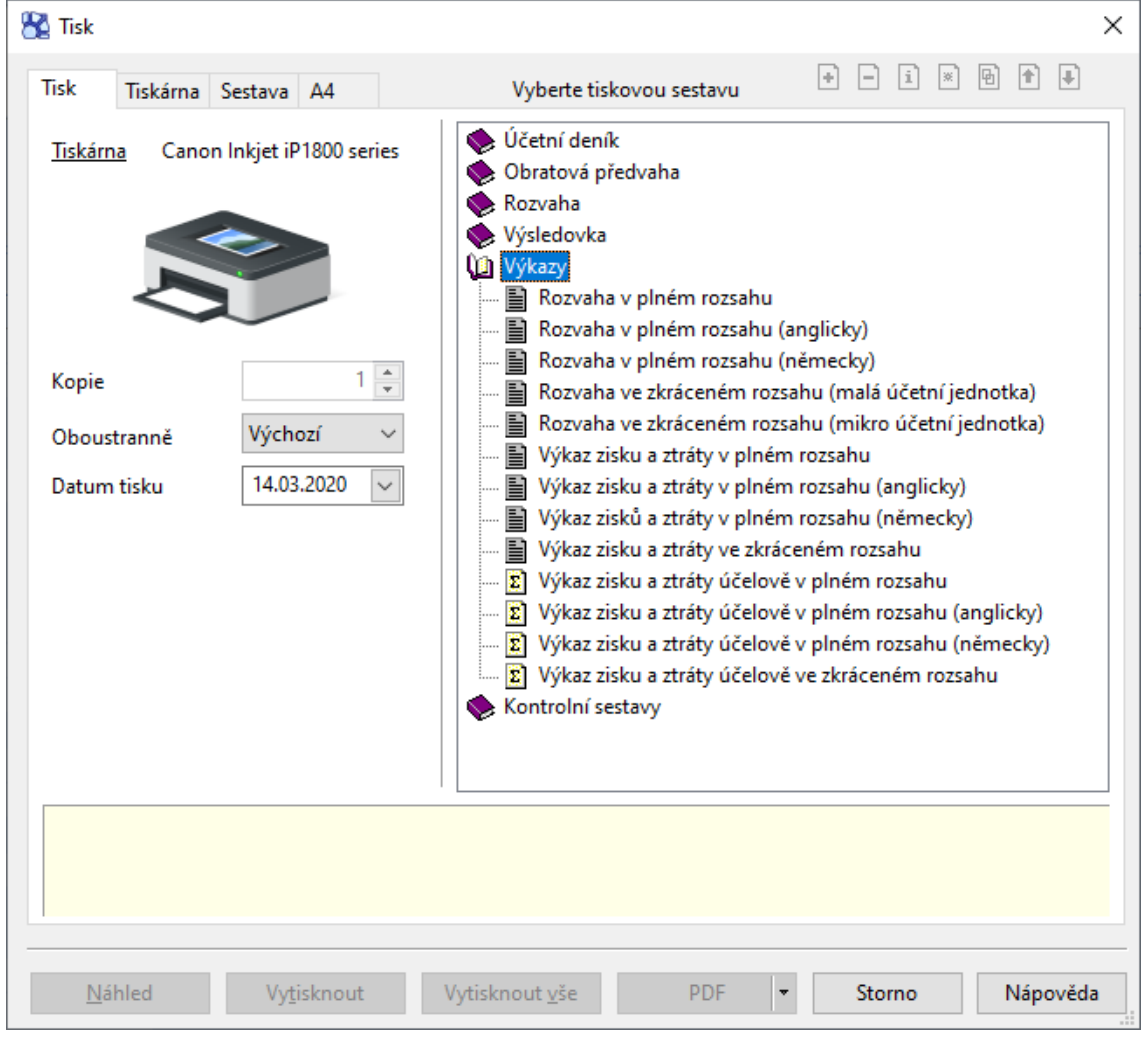

<span id="page-39-0"></span>Obrázek 5: Tiskové sestavy výkazů

Zdroj: vlastní tvorba

Přehled o peněžních tocích, přehled o změnách vlastního kapitálu

Výkaz cash flow je k dispozici v agendě *Účetnictví/Analýza*. Zde si účetní jednotka může vytvořit libovolný počet definic tohoto výkazu a také další výkazy, které si sama určí. Může se jednat o finančně analytické výkazy, přílohy k žádostem o bankovní úvěry a také o přehled o změnách vlastního kapitálu.

Příloha k účetní závěrce

Forma přílohy k účetní závěrce není předepsána, a proto ji program POHODA neřeší.

## **Datová uzávěrka**

Účetní závěrka se připravuje až v pozdějších měsících nového účetního období, a proto se v prvních měsících pracuje v přechodném období. To se zpřístupní pomocí povelu *Účetnictví/Uzávěrka/Účtování na přelomu období…*. Tento bod nabízí automatické zaúčtování dokladů k časovému rozlišení, odpisů dlouhodobého majetku a vytvoření závazků splátek a zaúčtování daňových nákladů leasingového majetku. Účetní jednotka se může také rozhodnout, že s těmito kroky počká až po kontrole účetnictví.

<span id="page-40-0"></span>Obrázek 6: Účtování na přelomu účetních období

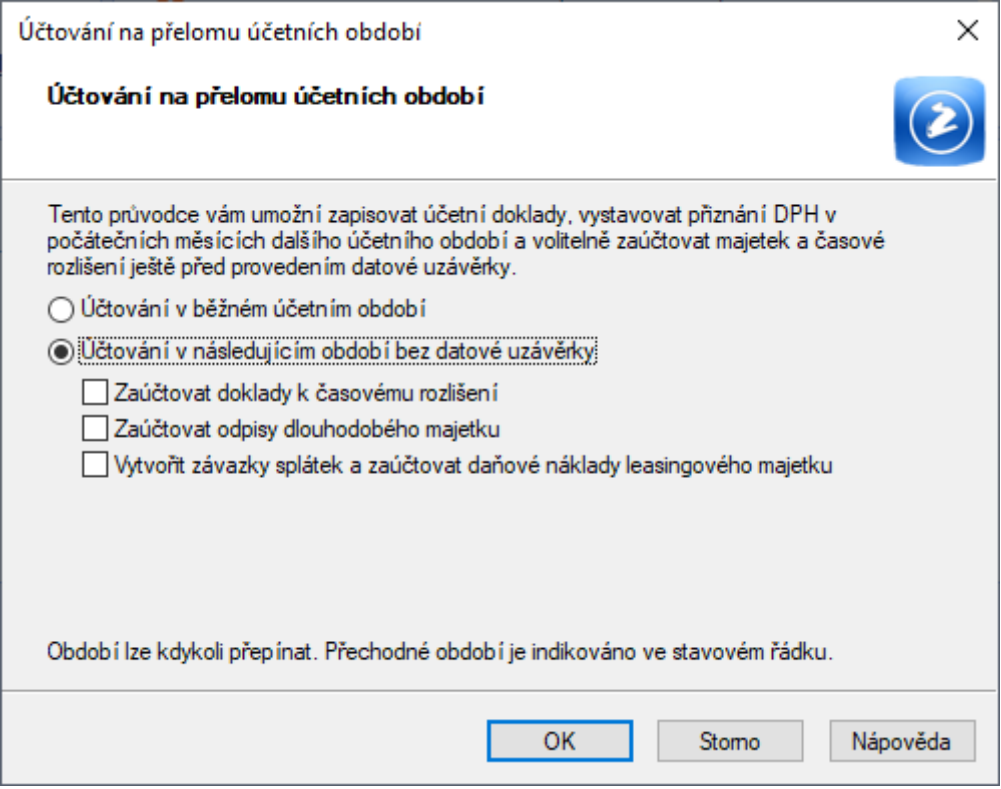

Zdroj: vlastní tvorba

V této chvíli lze přepínat mezi oběma účetními obdobími a libovolně je upravovat. Příkaz *Datová uzávěrka…*, který se používá až po ukončení závěrky, rozdělí účetní data do dvou samostatných databází. Účetnictví starého roku slouží k prohlížení, vyhledávání a tisku sestav. Případné změny se ovšem do nového roku nepromítnou. Účetnictví nového roku se vytvoří jako nová účetní jednotka stejného jména s účetnictvím na další rok. Před případnou datovou závěrkou je vhodné vytvořit si zálohu, protože datová závěrka již nelze vrátit zpět.

## **4.2.2 Money S3**

## **Přípravné práce**

#### *a) inventarizace*

Pro pomoc k dokladové inventuře pohledávek a závazků lze v nabídce *Účetnictví/Přehledy a tiskové sestavy/Další sestavy/Stav závazků a pohledávek ke dni* vytisknout *Stav závazků a pohledávek k 31. 12. 2019*. V agendě *Režie/Majetek* je možnost v případě, že nebyly zjištěny žádné rozdíly mezi účetní a skutečnou hodnotou, vytisknout dokument *Inventární soupis majetku* po stisknutí na tlačítko *Inventarizace majetku*.

<span id="page-41-0"></span>Obrázek 7: Průvodce tiskem inventarizace majetku

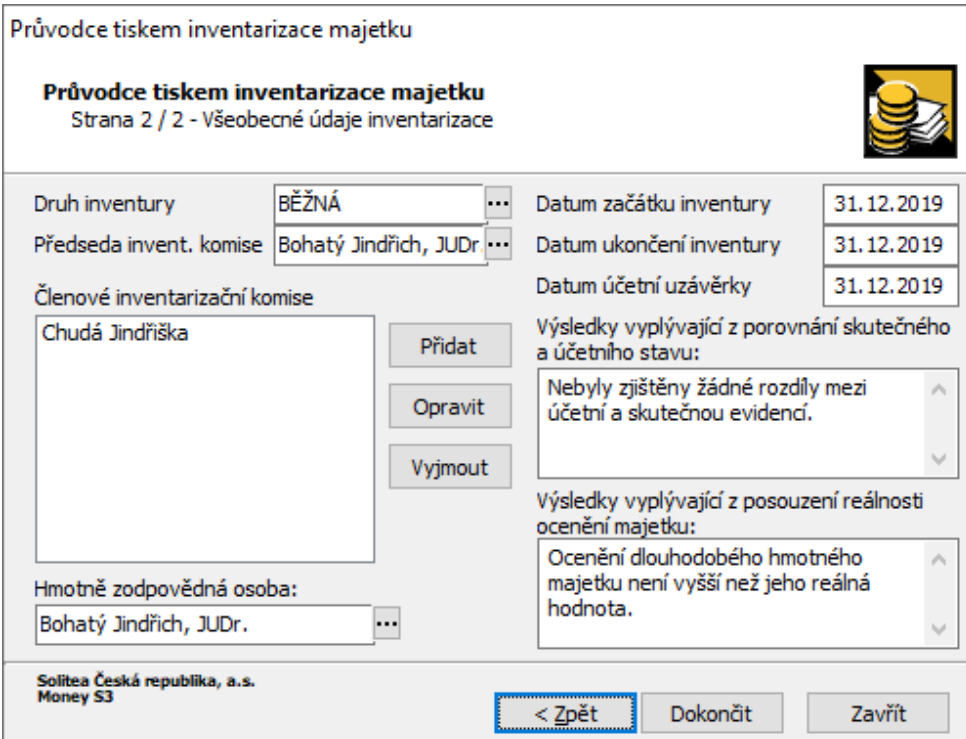

Zdroj: vlastní tvorba

Pro inventury zásob je nejprve potřeba vytvořit druh inventury pomocí agendy *Sklad/Inventury/Druhy inventur*. Do druhů inventur se zadává zkratka, název a popis inventury.

Poté se v agendě *Sklad/Inventury/Skladové inventury* vytvoří nová skladová inventura. Zde se zadává číslo inventury, druh, datum a komise inventury. Po uložení se program zeptá na *Evidenční stav načíst ke dni*, kde se zadá datum stavu zásob, se kterým se porovnává skutečnost.

<span id="page-42-0"></span>Obrázek 8: Dialogové okno Načtení stavu zásob

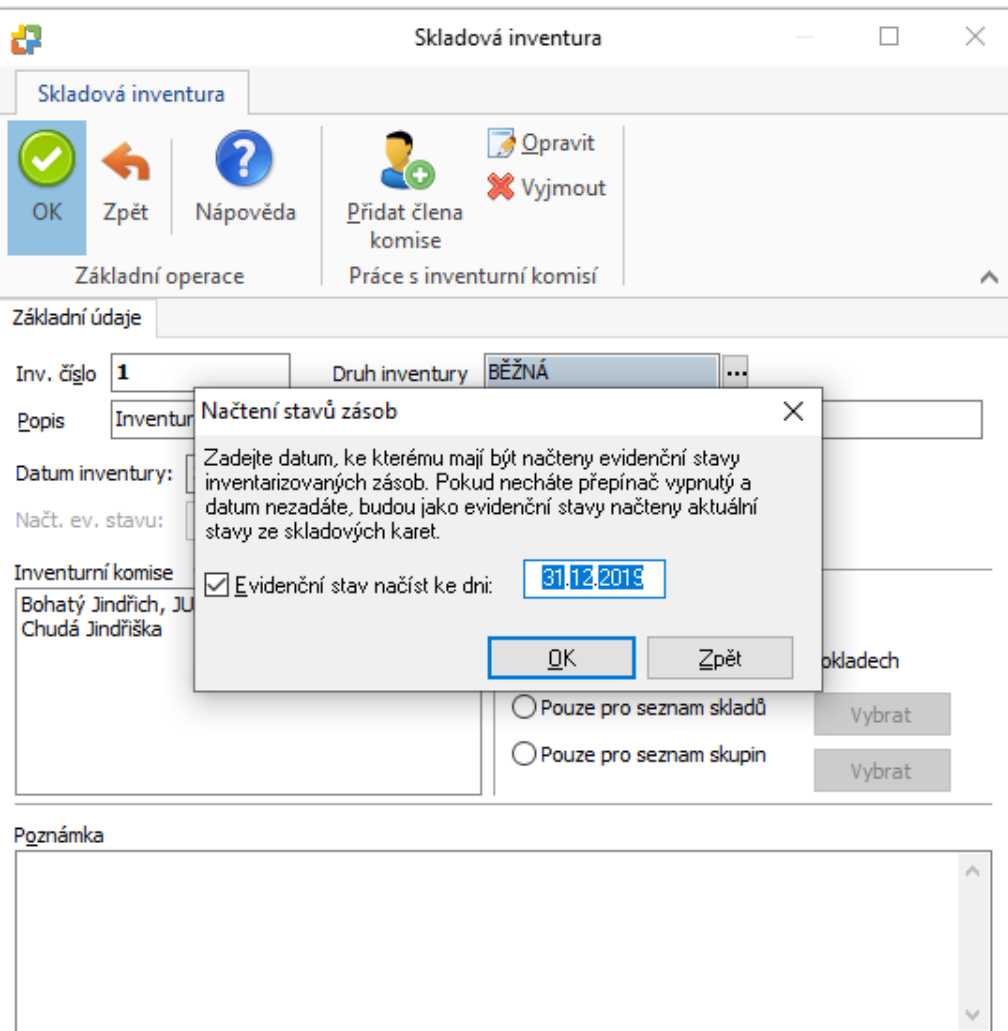

Zdroj: vlastní tvorba

Fyzický stav zásob se zadává do *Inventurních dokladů*. V této agendě se vytvoří nový doklad stisknutím *Přidat*. Zde je automaticky vyplněno číslo inventury, doplní se popis, kdo doklad vystavil a kontroloval. Příkazem *Přidat položku* se otevře seznam zásob na skladě. Ze seznamu se vybere požadovaná položka a po vybrání se zadá zjištěné skutečné množství. Povelem *Stav zásoby* lze zkontrolovat evidenční stav zásoby.

Po vyplnění všech položek se doklad uzavře a v agendě *Skladové inventury* se zvolí příkaz *Uzavřít inventuru*. Tím se automaticky vygenerují *Korekční doklady*, které obsahují seznam položek s mankem či přebytkem. Vytvoří se výdejka či příjemka. Pro správnou funkci účtování je potřeba nastavit předkontace na kartě *Sklad/Nastavení/Skladové seznamy/Seznam skladů a ceníků*, kde po rozkliknutí skladu lze v horní záložce *Přednastavení*, spodní záložce *Zaúčtování* nalézt volbu *Přebytek* či *Manko*.

<span id="page-43-0"></span>Obrázek 9: Nastavení předkontace manka

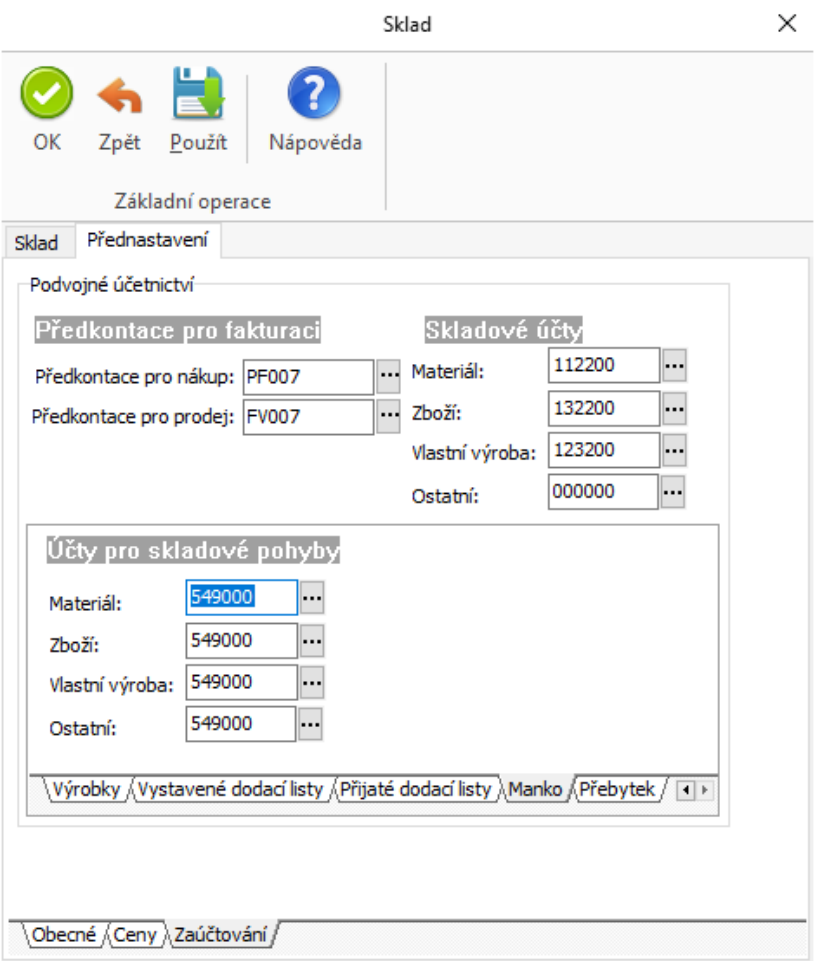

Zdroj: vlastní tvorba

V případě *Inventarizace pokladny* se zadává počet jednotlivých platidel podle V*ýčetky*. Každá pokladna má svou *Výčetku*, kterou si účetní jednotka vytvoří. *Inventarizace bankovního účtu* se provádí pouze porovnáním účetního zůstatku se zůstatkem na výpisu z bankovního účtu.

#### *b) zaúčtování účetních operací na konci roku*

#### Odpisy dlouhodobého majetku

Po inventarizaci majetku a závazků se musí odepsat dlouhodobý majetek. V agendě *Režie/Majetek* je seznam majetku. Na kartách každého majetku jsou vypsány pohyby majetku. Patří sem především odpisy, ale může to být i technické zhodnocení, zvýšení či snížení ceny a také odpis zůstatkové ceny.

<span id="page-44-0"></span>Obrázek 10: Karta účetního pohybu majetku

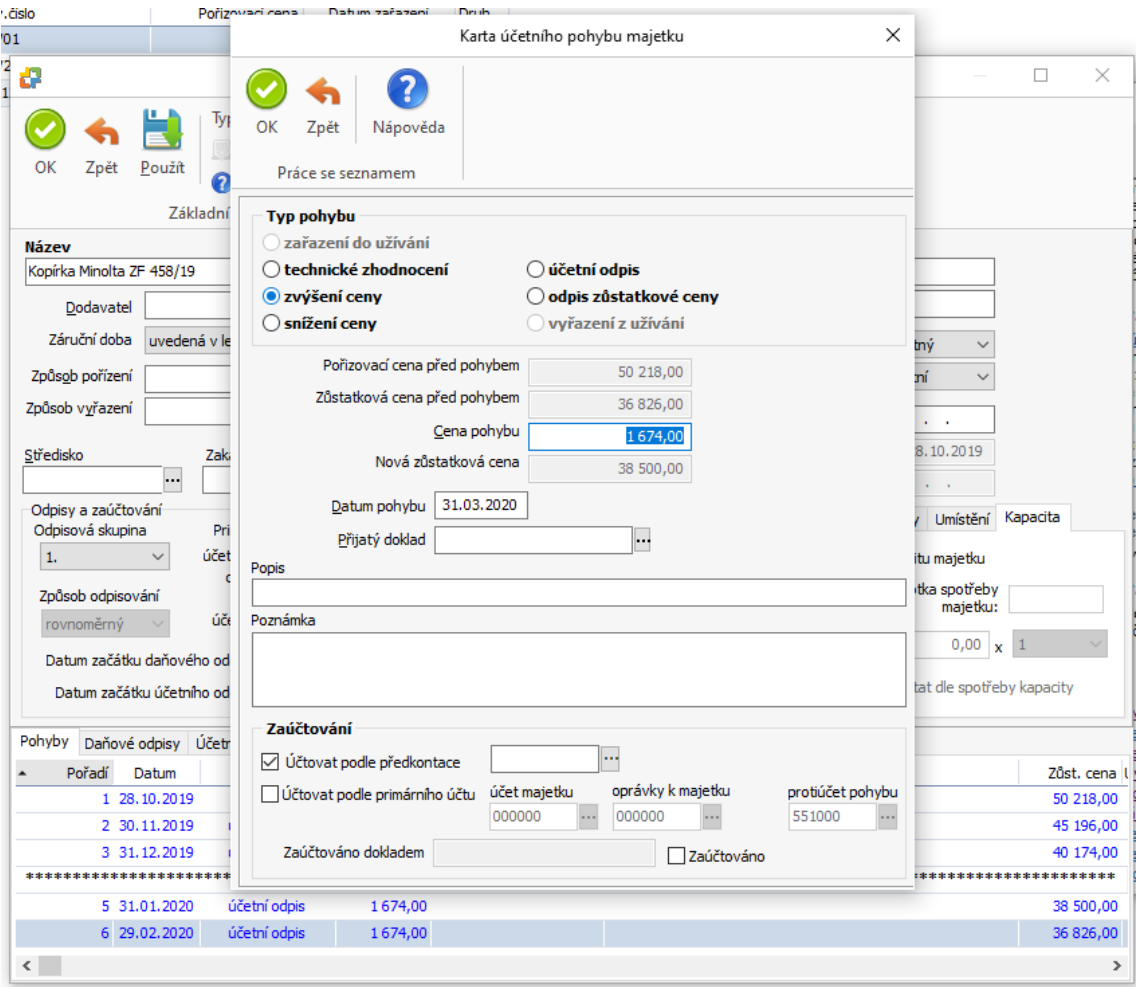

#### Zdroj: vlastní tvorba

Zde se vytvoří účetní odpis ke konci účetního období se správnou předkontací. Poté již stačí povelem *Zaúčtování majetku* spustit zaúčtování odpisů, čímž se vytvoří zápisy v *Interních dokladech*.

#### Zásoby

V agendě *Sklad/Skladové doklady* lze po kliknutí na povel *Vazby* přehledně vidět, zda k jednotlivým příjemkám či výdejkám byla vytvořena faktura a zda již byla zaplacena. Taktéž v agendě *Faktury přijaté* lze zjistit, zda k jednotlivým fakturám zásob byla zaúčtována příjemka. Tak účetní jednotka určí, zda není potřeba vytvořit *Interní doklad* pro přeúčtování na příslušný účet zásob na cestě či účet dohadných položek.

Závěrkové operace

Program Money S3 sdružuje jednotlivé operace na konci roku do jedné nabídky pod záložkou *Účetnictví*.

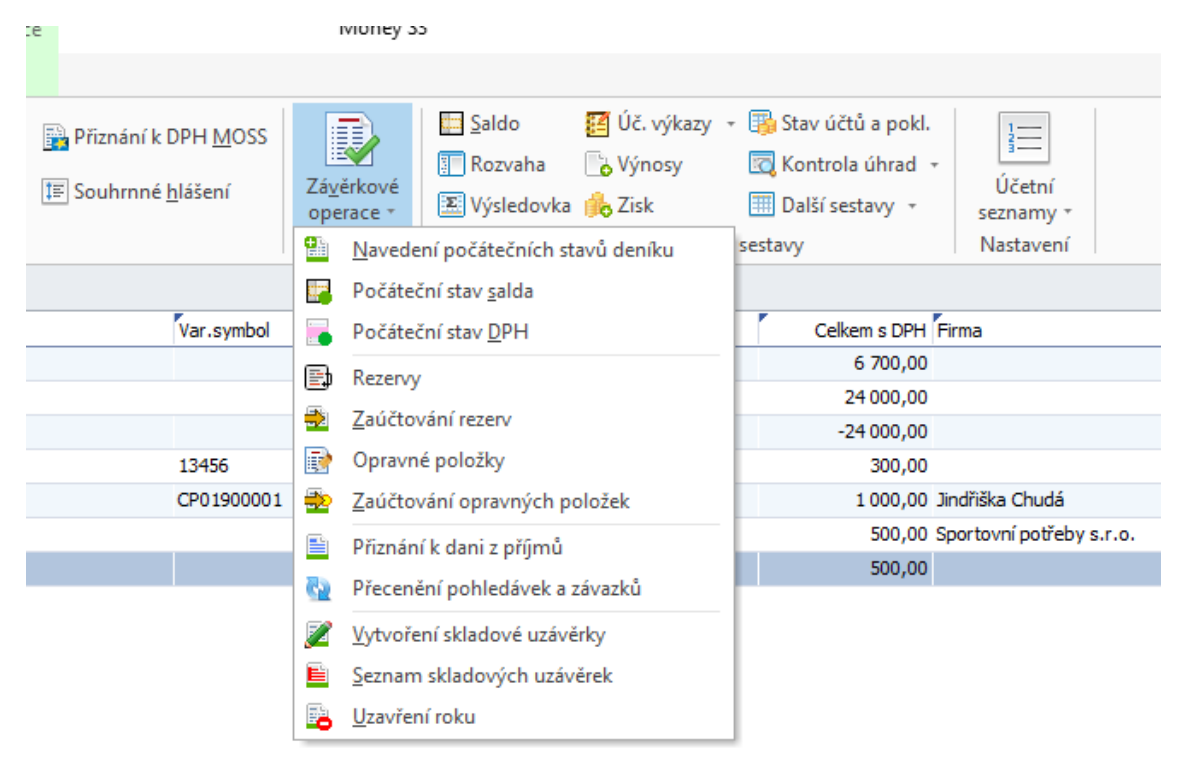

<span id="page-45-0"></span>Obrázek 11: Nabídka Závěrkových operací

#### Zdroj: vlastní tvorba

Pod volbami *Rezervy* a *Opravné položky* se skrývají stejnojmenné agendy, kde lze vytvořit doklad k tvorbě rezerv či opravných položek. Na kartě vytvořené rezervy či opravné položky se zadává předkontace a datum tvorby a také předkontace konečného zúčtování. Datum se samozřejmě zadává až poté, co zúčtování proběhne. Po tvorbě těchto dokladů stačí kliknout na volbu *Zaúčtování rezerv* či *Zaúčtování opravných položek*, čímž se vytvoří záznamy v *Interních dokladech*.

Kurzové rozdíly

Přecenění bankovních účtů a pokladen v cizí měně a také přecenění pohledávek a závazků probíhá v dialogovém okně *Účetnictví/Závěrky/Závěrkové operace/Uzavření roku*. Jedná se o body číslo 1 a 2.

<span id="page-46-0"></span>Obrázek 12: Dialogové okno Uzavření roku

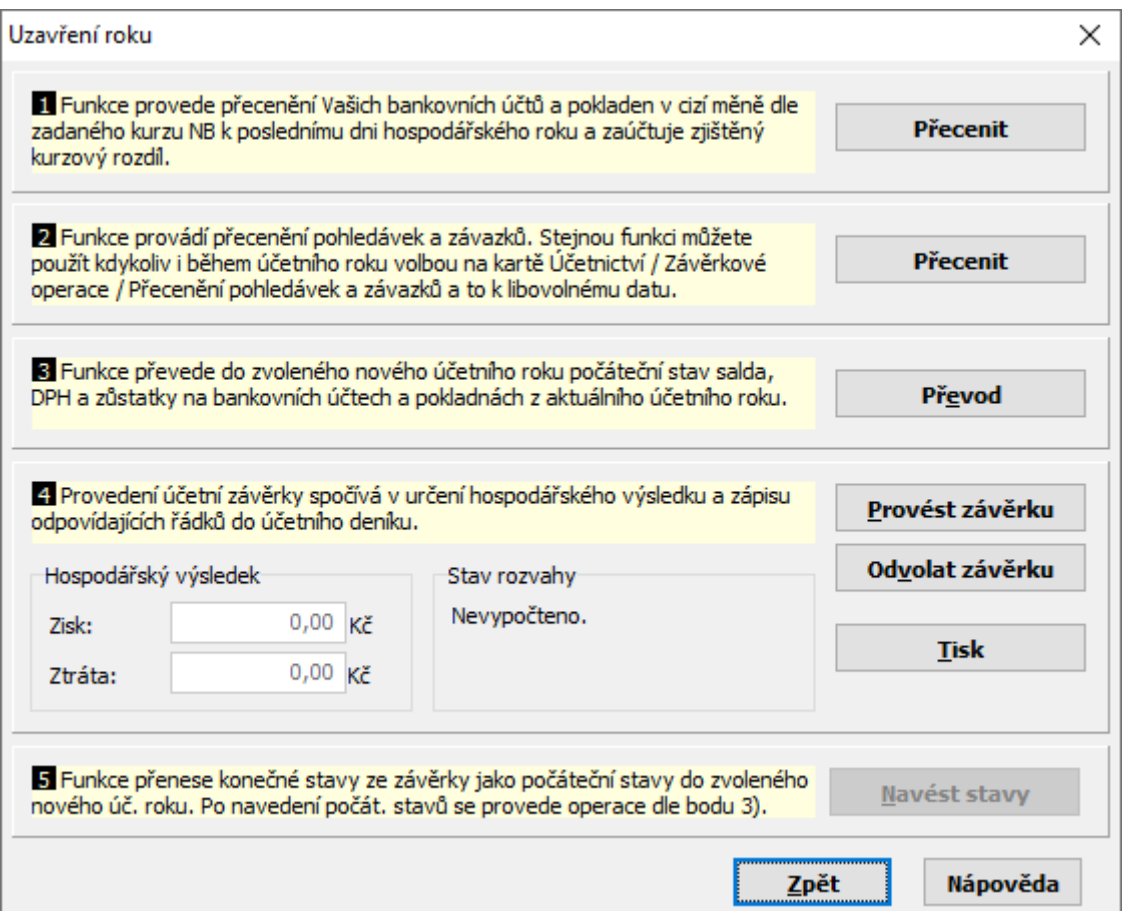

Zdroj: vlastní tvorba

Po stisknutí tlačítka *Přecenit* u obou bodů dojde k přecenění hodnot dle aktuální denního kurzu. Ten musí být doplněn v agendě *Účetnictví/Kurzy měn*. Lze tak učinit stisknutím volby *Homebanking – import kurzů* a následným vybráním způsobu načtení kurzovního lístku a zvolením období, za které se má kurzovní lístek načíst.

Časové rozlišení, odpis pohledávek, ocenění reálnou hodnotou, ekvivalencí

Těmto bodům se program Money S3 zvlášť nevěnuje, účetní jednotka má tedy povinnost si jednotlivé záznamy zapsat do *Interních dokladů* sama.

## **Účetní uzávěrka**

## Hospodářský výsledek a daň z příjmů

Program Money S3 nabízí v agendě *Účetnictví/Nastavení/Účetní seznamy/Účtová osnova* rozdělení výsledkových účtů na účty *Ovlivňující daň z příjmů* a *Neovlivňující daň z příjmů*. Při správném dodržování předkontací při účtování si účetní jednotka snadno zjistí základ daně a tím i daň z příjmů. Po kliknutí na volbu *Přiznání k dani z příjmů* v nabídce *Závěrkových operací* se otevře okno *Přiznání k dani z příjmů právnických osob*.

## <span id="page-47-0"></span>Obrázek 13: Přiznání k dani z příjmů právnických osob

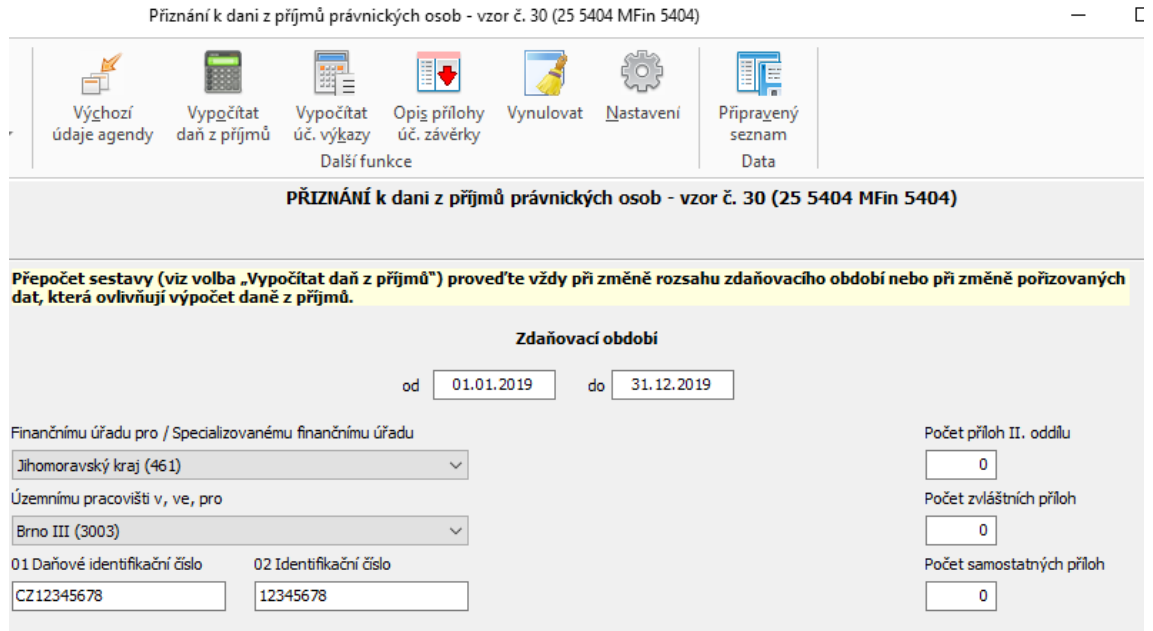

#### Zdroj: vlastní tvorba

Prvním krokem k vyplnění formuláře je stisknutí povelu *Vypočítat úč. výkazy*. Tím dojde k doplnění údajů z rozvahy a výkazu zisku a ztráty. Poté je na řadě tlačítko *Vypočítat daň z příjmů*. Tím je vyplněn celý formulář Přiznání k dani z příjmů a účetní jednotka jej může vytisknout či elektronicky odeslat. Vypočtená daň se zaúčtuje do *Účetního deníku* pomocí *Závazkového dokladu* v agendě *Závazky*.

#### Uzavření účtů

K uzavření účtů slouží již zmíněný příkaz *Uzavření roku*. V třetím bodě tohoto okna je funkce převodu počátečního stavu salda, DPH a zůstatků na bankovních účtech a pokladnách z aktuálního účetního roku do nového účetního roku.

V bodě č. 4 se již provádí samotné uzavírání účtů. Stiskem volby *Provést závěrku* se převedou všechny zůstatky výsledkových účtů na účet 710 a rozvahových účtů na účet 702. Je možné závěrku také odvolat, pokud účetní jednotka potřebuje doplnit chybějící záznamy či opravit stávající.

Poslední funkcí je tlačítko *Navést stavy*. Tím se přenesou konečné stavy ze závěrky jako počáteční stavy do nového účetního roku.

# **Výkazy účetní závěrky**

Rozvaha, Výkaz zisku a ztráty, Přehled o peněžních tocích, Přehled o změnách vlastního kapitálu

Všechny tyto výkazy se dají vytvořit jediným příkazem *Účetnictví/Přehledy a tiskové sestavy/Úč. výkazy*.

<span id="page-48-0"></span>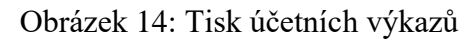

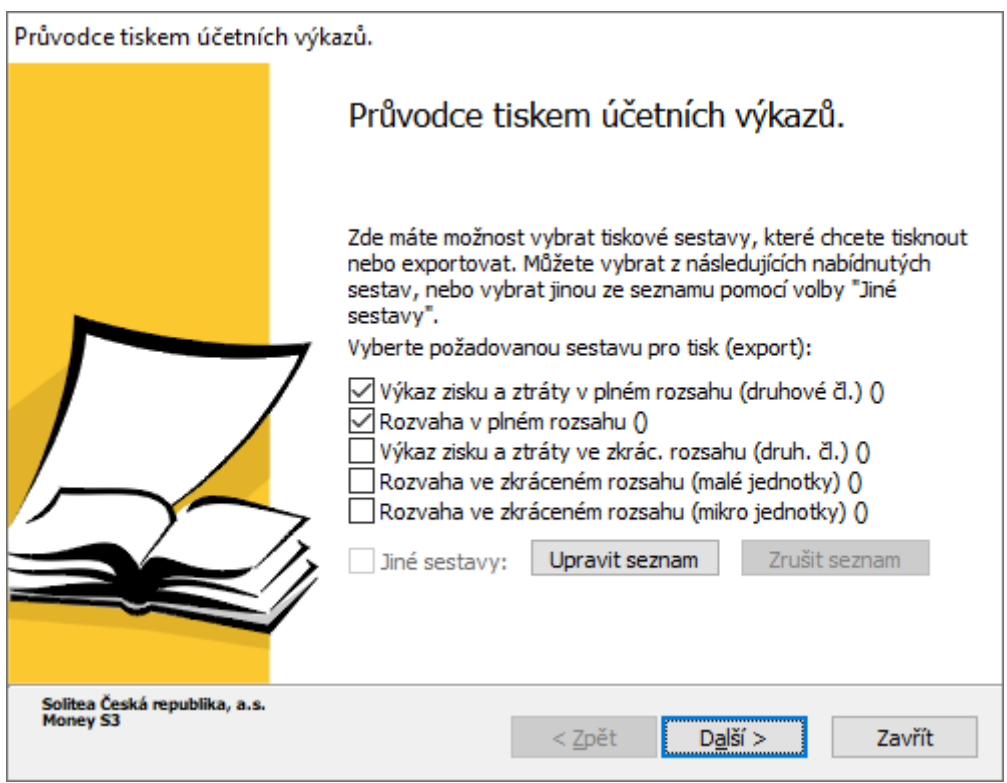

Zdroj: vlastní tvorba

V základním výběru jsou Výkaz zisku a ztráty v plném a zkráceném rozsahu v druhovém členění a Rozvaha v plném a zkráceném rozsahu. Po kliknutí na volbu *Upravit seznam* lze přidat také výkaz Cash flow, Přehled o změnách vlastního kapitálu, Výkaz zisku a ztráty v účelovém členění či mezinárodní výkazy. Průvodce účetní jednotku provede nastavením období výkazů, výběru středisek, zakázek či činností, zaokrouhlování výkazů apod.

## Příloha k účetní závěrce

V programu Money S3 lze také vytvořit *Přílohu k účetní závěrce*. Lze tak učinit v nabídce *Účetnictví/Přehledy a tiskové sestavy* výběrem šipky vedle tlačítka *Úč. výkazy* a poté stisknutím povelu *Příloha k úč. závěrce*. Ta se vyplní dostupnými údaji, které jsou zapsané v programu Money S3.

## **4.2.3 Premier System**

## **Přípravné práce**

## *a) inventarizace*

Pro inventarizaci faktur lze v záložce *Odběratelé* a *Dodavatelé* použít tabulku *Informace o odběrateli* nebo *Informace o dodavateli*. Zde se v řádku *Zadejte odběratele* či *Zadejte dodavatele* zadá partner podniku (našeptávač nabízí seznam po zadání prvního písmene) a poté tlačítkem *Tisk* se vyvolá nabídka, kde si účetní jednotka vybere tiskopis *Inventarizace neuhrazených pohledávek (odsouhlašení)*.

V záložce *Evidence* je pod funkcí *Hmotný majetek, Nehmotný majetek, Drobný HM – neodepis., Drobný NM – neodepis.* možnost vytisknout doklad o inventuře. Bohužel ke každému z těchto majetků je potřeba jej vytisknout zvlášť.

Inventura zásob probíhá v záložce *Sklady* pod funkcí *Kontroly, účtování, inventura*. Po stistnutí volby *Inventura* se zobrazí dialogové okno s postupnými funkcemi k inventuře.

#### <span id="page-49-0"></span>Obrázek 15: Inventura

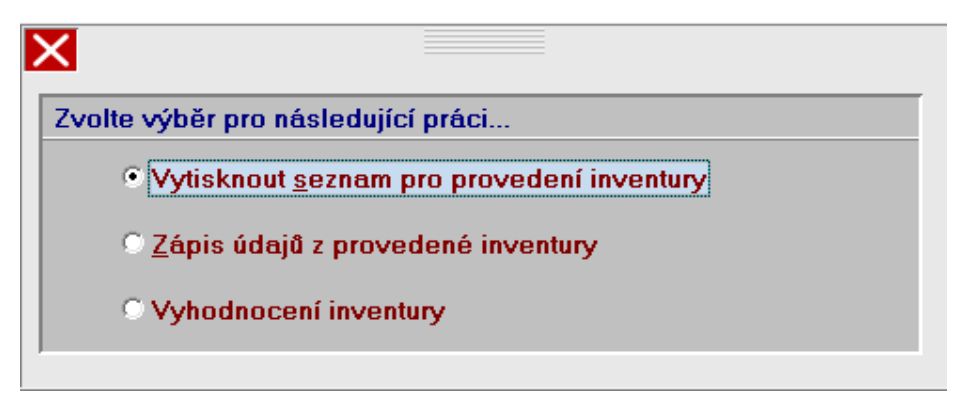

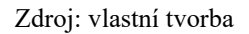

Prvním krokem je vytisknutí seznamu pro provedení inventury. V následující tabulce si účetní jednotka vybere datum, ke kterému se mají vypočítat zůstatky zásob. Poté si seznam vytiskne a porovnává jej se skutečným stavem.

Ve druhém kroku se zapisují údaje z provedené fyzické inventury. Nejdříve se zapíše den inventury, poté se vybere sklad, má-li jich více, a v následující tabulce se doplňují skutečné stavy ve skladu. Účetní jednotka má možnost doplňovat jednotlivé položky postupně nebo si načíst hromadně všechny položky a následně měnit množství dle zjištěných stavů. Na kartách položek lze také zaškrtnou volbu *Manko nebo škody nad normu*. V případě nezaškrtnutí se počítá s přirozeným úbytkem zásob.

Posledním krokem je *Vyhodnocení inventury*. V tabulce se zvolí dříve vytvořená inventura. Poté si účetní jednotka může vytisknout množstevní vyhodnocení inventury a vytvořit korekční výdejky.

<span id="page-50-0"></span>Obrázek 16: Vytvoření korekční výdejky

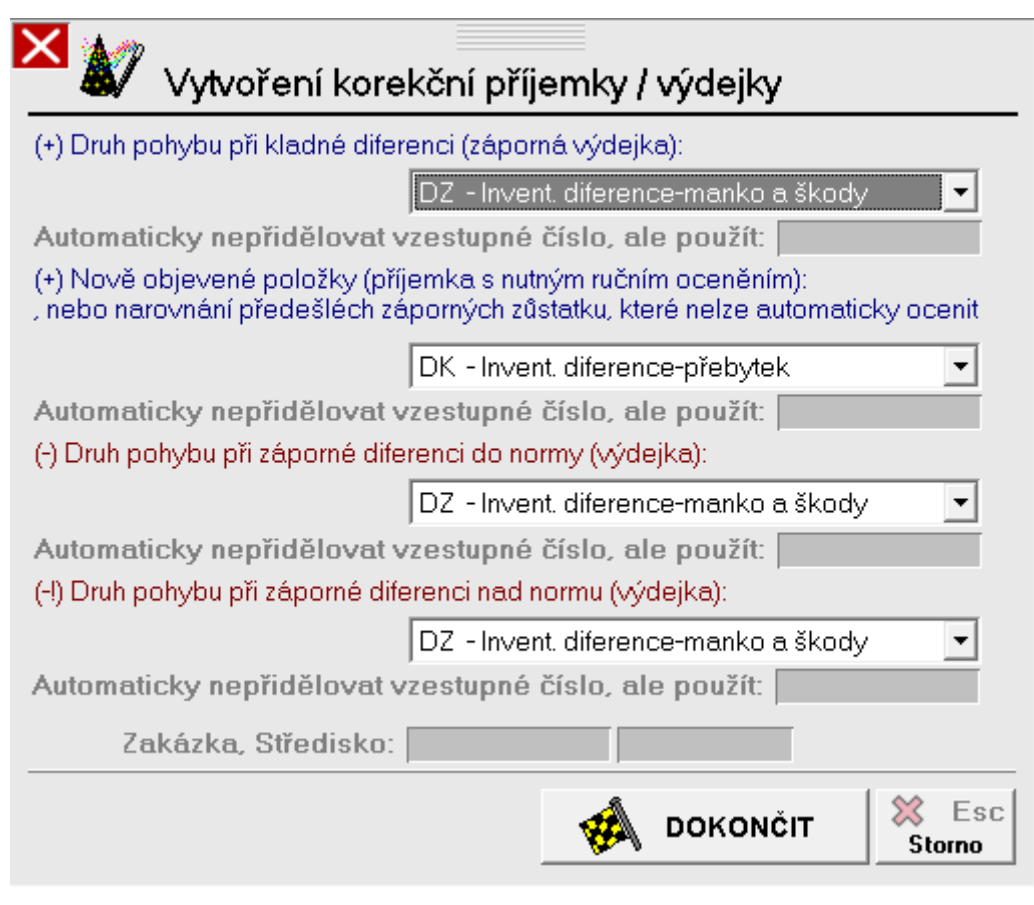

Zdroj: vlastní tvorba

Pokud jsou rozdíly mezi evidovanými a skutečnými stavy, automaticky se vytvoří výdejka či příjemka. Nakonec si účetní jednotka může prohlédnout i cenové vyhodnocení inventury.

Aby se veškeré pohyby ve skladu promítly do účetnictví, je potřeba v tabulce *Kontroly, účtování, inventura* vybrat položku *Účtování skladu*. Poté si účetní jednotka může vybrat *Účtování vybraného měsíce (s náhledem před účtováním)* či *Hromadné účtování vybraných měsíců v aktuálním období*. První možnost zaúčtuje pouze vybraný měsíc, v druhé možnosti si účetní jednotka může vybrat více měsíců v aktuálním období.

Inventarizace pokladen a bankovních účtů probíhá na kartách jednotlivých pokladen a bank, kam se dá dostat přes *Účetnictví/Pokladny*. Dalším krokem je v horní nabídce *Deník…* vybrání funkce *Inventarizace pokladny*.

## *b) zaúčtování účetních operací na konci roku*

## Odpisy dlouhodobého majetku

Na kartě každého evidovaného majetku je zadán odpisový plán. Pro zaúčtování odpisů stačí na záložce *Evidence* kliknout na *Přehledy, účtování/Účtování majetku* a poté vybrat počáteční a konečný zpracovávaný měsíc a způsob zaúčtování (souhrnně či detailně).

#### Zásoby

Program Premier System má funkci automatické párování faktur a příjemek. Tak se na konci roku může účetní jednotka podívat do agendy *Sklady/Kontroly, účtování, inventura/Otevřené položky účtu pořízení zásob (111,131)*, zda nemá fakturu bez příjemky či naopak. Poté musí vytvořit interní doklad, kterým případné zůstatky přeúčtuje na příslušný účet.

#### Kurzové rozdíly

Přecenění u pokladen a bank lze provést na jejich kartách. V nabídce *Deník…* lze zvolit funkci *Přecenění pokladny/banky/int. řady při změně kurzu*. Prvním krokem je zadání datumu přecenění. Druhým krokem se vybírá kurz k datumu přecenění. Kliknutím na *Výběr/Zrušení cizí měny* se otevře Kurzovní lístek.

|                     |            |               |            |          | Zobrazení: <seznam></seznam> | −∣             | Pohled: < Základní> | $\overline{\phantom{a}}$ | 囓         |
|---------------------|------------|---------------|------------|----------|------------------------------|----------------|---------------------|--------------------------|-----------|
| Datum               |            | Měna Množství |            | Označení | Pevný kurs: denní            | Základní denní | Celní               |                          |           |
| 22.12.2015          | <b>USD</b> |               | 1 USD      |          | 24.679000                    | 24,679000      |                     |                          |           |
| 23.12.2015          | <b>EUR</b> | 1.            | <b>EUR</b> |          | 27,030000                    | 27,030000      |                     |                          |           |
| 23.12.2015          | <b>USD</b> |               | 1 USD      |          | 24.762000                    | 24.762000      |                     |                          | $\bigvee$ |
| 28.12.2015          | <b>EUR</b> | $\mathbf{1}$  | <b>EUR</b> |          | 27.020000                    | 27.020000      |                     |                          | ⊻         |
| 28.12.2015          | <b>USD</b> | $\mathbf{1}$  | <b>USD</b> |          | 24.645000                    | 24,645000      |                     |                          |           |
| 29.12.2015          | <b>EUR</b> |               | 1 EUR      |          | 27.030000                    | 27.030000      |                     |                          | $\oplus$  |
| 29.12.2015          | <b>USD</b> |               | 1 USD      |          | 24.679000                    | 24.679000      |                     |                          | Q         |
| 30.12.2015          | <b>EUR</b> | $\mathbf{1}$  | <b>EUR</b> |          | 27.025000                    | 27,025000      |                     |                          |           |
| 30.12.2015          | <b>USD</b> |               | 1 USD      |          | 24,728000                    | 24.728000      |                     |                          | ⊙.        |
| $\sqrt{31.12.2015}$ | <b>EUR</b> | $\mathbf{1}$  | <b>EUR</b> |          | 27.025000                    | 27.025000      |                     |                          |           |
| 31.12.2015          | <b>USD</b> |               | 1 USD      |          | 24.824000                    | 24.824000      |                     |                          | 陷         |
| 30.04.2018          | <b>EUR</b> | $\mathbf{1}$  | <b>EUR</b> |          | 25,540000                    | 25,540000      |                     |                          |           |
| 30.04.2018          | <b>USD</b> | 1             | lusd       |          | 21.144000                    | 21.144000      |                     |                          | 魦         |
| 02.05.2018          | <b>EUR</b> |               | 1 EUR      |          | 25.595000                    | 25,595000      |                     |                          |           |
| 02.05.2018          | USD        |               | 1 USD      |          | 21,319000                    | 21,319000      |                     |                          |           |
| 03.05.2018          | <b>EUR</b> | $\mathbf{1}$  | <b>EUR</b> |          | 25,580000                    | 25,580000      |                     |                          |           |
| 03.05.2018          | <b>USD</b> |               | 1 I USD    |          | 21,332000                    | 21,332000      |                     |                          |           |
| 04.05.2018          | <b>EUR</b> | $\mathbf{1}$  | <b>EUR</b> |          | 25,505000                    | 25,505000      |                     |                          |           |
|                     |            |               |            |          |                              |                |                     |                          |           |

<span id="page-52-0"></span>Obrázek 17: Kurzovní lístek

Zdroj: vlastní tvorba

Zde je možnost načíst aktuální kurzy z internetu pomocí tlačítka *Aktualizovat z www.cnb.cz*. Po vybrání správného kurzu se spustí přecenění. V následujícím okně je vidět stav pokladny či bankovního účtu. Poté se vytvoří nový doklad s kurzovou ztrátou či ziskem.

Vedle toho je v záložkách *Odběratelé* a *Dodavatelé* možnost *Přecenění pohledávek* a *Přecenění závazků*.

<span id="page-52-1"></span>Obrázek 18: Přecenění pohledávek či závazků

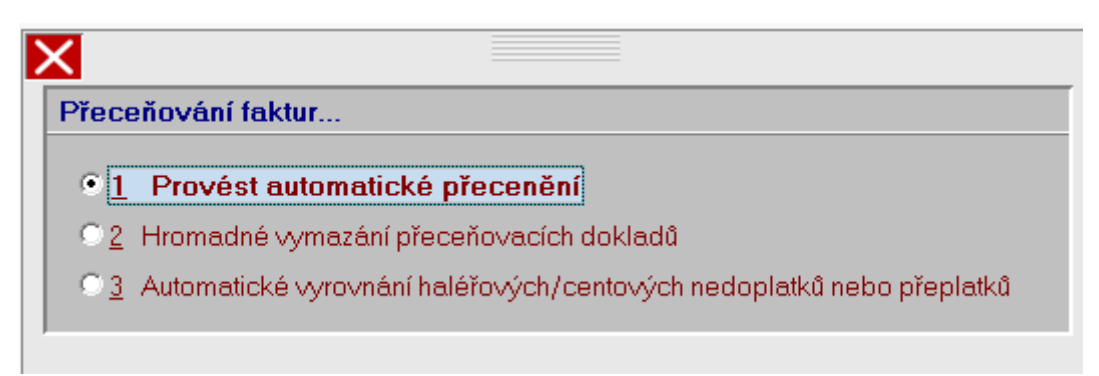

Zdroj: vlastní tvorba

První možností se spustí přeceňování podle aktuálního kurzu. Účetní jednotka si může vybrat období, ze kterého se načtou pohledávky, poté určí kurz pro přecenění jednotlivých měn, a nakonec zadá účty vyúčtování kurzových zisků a ztrát. Následně již proběhne přecenění a automatická tvorba interních dokladů.

Druhá možnost vymaže přeceňovací doklady za vybrané období.

Třetí možnost nabízí automatické vyrovnání haléřových nedoplatků nebo přeplatků. Z vybraného období si účetní jednotka může upravit faktury o haléřové položky pomocí účtů 568 a 668 (Ostatní finanční náklady a výnosy).

Časové rozlišení, dohadné položky, rezervy, opravné položky, odpis pohledávek, ocenění reálnou hodnotou, ekvivalencí

Pro tyto položky neexistuje v programu Premier System speciální agenda, a proto se účtují v interních dokladech. Nejprve si musí účetní jednotka vytvořit dokladovou řadu v *Účetnictví/Osnova / Dokl. řady/Dokladové řady* a poté v *Deníku* pod kartami jednotlivých řad vytvářet příslušné doklady.

# **Účetní uzávěrka**

Hospodářský výsledek a daň z příjmů

Pro správný výpočet daně z příjmů lze na kartě *Účetnictví/Osnova / Dokl. řady/Účtová osnova* u jednotlivých výsledkových účtů nastavit, že neovlivňují základ daně.

| Provádění změn                                                                                                    |                                                                      |
|----------------------------------------------------------------------------------------------------|----------------------------------------------------------------------|
| Číslo řádku v rozvaze/ výkazu :<br>Vybrat<br>Účet: 501 000<br>Změnit č. řádku<br>9,<br>C. riadku MUJ:<br>Č. řádku v příloze | □ v aktivech vstupuje do korekce<br>(např. odpisy, opravné položky,) |
| Popis: Spotřeba materiálu                                                                                                   |                                                                      |
| Cizí výraz 1: consumed material                                                                                             |                                                                      |
| 2:                                                                                                    |                                                                      |
| 3 (Azbuka):                                                                                                    |                                                                      |
| □ Účet neovlivňující základ daně<br>Zakázka:                                                                                |                                                                      |

<span id="page-53-0"></span>Obrázek 19: Nastavení účtu

Zdroj: vlastní tvorba

Správným rozdělením a následným účtováním si účetní jednotka usnadní práci při vytváření *Přiznání k dani z příjmů právnických osob*. K jednotlivým výkazům lze přejít přes *Účetnictví/Daňová kancelář*. Nachází se zde aktuální formuláře daňových výkazů.

## <span id="page-54-0"></span>Obrázek 20: Daňové výkazy

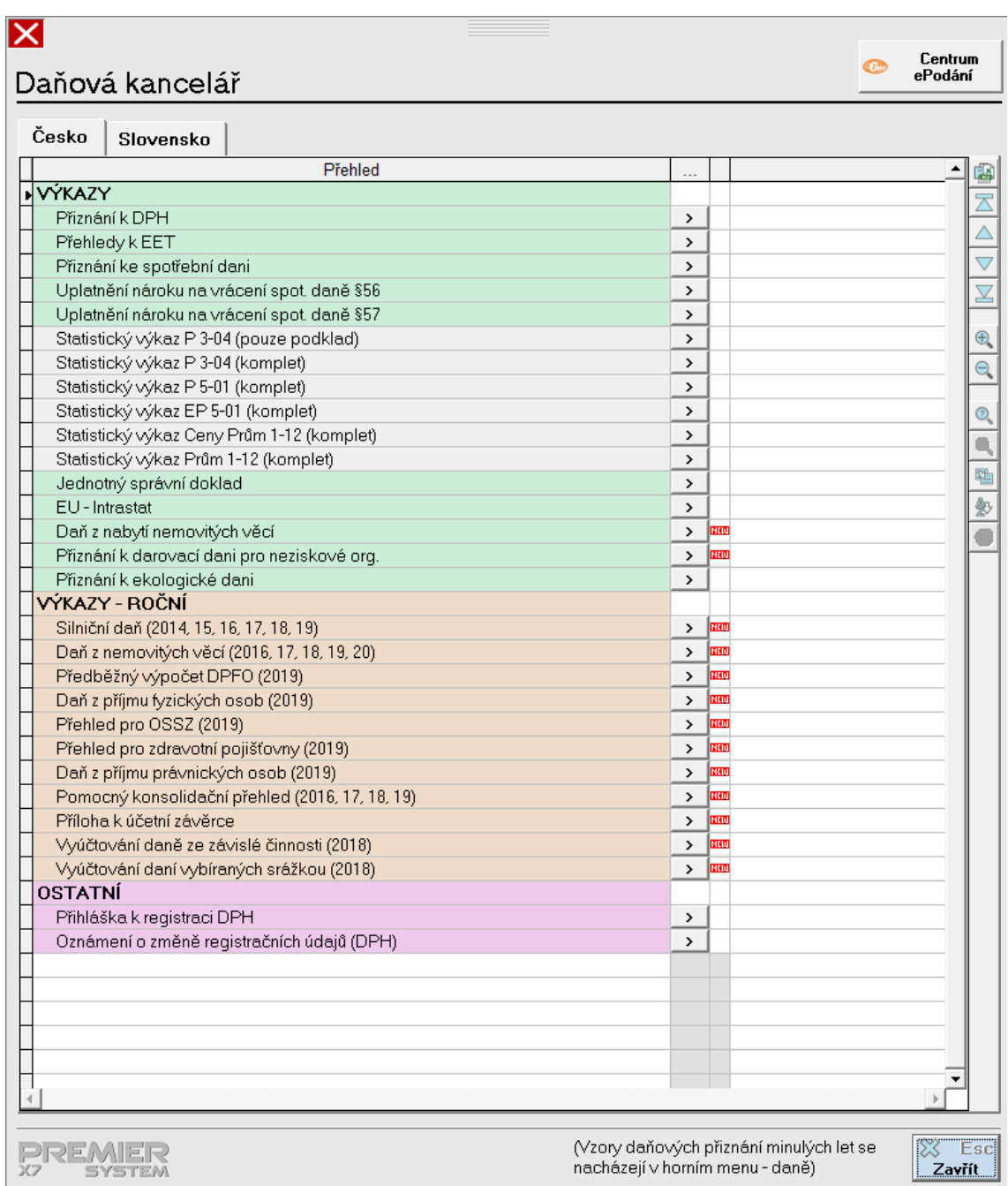

#### Zdroj: vlastní tvorba

Po kliknutí na šipku vedle příslušného výkazu se spustí výpočet a následně se účetní jednotka může rozhodnout, že si formulář vyplní sama či si údaje nechá předvyplnit automaticky. Poté si účetní jednotka může zvolit mezi tiskem, exportem do souboru PDF, DOC či XML a přímým odesláním přes Centrum ePodání na Ministerstvo financí České republiky.

## Uzavření účtů

Prvním krokem je kontrola, zda je převeden hospodářský výsledek z minulého roku z účtu 431. Při tvorbách výkazů jinak vyskakuje chybové hlášení. V programu Premier System se pro uzavření minulého účetního období používá pouze modul *Správce/Zamykání period*. Zamykání lze provádět měsíčně nebo hromadně do určitého data. Funkce *Totální zamknutí všeho do data* se používá po ročního uzávěrkách.

## **Výkazy účetní závěrky**

Rozvaha, Výkaz zisku a ztráty, Přehled o peněžních tocích

Pro tvorbu výkazů rozvahy, výkazu zisku a ztráty a přehledu o peněžních tocích stačí otevřít modul *Účetnictví/Rozvaha, Výkaz…*. Po výběru období a možností zaokrouhlování či dosazování hodnot do výkazu cash flow dojde k vytvoření jednotlivých výkazů. V horní části programu má účetní jednotka možnost zvolit, zda budou výkazy v celých číslech či tisících a v plném či zkráceném rozsahu. Také je zde možnost výkazy vytisknout či exportovat.

<span id="page-55-0"></span>Obrázek 21: Výkazy

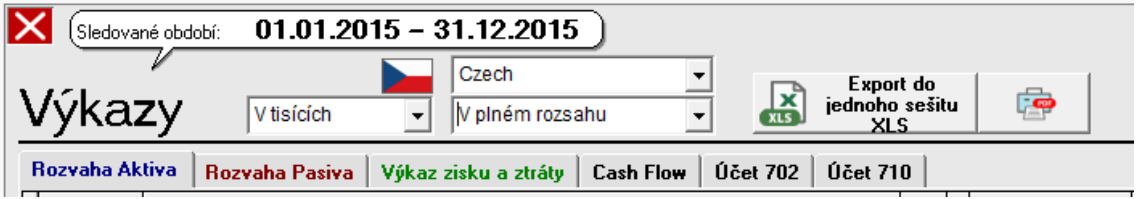

Přehled o peněžních tocích je v tomto výkazu počítán nepřímou metodou. Tvorba výkazu cash flow přímou metodou se provádí v modulu *Controlling*.

Příloha k účetní závěrce

V modulu *Daňová kancelář* je mezi ročními výkazy i Příloha k účetní závěrce. Zde si ji účetní jednotka může vytvořit a poté vytisknout či exportovat.

Přehled o změnách vlastního kapitálu

Program Premier System přehled o změnách vlastního kapitálu nenabízí. Účetní jednotka však má možnost si nadefinovat vlastní výkaz v modulu *Účetnictví/Osnova / Dokl. řady/Definovatelné výkazy*. Poté jej v modulu *Controlling* může vytvořit a vytisknout či exportovat.

Zdroj: vlastní tvorba

# **4.3 Zhodnocení výsledků**

Práce s jednotlivými informačními systémy je zhodnocena na základě několika kritérií. Patří mezi ně možnosti inventarizace zásob, účtování účetních operací na konci roku, výpočet daňové povinnosti a daňové přiznání, uzavírání účtů, tvorba závěrkových výkazů, pomoc v nápovědě a manuálech a cena. Poté je hodnocení shrnuto a obodováno.

# **4.3.1 Zhodnocení práce s programem POHODA**

## **Inventarizace zásob**

Pro inventarizaci zásob slouží v programu POHODA samostatné agendy *Inventura* a *Inventurní seznamy*. Tento úkol se tak pro účetní jednotku stává přehlednějším. Také je užitečná funkce automatické tvorby dokladů příjemky či výdejky při zjištění inventarizačních rozdílů.

Nevýhodou je, že v základní verzi programu se předchozí inventury po sestavení nové mažou. Je tedy nezbytné archivovat vytištěné inventury pro případnou kontrolu nebo zakoupit vyšší verzi programu.

## **Účtování účetních operací na konci roku**

Většina účetních operací na konci roku se provádí v agendě *Interní doklady*. Pro některé uživatele může být výhodou, že všechny doklady vytváří na jednom místě, a pro druhé to může být nepřehledné.

Účtování kurzových rozdílů řeší program POHODA samostatnou funkcí, která po výpočtu vytváří doklady v agendách *Pokladna*, *Banka* a *Interní doklady*.

Pouze časové rozlišení má svou vlastní agendu, kam se doklady přenášejí z agend *Vydané faktury*, *Ostatní pohledávky*, *Přijaté faktury*, *Ostatní závazky*, *Pokladna* a *Interní doklady.* Tato funkce automaticky rozúčtuje částky časového rozlišení do správných účetních období, pokud se zadá období, do kterého spadá.

Odpisy jsou automaticky zaúčtovány do účetního deníku každý poslední den měsíce či roku (záleží na nastavení) podle vybraných odpisových plánů.

### **Výpočet daňové povinnosti a daňové přiznání**

V případě výpočtu daňové povinnosti má program POHODA možnost rozdělit jednotlivé výsledkové účty na daňové a nedaňové. Usnadní to práci s úpravou hospodářského výsledku o nedaňové položky.

Bohužel v programu nelze vyplnit formulář daňového přiznání. Účetní jednotka si může pouze vytisknout podklady a poté formulář vyplnit ručně nebo načíst data do programu TAX.

V *Interních dokladech* poté účetní jednotka vytvoří doklad o daňové povinnosti.

## **Uzavírání účtů**

Přeúčtování konečných zůstatků na účty 702 a 710 se provádí jednoduchou funkcí *Účetní uzávěrka*. Tento krok se dá v případě potřeby vrátit. Účetní jednotka má poté možnost využít funkce *Datová uzávěrka*, která vytvoří novou databázi s novým účetním obdobím, ovšem případné opravy ve starém účetním období se do nového nepromítnou. Datová uzávěrka vyplní počáteční stavy účtů podle konečných stavů starého období.

## **Tvorba závěrkových výkazů**

V programu POHODA se závěrkové výkazy nachází v tiskových sestavách různých agend. Rozvaha a výkaz zisku a ztráty lze nalézt v agendě *Účetní deník* v plném i zkráceném rozsahu a také v anglickém jazyce. Přehled o peněžních tocích je v agendě *Analýza*. Tento přehled je již nadefinován, je však použita pouze nepřímá metoda výpočtu. Definování lze totiž provádět pouze z řádků rozvahy a výkazu zisku a ztráty. Přehled o změnách vlastního kapitálu si musí účetní jednotka nadefinovat sama. Přílohu k účetní závěrce účetní jednotka v programu nenajde, musí si ji vytvořit sama.

## **Pomoc v manuálech a nápovědě**

K programu POHODA jsou k dispozici dva manuály. Jeden se soustředí na práci se samotným programem a druhý se věnuje účtování v programu. Zároveň má program přehledně zpracovanou nápovědu. Stormware také na svých internetových stránkách nabízí videonávody k různým tématům.

## **Cena**

Cena programu se pohybuje od 1 980,- Kč bez DPH, ale pokud jde o podvojné účetnictví, nejlevnější verze Profi se dá pořídit za 9 980,- Kč bez DPH.

## **4.3.2 Zhodnocení práce s programem Money S3**

#### **Inventarizace zásob**

Pro inventarizaci zásob v programu Money S3 je potřeba nejprve vytvořit druh inventury a také nastavit správné předkontace pro zjištěné rozdíly zásob. Poté je inventura jednoduchou záležitostí. Stačí doplnit zjištěné stavy jednotlivých druhů zásob do inventurního dokladu a poté uzavřít inventuru. Tím se vystaví korekční doklady, kde lze opravit předkontace v případě manka do normy či nad normu, podle toho, jakou předkontaci nastavila účetní jednotka jako hlavní.

## **Účtování účetních operací na konci roku**

Jednotlivé záznamy účetních operací na konci roku jsou vedeny v agendě *Interní doklady*. Většina těchto dokladů je vytvářena přímo na místě, ovšem existují některé výjimky.

Mezi ně patří odpisy, které se nejprve musí vytvořit u jednotlivých položek majetku a poté zaúčtovat.

Dále sem patří rezervy a opravné položky, které mají svou vlastní agendu. Zde se vytvoří záznamy a ty pak účetní jednotka zaúčtuje, čímž se vytvoří doklady v *Interních dokladech*.

Poslední položkou jsou kurzové rozdíly. Ty se přepočítávají v dialogovém okně *Uzavření roku*, kde stačí stisknout *Přecenit*. Tím se vytvoří doklad kurzových rozdílů, který je zapsán v *Interních dokladech*, *Pokladně* či *Bance*.

## **Výpočet daňové povinnosti a daňové přiznání**

Také program Money S3 nabízí možnost rozdělení výsledkových účtů na daňové a nedaňové pro rychlejší výpočet daňové povinnosti.

Tvorba přiznání k dani z příjmu je jednoduchá. Stačí stisknout pár funkcí a vyplní se formulář, který lze vytisknout a poslat či elektronicky odeslat.

Vypočtenou daň je poté ještě potřeba zaúčtovat.

## **Uzavírání účtů**

K uzavírání účtů slouží jednoduchý průvodce, který účetní jednotku provede jednotlivými kroky jako je určení hospodářského výsledku, uzavření účtů a přenesení konečných stavů jako počáteční stavy do nového účetního období. Provedenou závěrku lze v případě potřeby odvolat.

#### **Tvorba závěrkových výkazů**

Všechny výkazy účetní závěrky kromě přílohy k účetní závěrce lze nalézt na jednom místě. Po stisknutí volby *Úč. výkazy* se spustí průvodce tiskem účetních výkazů, kde lze nalézt výkazy v plném i zkráceném rozsahu, anglické výkazy i různé druhy přehledu o peněžních tocích.

Program Money S3 nabízí i přílohu k účetní závěrce, která je předvyplněna informacemi o účetní jednotce a stačí doplnit požadované údaje.

#### **Pomoc v manuálech a nápovědě**

Program Money S3 nemá vlastní manuál. Na internetových stránkách softwaru jsou k dispozici návody, které jsou buď ve formě videa nebo vzorových příkladů. Nápověda programu je podobná jako u POHODY.

#### **Cena**

Money S3 se cenově pohybuje od 2 490,- Kč bez DPH. Jako u POHODY jsou ovšem tyto nejlevnější verze bez podvojného účetnictví. Tam je nejnižší cena 4 990,- Kč bez DPH u verze Lite, která má ovšem omezený počet dokladů a agend, a proto je určena spíše pro menší firmy. Neomezená verze s podvojným účetnictvím se dá sehnat od 9 990,- Kč bez DPH. Nejlevnější verze se jmenuje Office.

#### **4.3.3 Zhodnocení práce s programem Premier System**

#### **Inventarizace zásob**

V programu Premier System je sklad veden v samostatné agendě, kde se provádí i inventarizace. I zde se vytváří doklad inventury, do kterého se zapisují zjištěné skutečné stavy zásob. Program sám vytvoří korekční doklady v případě rozdílu. Jediným rozdílem oproti předchozím programům je, že zde se musí všechny skladové doklady zaúčtovat. Pokud tak uživatel neučiní, v účetním deníku skladové pohyby vidět nebudou.

#### **Účtování účetních operací na konci roku**

Také program Premier System nenabízí samostatné agendy pro jednotlivé záznamy účetních operací na konci roku. Účetní jednotka má možnost vytvořit si samostatné dokladové řady, které se objeví v Deníku. V nich zaznamenává jednotlivé účetní případy.

Výjimku tvoří odpisy dlouhodobého majetku. Na kartách majetku jsou vytvořeny odpisové plány, které se do účetnictví promítnou pomocí funkce *Účtování majetku*.

Také kurzové rozdíly se vytváří jinde. V agendách pokladen a bank vedených v cizí měně a na záložkách odběratelů a dodavatelů je funkce přecenění.

## **Výpočet daňové povinnosti a daňové přiznání**

Dělení daňových a nedaňových účtů je možné i v programu Premier System. Formulář daňového přiznání se nachází v *Daňové kanceláři*. Tento formulář lze vytisknout a poslat či elektronicky odeslat.

Poté musí účetní jednotka v interních dokladech zaúčtovat daňovou povinnost.

## **Uzavírání účtů**

Uzavírání účtů probíhá na záložce *Správce*. Zde má účetní jednotka možnost využít funkce *Zamykání period*. Jedná se o pravidelné měsíční zamykání a také o totální zamknutí při účetní uzávěrce.

## **Tvorba závěrkových výkazů**

Výkazy lze v tomto programu nalézt na více místech. Rozvaha, výkaz zisku a ztráty a přehled o peněžních tocích (nepřímou metodou) lze nalézt v agendě *Rozvaha, Výkaz…*.

V *Daňové kanceláři* se nachází příloha účetní závěrky.

A v agendě *Controlling* je přehled o peněžních tocích (přímou metodou). Také je zde možnost vytvořit přehled o změnách vlastního kapitálu, ale účetní jednotka si výkaz musí nadefinovat sama.

#### **Pomoc v manuálech a nápovědě**

Premier System nabízí online manuál na svých internetových stránkách, kde lze nalézt jedno výukové video s popisem základních funkcí. Nápověda v programu žádná není. V softwaru je k dispozici možnost vzdálené pomoci přes program Teamviewer.

#### **Cena**

Nejlevnější verze programu Premier System, jehož cena je 3 970,- Kč bez DPH, také neobsahuje podvojné účetnictví. To se dá sehnat za cenu 13 970,- Kč bez DPH v balíčku Podvojné účetnictví.

## **4.3.4 Shrnutí hodnocení**

Jednotlivá kritéria práce ve vybraných účetních systémech je hodnocena pomocí bodového systému od 1 do 3, kde 1 je nejhorší a 3 je nejlepší.

<span id="page-61-0"></span>Tabulka 7: Bodové ohodnocení

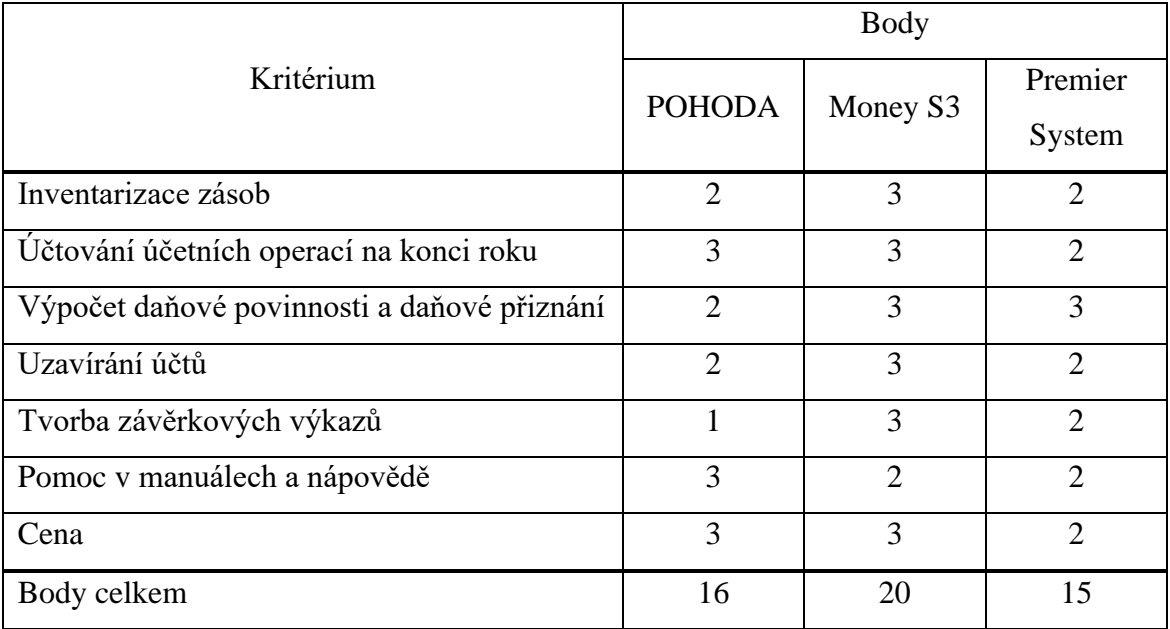

Zdroj: vlastní tvorba

Na základě bodového hodnocení nejlépe vyšel program Money S3. Všechny operace spojené s účetní uzávěrkou jsou s trochou nápovědy přehledné a jednoduché. Závěrkové výkazy lze v programu nalézt všechny a na jednom místě. Bohužel není dostupný manuál, ale plně ho nahradí obsáhlá nápověda. Cenově se vyrovná programu POHODA.

POHODA také není složitá v případě uzávěrkových operací. Nevýhodou však je, že jednotlivé inventury se neukládají a nově vytvořená vždy smaže tu starou. Program také nenabízí formulář daňového přiznání, uživatel si musí tento formulář vyplnit jinde. V případě závěrkových výkazů je dobré, že jsou zde rozvaha a výkaz zisku a ztráty i v anglickém jazyce, ale další výkazy program nenabízí. Zato manuály jsou obsáhlé a přehledné.

Software Premier System dopadl nejhůře především kvůli nepříliš přehlednému ovládání. Všechny operace obsahují mnoho dílčích kroků. Závěrkové výkazy lze nalézt na různých místech a některé jsou potřeba nadefinovat. Neexistující nápověda může být pro mnohé také problém. Cenou ztrácí na další dva programy. Dobré však je, že v programu je možné vyplnit formulář daňového přiznání.

# **4.4 Využití účetních výkazů pro posouzení finanční situace účetního subjektu**

Tato část práce je věnována účetním výkazům konkrétního účetního subjektu a jejich funkci posouzení finanční situace. Nejprve se podnik krátce představen a poté zhodnoceno jeho hospodaření.

#### **4.4.1 Představení konkrétního účetního subjektu**

Vybraným subjektem je firma Leifheit, s. r. o. se sídlem Sádlov 1300, 388 01 Blatná. Začínala pod názvem BTF – Blatná, s. r. o. 18. října 1994. Jméno změnila 1. října 2007. Základní kapitál společnosti činí 126 000 000,- Kč a jediným společníkem je německá firma Leifheit AG. Jednateli jsou Bernd Gross a Gerhard Wolf a zastupují podnik společně. Předmět podnikání tvoří výroba potřeb do domácnosti, mezi které se řadí úklidové prostředky, sušáky na prádlo, žehlicí prkna, kuchyňské pomůcky, vysavače na okna a další. V Blatné se postupem času vytvářely nové výrobní a skladové haly, poslední byla postavena v roce 2015 jako distribuční centrum pro východní a střední Evropu. V současné době se společnost soustřeďuje na inovaci a automatizaci výrobních technologií. Počet zaměstnanců se pohybuje okolo 450 kmenových a 100 agenturních.

#### **4.4.2 Finanční analýza**

Finanční analýza, která vyplývá z účetních výkazů, je hlavním podkladem pro posouzení hospodaření podniku. V této práci je vybráno několik ukazatelů, které jsou vypočítány pro vybranou firmu a jí podobné společnosti. Mezi ně patří podnik Freudenberg Home and Cleaning Solutions, s. r. o., který vyrábí produkty pro domácnost pod značkou Vileda. Další porovnávanou společností je Kärcher spol. s r. o., která produkuje stejnojmennou značku.

V následující tabulce jsou vybrané ukazatele finanční analýzy za roky 2017 a 2018 pro společnost Leifheit, s. r. o. a další podobné podniky.

#### <span id="page-63-0"></span>Tabulka 8: Finanční analýza

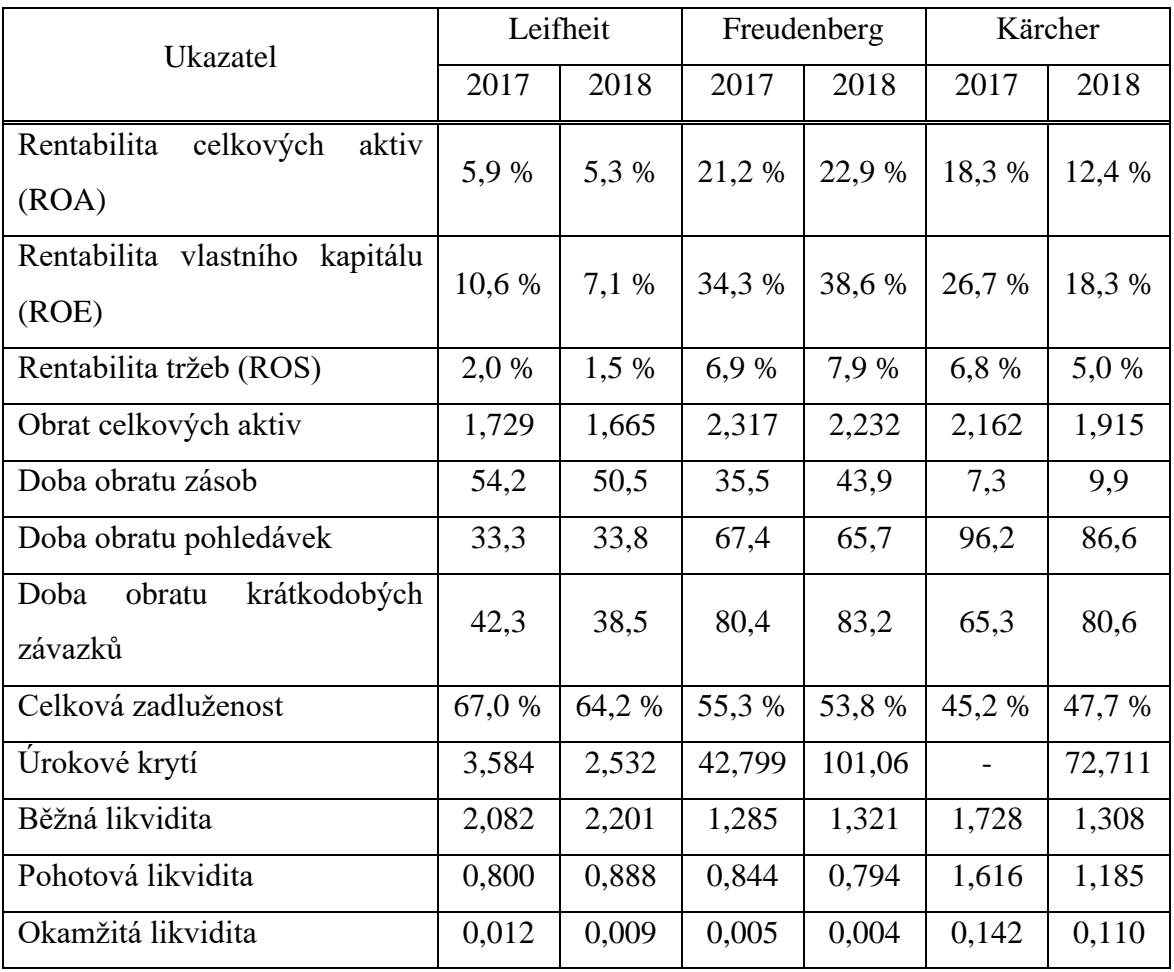

Zdroj: vlastní tvorba

## **4.4.3 Zhodnocení finanční situace účetního subjektu**

Z výkazů zisku a ztráty lze vyčíst, že hospodářský výsledek společnosti Leifheit, s. r. o. je výrazně nižší než u podniků Freudenberg a Kärcher, a proto i ukazatele rentability vycházejí menší. Nelze však říct, že by měl podnik problémy.

Obrat celkových aktiv je v porovnání s ostatními firmami srovnatelný. Všechny společnosti si udržují stejnou hladinu. Doba obratu zásob je vyšší, Leifheit má plnější sklady zásob než zbývající podniky. Kärcher se soustředí především na obchodování se zbožím, proto jsou jeho hodnoty tak nízké. Naproti tomu si podle ukazatelů Leifheit vede lépe v době obratu pohledávek a krátkodobých závazků. Freudenberg a Kärcher mají velmi vysoké hodnoty.

Celková zadluženost je u společnosti Leifheit také vyšší. Důvodem je dlouhodobý závazek k mateřskému podniku Leifheit AG, který se v průběhu času zmenšuje. Úrokové krytí má Leifheit na mezní hranici, stále však ještě nehrozí nemožnost splácet. Freudenberg a Kärcher mají velmi nízké úroky a vysoké zisky, jejich možnost krytí úroků ze zisku je tedy velká.

Z běžné likvidity vyplývá, že Leifheit má menší riziko platební neschopnosti, je to však dáno hlavně vysokými hodnotami zásob. Freudenberg a Kärcher mají zásob méně, a proto je jejich běžná likvidita nižší. Pohotovou likviditu má Leifheit a Freudenberg na stejné úrovni, jediný Kärcher má hodnotu vyšší, což je dáno hlavně dlouhou dobou obratu pohledávek. Okamžitou likviditu má Kärcher také vyšší, protože jeho hlavní činností je obchod se zbožím, a tak si nechává k dispozici více peněžních prostředků. Leifheit a Freudenberg mají srovnatelné hodnoty.

Na základě této finanční analýzy lze říct, že jednotlivé podniky se od sebe liší v několika ukazatelích, což vyplývá z rozdílné politiky hospodaření. Na trhu však působí již spoustu let s příliš neměnnými hodnotami ve výkazech, a proto se dá předpokládat, že jejich finanční situace bude nadále uspokojivá.

# **5 Závěr**

Cílem bakalářské práce bylo porovnat vybrané podnikové informační systémy na základě jejich práce v průběhu účetní uzávěrky a tvorby výkazů účetní závěrky. Dílčí cíl měl za úkol posoudit finanční situaci konkrétního podniku s pomocí závěrkových výkazů.

V teoretické části byl analyzován současný trh s podnikovými informačními systémy, díky čemuž byly poté vybrány konkrétní programy pro praktickou část. Tento trh je v současné době velký, pro zájemce z řad podnikatelů však existují návody a rady, jak postupovat při výběru toho správného softwaru. Hlavními důvody pro vybrání programů byly rozšířenost v českých podnicích a také velikost firem, pro které jsou určeny. Tato práce se věnuje softwarům určeným pro malé a střední podniky. Dále byly popsány jednotlivé kroky účetní uzávěrky a výkazy účetní závěrky. Z toho se vycházelo v praktické části, kdy se tyto kroky aplikovaly do vybraných softwarů.

Praktická část představila tři programy. Patřily mezi ně POHODA, Money S3 a Premier System. V těchto softwarech byly provedeny operace související s účetní uzávěrkou. Nejprve bylo vyzkoušeno, jak se v programech provádí inventarizace majetku a zaúčtování účetních operací na konci roku, mezi které patří závěrečné operace u zásob, časové rozlišení nákladů a výnosů, dohadné položky, rezervy, kurzovní rozdíly, opravné položky, odpis pohledávek a oceňování reálnou hodnotou, ekvivalencí. Po zaúčtování všech položek souvisejících s uzavíraným účetním obdobím byly otestovány funkce, které zjišťují hospodářský výsledek, počítají daň z příjmů a, pokud to je možné, vyplní daňové přiznání. Poté bylo možné zkusit uzavřít účty a vytvořit závěrkové výkazy. Vybrané části účetní uzávěrky a závěrky byly analyzovány, a nakonec porovnány mezi sebou.

Hlavními hodnotícími kritérii pro práci v těchto podnikových informačních systémech byly inventarizace zásob, účtování účetních operací na konci roku, výpočet daňové povinnosti a daňové přiznání, uzavírání účtů, tvorba závěrkových výkazů, pomoc v manuálech a nápovědě a cena. Na jejich základě vyšel nejlépe program Money S3. Jeho přehlednost, jednoduchost v postupech a snadná tvorba všech závěrkových výkazů jsou hlavním důvodem. Také je spolu se softwarem POHODA cenově dostupný. PO-HODA skončila na druhém místě. Tento program vychází vstříc především obsáhlými manuály a jeho ovládání v průběhu účetní uzávěrky je snadné. Zaostává však v tvorbě daňového přiznání, které zde není. Premier System dopadl nejhůře, protože jeho ovládání pro začátečníka není jednoduché. Také nápověda v programu není. Jedinou možností je online manuál nebo vzdálená pomoc. Jeho cena se pohybuje výše než u dvou zbývajících programů.

Podnikům lze jednoznačně doporučit program Money S3, který je možné plnohodnotně využívat již ve verzi START, pokud nepřesáhne limity záznamů. Hlavně v začátcích je tato volba dobrá. Software POHODA si také najde své uživatele, jeho přednosti převyšují zápory. I tento podnikový systém nabízí zkušební verzi, kterou lze po registraci využívat do vyčerpání limitů. V případě programu Premier System záleží na zaškolení. S tím může pomoci bezplatná verze START, ve které si lze prověřit chod programu. Poté si s ovládáním uživatel jistě poradí. Nakonec se každá firma musí sama rozhodnout, jaký podnikový informační systém zvolí a bude jí nejlépe vyhovovat. Zvolená kritéria hodnocení v této práci mohou značně ulehčit rozhodování podnikům v tom, který ze tří vybraných programů splňuje jejich požadavky na účetní systém.

V poslední části práce byla analyzována finanční situace konkrétního podniku. Tím byl Leifheit, s. r. o. a byl porovnán s podobnými podniky v odvětví, kterými jsou Freudenberg Home and Cleaning Solutions, s. r. o. a Kärcher spol. s r. o. Tyto firmy jsou dceřiné společnosti zahraničních podniků a analýza se týká pouze těch částí se sídlem v České republice.

Pro analýzu byly použity závěrkové výkazy, které jsou hlavním zdrojem jakéhokoli externího posuzování hospodaření podniků. Takovéto analýzy jsou dělány pro potřeby bank, investorů či konkurentů.

Tato práce v konkrétních poměrových ukazatelích ukázala, jak jejich hodnoty vytvářejí základní obraz o společnosti. V případě Leifheit s. r. o. se jedná o dobrou finanční situaci, která předpovídá neklesající vývoj do budoucnosti. Ovšem je potřeba si uvědomit, že takováto analýza nepracuje s úplně přesnými daty, a proto její význam nesmí být přeceňován.

# **I. Summary and keywords**

This bachelor work's primal goal is to asses the quality of outputs of accounting agenda processing in specific accounting programs with a focus on the procedure of closing books and the creation of financial statements, summaries and notes to the financial statements.

The theoretical part is dedicated to the basic picture of the market of accounting information systems and description of closing books and all financial statements. These are a balance sheet, a profit and loss statement, a statement of changes in equity, a cash flow statement and notes to the financial statements.

The practical part introduces chosen programs which are POHODA, Money S3 and Premier System. This thesis shows how each software works in all segments of closing books and creation of financial statements. In the end these results are compared with each other and evaluated by points.

The last part demonstrates how financial statements work in the evaluation of financial situation of the company by name Leifheit, s. r. o. There is a financial analysis and it compares the firm with two other companies. Their names are Freudenberg Home and Cleaning Solutions, s. r. o. and Kärcher spol. s r. o. and they are in the same industry as Leifheit.

Keywords: accounting information systems, annual accounts, closing books, financial statements, comparison

JEL Classification: M41 Accounting

# **II. Seznam použitých zdrojů**

## **Tištěné zdroje**

Basl, J., & Blažíček, R. (2008). *Podnikové informační systémy: podnik v informační společnosti* (2., výrazně přepracované a rozšířené vydání). Praha: Grada Publishing, a. s.

Dušek, J. (2018). *Účetní uzávěrka a závěrka v přehledech*. Praha: Grada Publishing, a. s.

Gála, L., Pour, J. & Toman, P. (2006). *Podniková informatika*. Praha: Grada Publishing, a. s.

Ryneš, P. (2019). *Podvojné účetnictví a účetní závěrka*. Oloumouc: ANAG

Simkin, M. G., Rose, J. M. & Norman, C. S. (2012). *Core concepts of accounting information systems* (12th edition). New York: Wiley

Štohl, P. (2015). *Učebnice účetnictví 2015 – 2. díl pro střední školy a veřejnost*. Znojmo: Pavel Štohl

# **Právní předpisy**

Zákon č. 563/1991 Sb., o účetnictví

Vyhláška č. 500/2002 Sb.

## **Elektronické zdroje**

Sodomka, P., Klčová, H. (2018). *Trendy na českém ERP trhu a jeho aktuální vývoj*. Dostupné z: [https://www.systemonline.cz/erp/trendy-na-ceskem-erp-trhu-a-jeho](https://www.systemonline.cz/erp/trendy-na-ceskem-erp-trhu-a-jeho-aktualni-vyvoj.htm)[aktualni-vyvoj.htm](https://www.systemonline.cz/erp/trendy-na-ceskem-erp-trhu-a-jeho-aktualni-vyvoj.htm)

Epadus. (2009). *Ekonomický systém nebo ERP?*. Dostupné z: [https://epadus.cz/clanky](https://epadus.cz/clanky-a-rady/Ucetnictvi/3/index.html)[a-rady/Ucetnictvi/3/index.html](https://epadus.cz/clanky-a-rady/Ucetnictvi/3/index.html)

ČSÚ. (2018). *Informační společnost v číslech*. Dostupné z: <https://www.czso.cz/csu/czso/informacni-spolecnost-v-cislech>

# **Internetové zdroje**

[www.ekonomicke-softwary.cz](http://www.ekonomicke-softwary.cz/)

[www.stormware.cz](http://www.stormware.cz/)

[www.money.cz](http://www.money.cz/)

[www.premier.cz](http://www.premier.cz/)

[www.justice.cz](http://www.justice.cz/)

# **III. Seznam tabulek, grafů, schémat a obrázků**

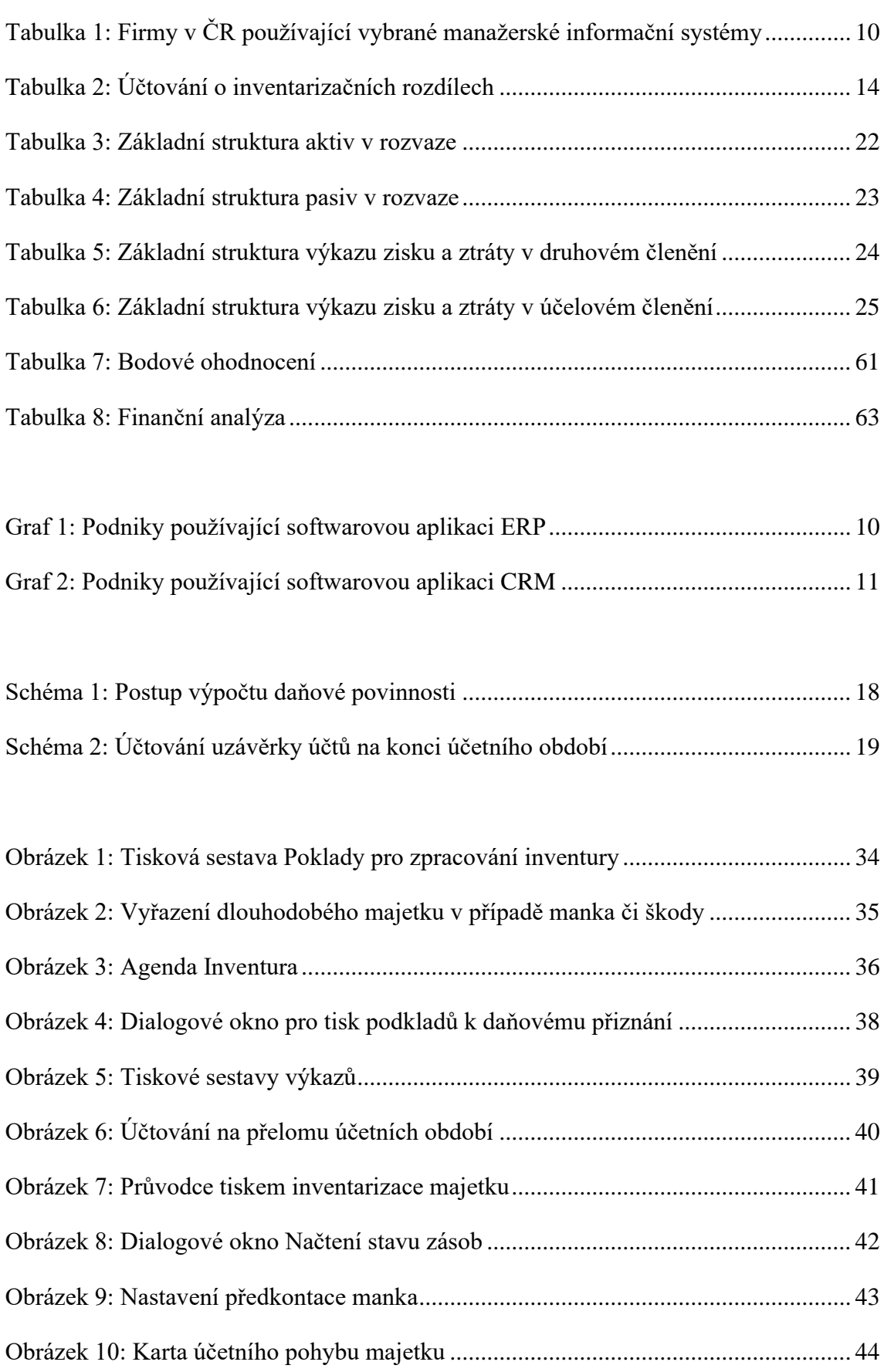

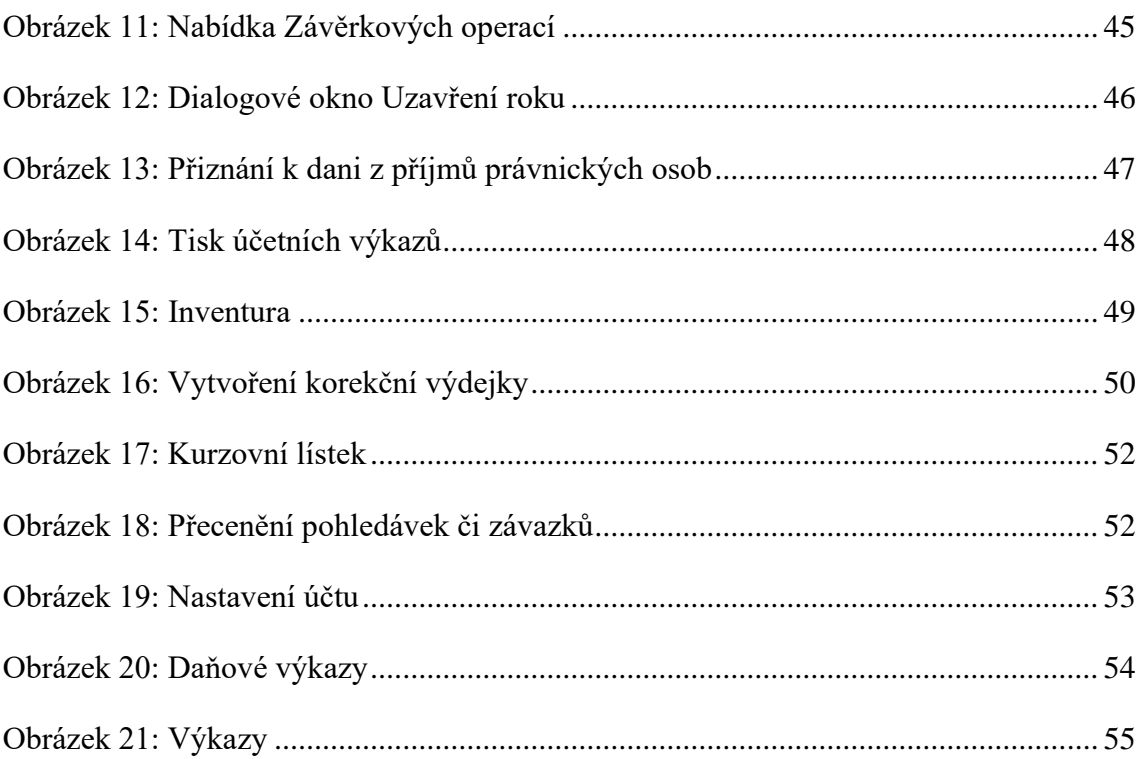
## **IV. Seznam příloh**

[Příloha 1: Vzorce počítání ukazatelů finanční analýzy](#page-73-0)

- [Příloha 2: Rozvaha Leifheit 2017](#page-74-0)
- [Příloha 3: Výkaz zisku a ztráty Leifheit 2017](#page-77-0)
- [Příloha 4: Rozvaha Leifheit 2018](#page-79-0)
- [Příloha 5: Výkaz zisku a ztráty Leifheit 2018](#page-82-0)
- [Příloha 6: Rozvaha Freudenberg 2018](#page-84-0)
- [Příloha 7: Výkaz zisku a ztráty Freudenberg 2018](#page-87-0)
- [Příloha 8: Rozvaha Kärcher 2018](#page-89-0)
- [Příloha 9: Výkaz zisku a ztráty Kärcher 2018](#page-91-0)

## **V. Přílohy**

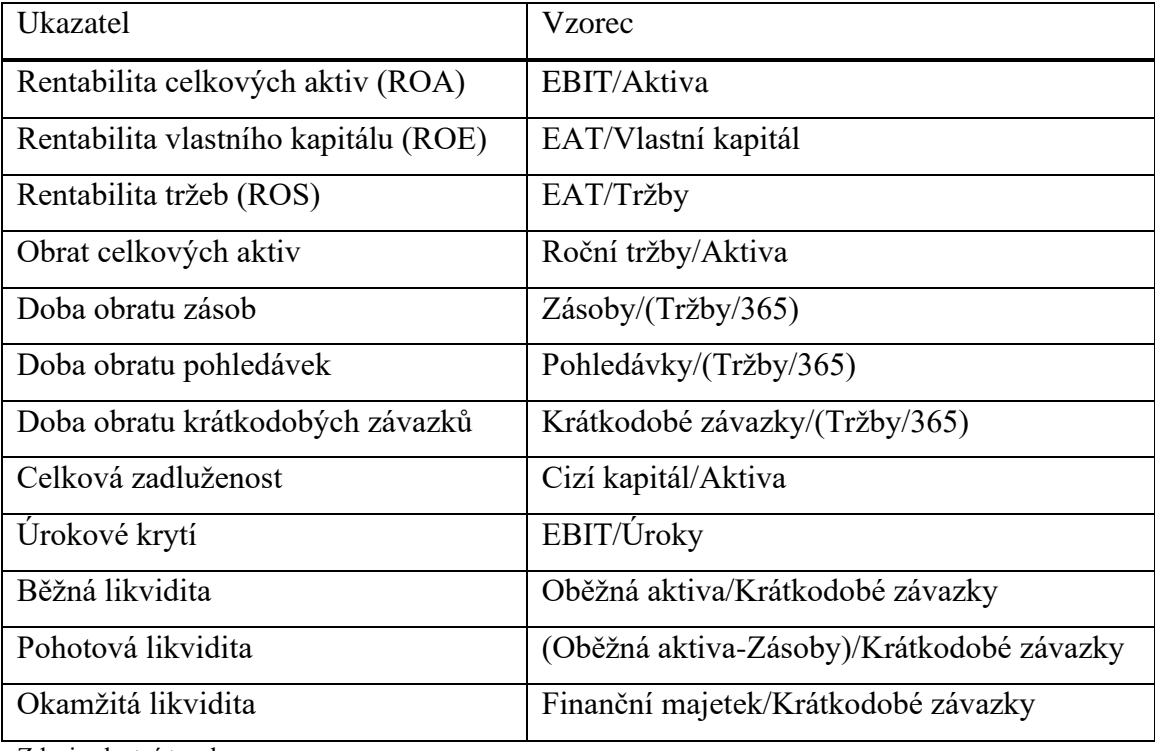

<span id="page-73-0"></span>Příloha 1: Vzorce počítání ukazatelů finanční analýzy

Zdroj: vlastní tvorba

. . . . . . . . . . . . . . . .

...

# ROZVAHA

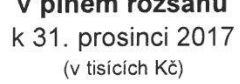

#### Obchodní firma a sídlo

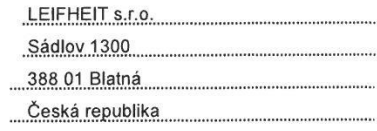

<span id="page-74-0"></span>Identifikační číslo

624 97 880

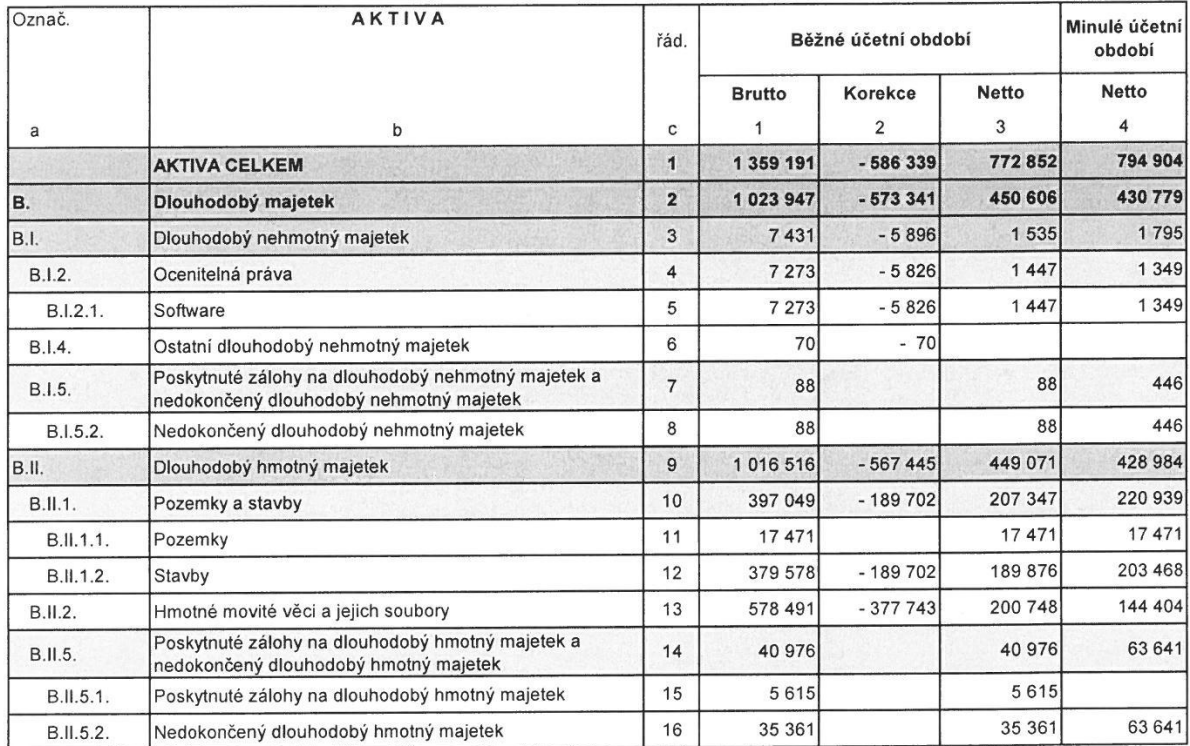

**Rozvaha**<br>k 31. prosinci 2017

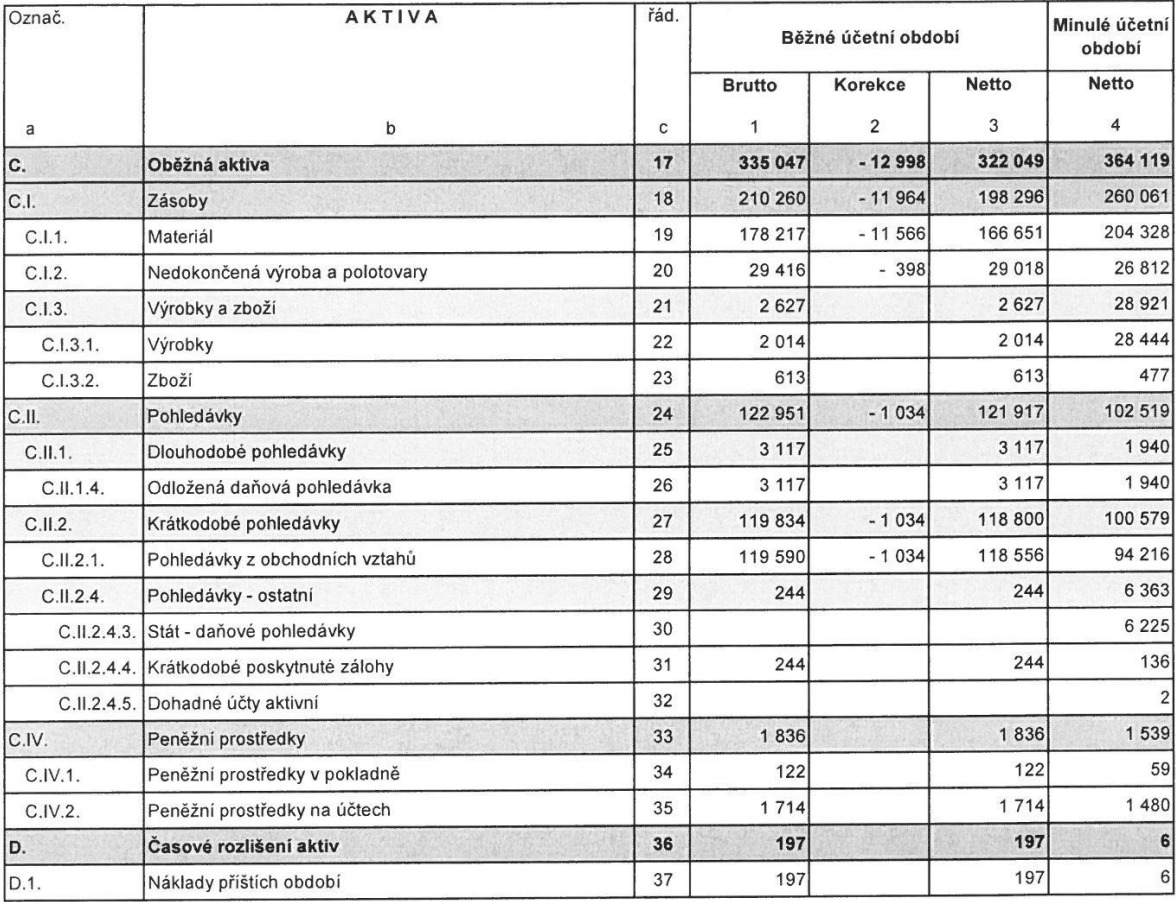

**Rozvaha**<br>k 31. prosinci 2017

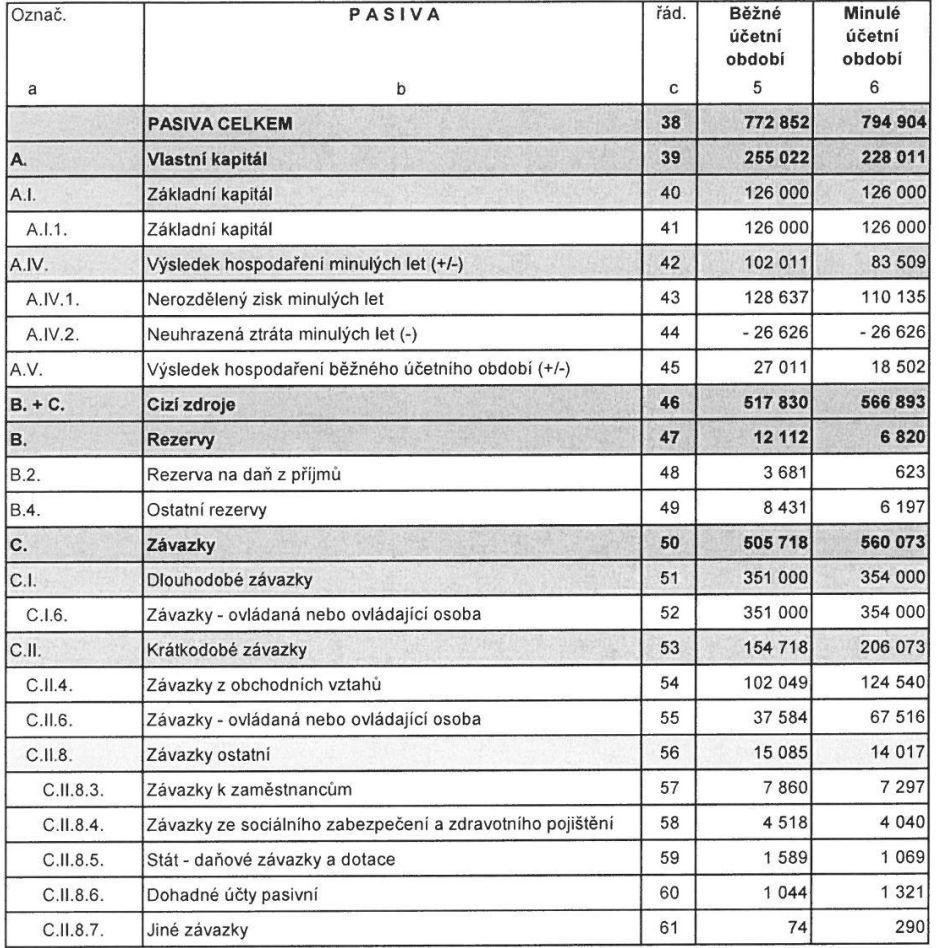

### VÝKAZ ZISKU A ZTRÁTY druhové členění

za rok končící 31. prosincem 2017

(v tisících Kč)

#### Obchodní firma a sídlo

<span id="page-77-0"></span>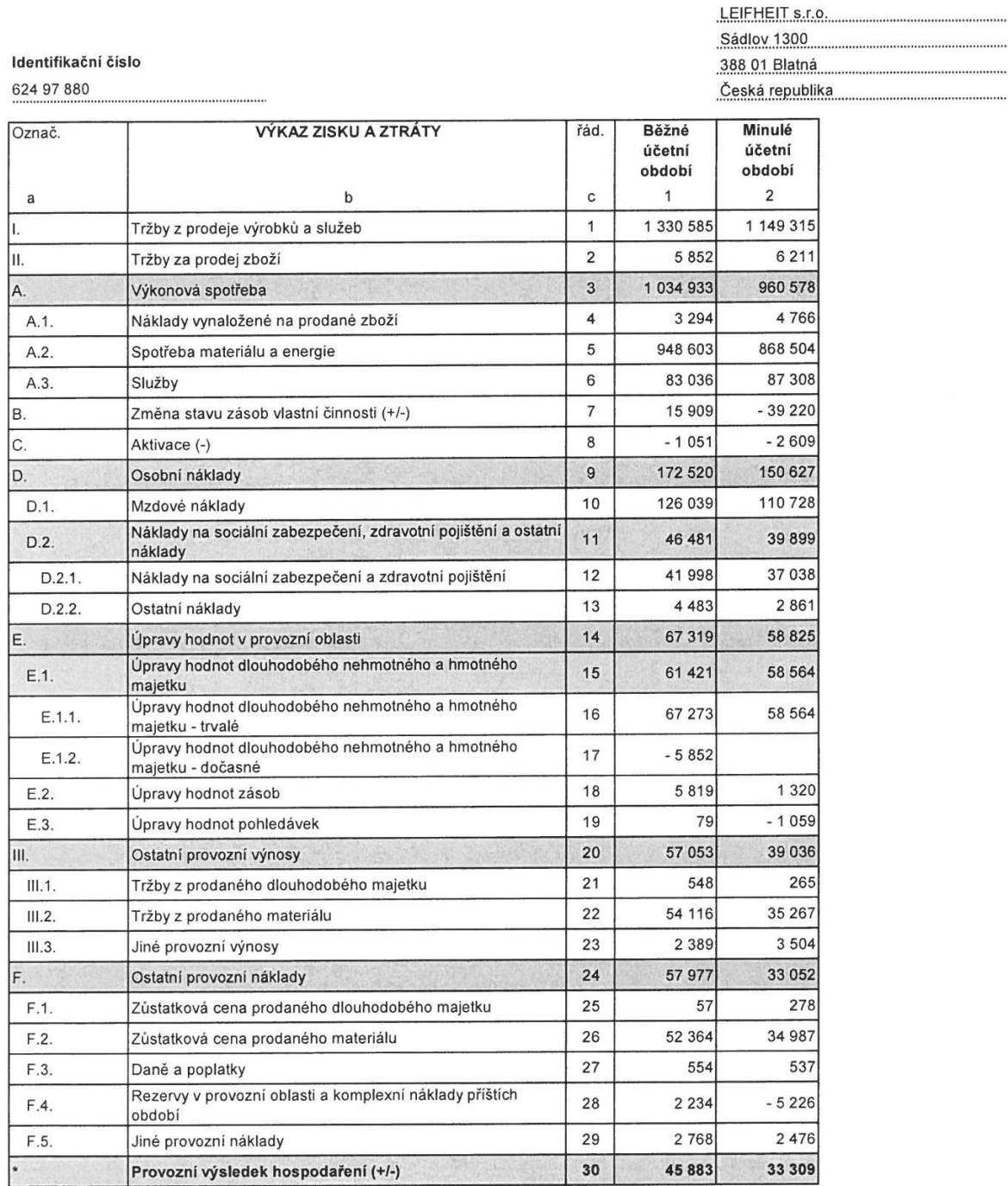

### LEIFHEIT s.r.o. Výkaz zisku a ztráty - druhové členění

za rok končící 31. prosincem 2017

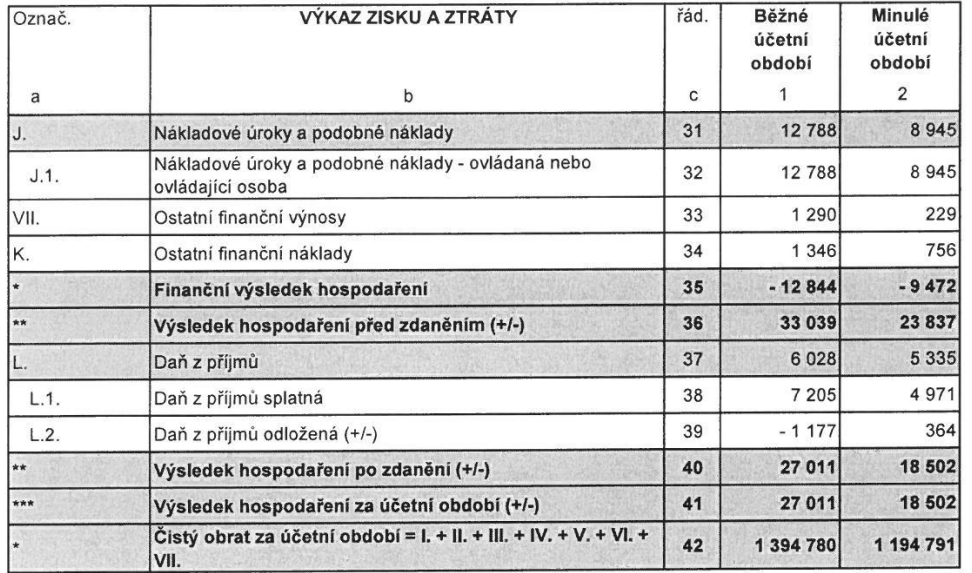

# ROZVAHA

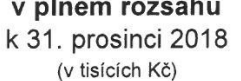

#### Obchodní firma a sídlo

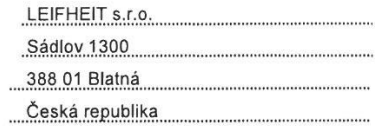

<span id="page-79-0"></span>Identifikační číslo

624 97 880

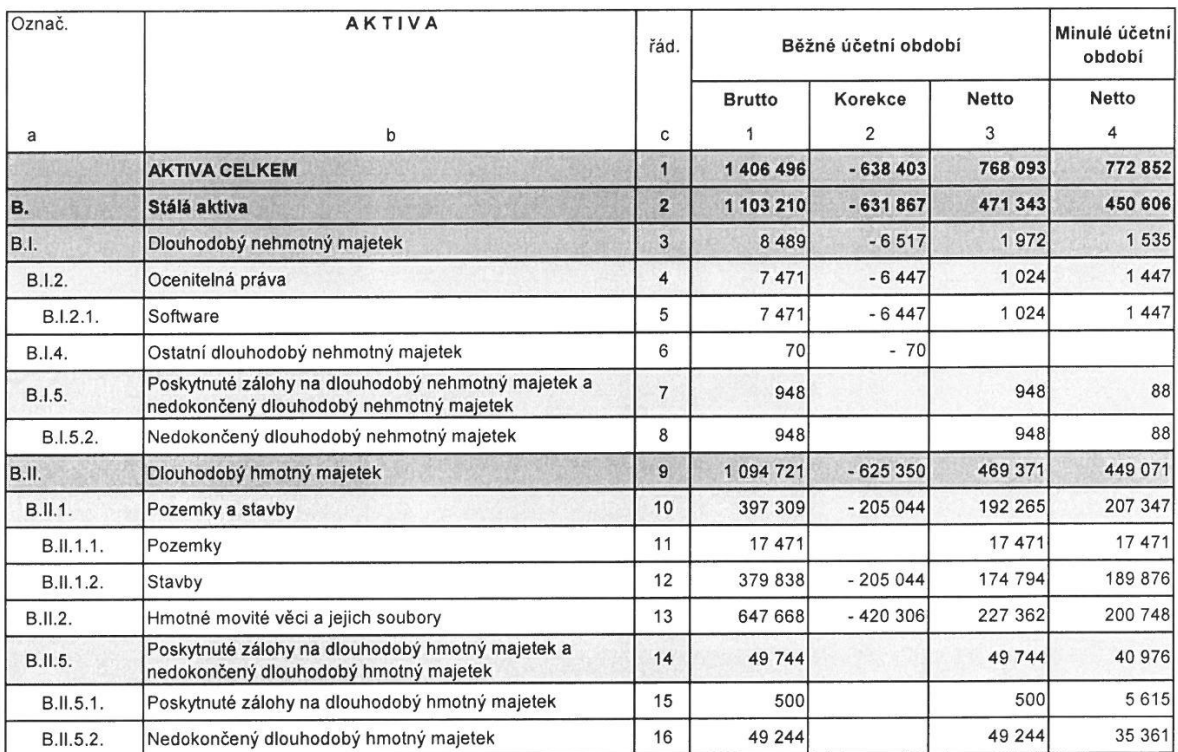

#### Rozvaha

k 31. prosinci 2018

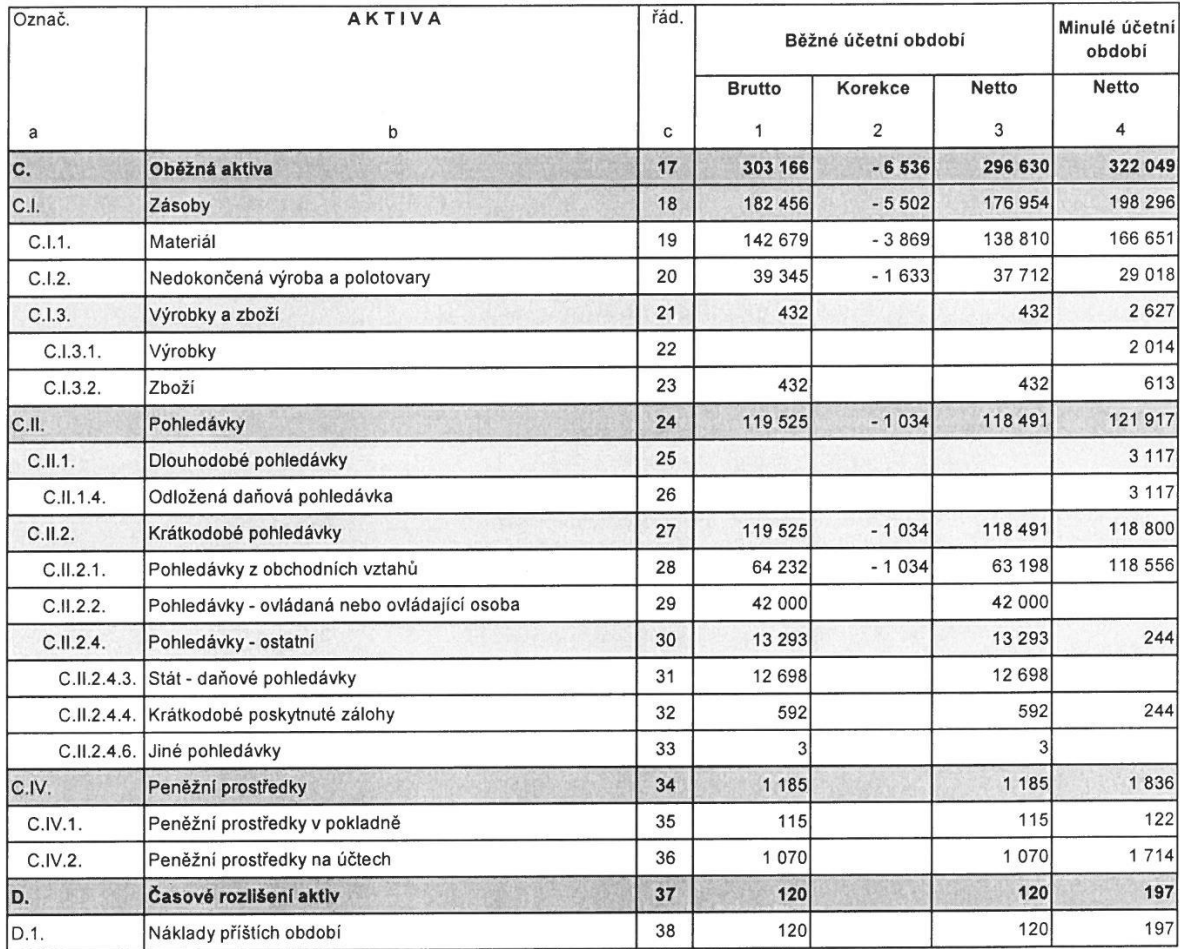

#### Rozvaha

k 31. prosinci 2018

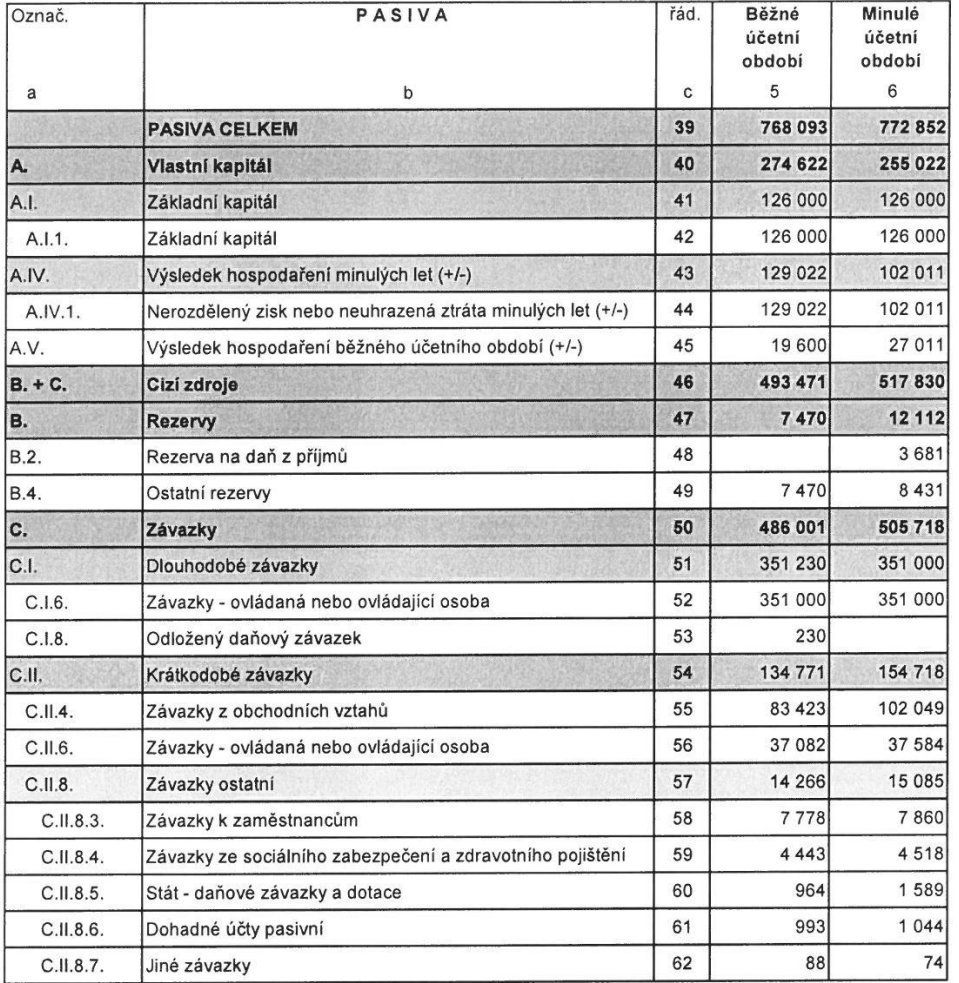

## VÝKAZ ZISKU A ZTRÁTY

#### druhové členění

za rok končící 31. prosincem 2018 (v tisících Kč)

#### Obchodní firma a sídlo

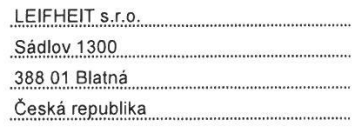

<span id="page-82-0"></span>Identifikační číslo

624 97 880

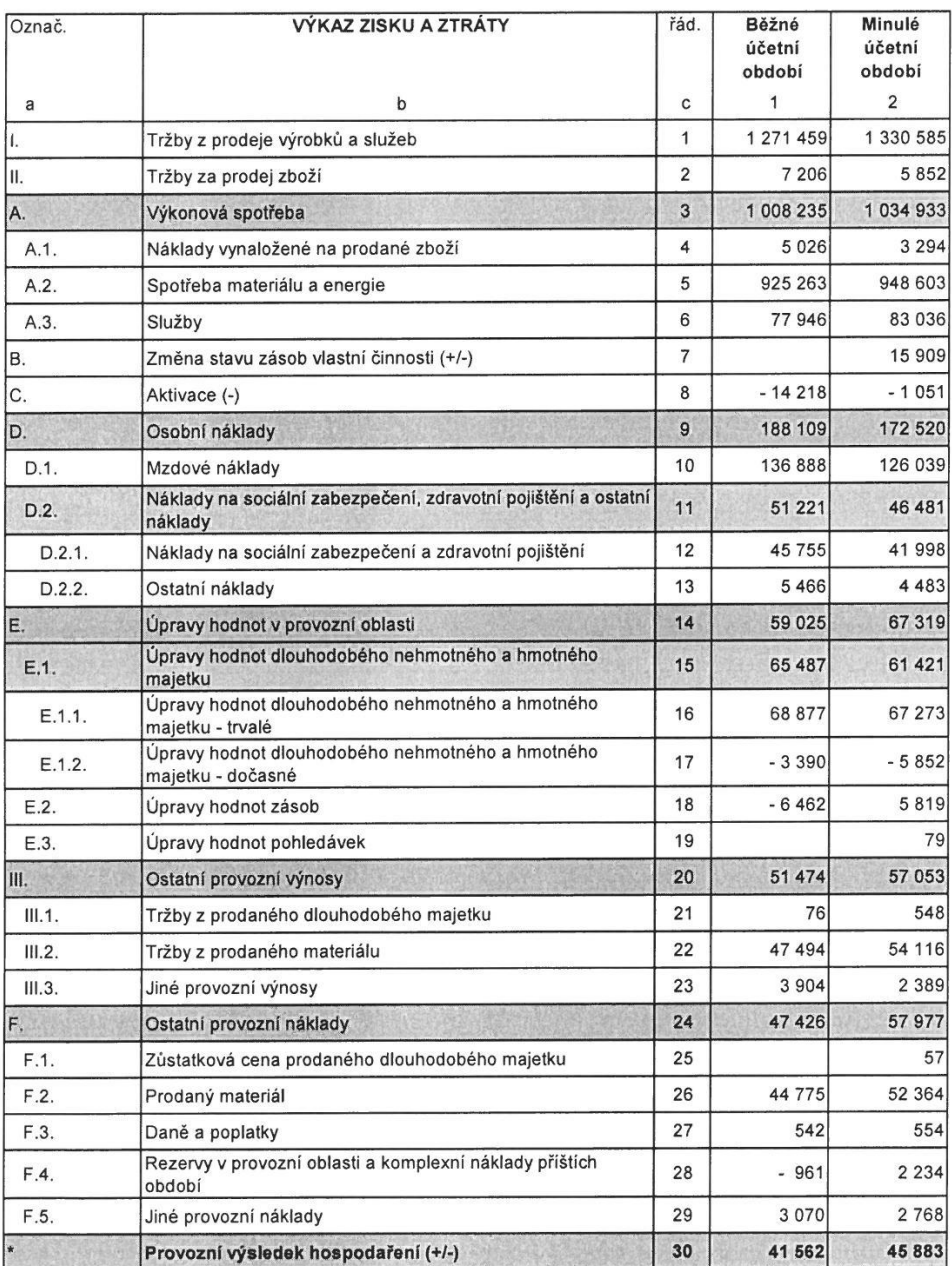

# LEIFHEIT s.r.o.<br>Výkaz zisku a ztráty - druhové členění

za rok končící 31. prosincem 2018

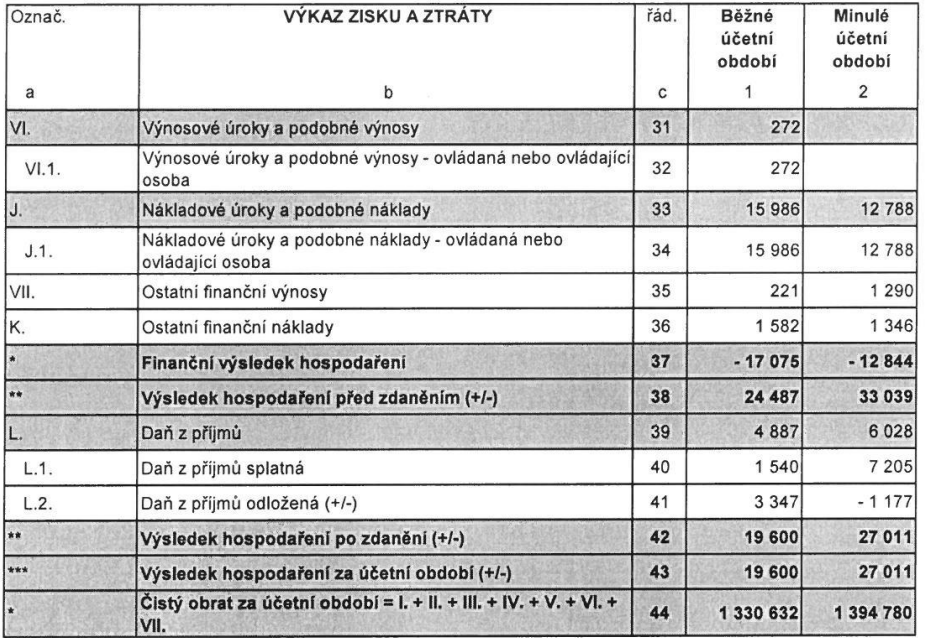

<span id="page-84-0"></span>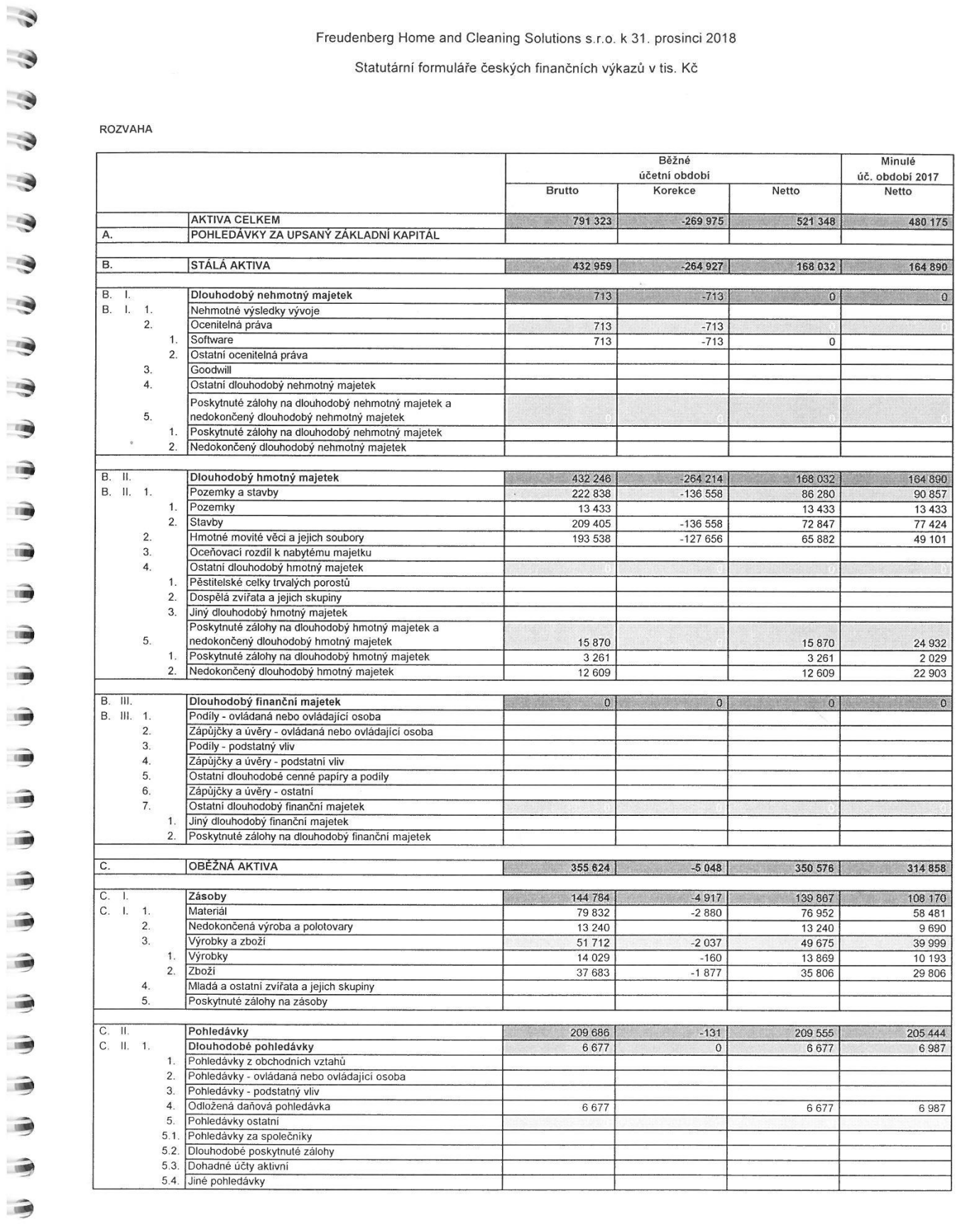

Výkaz získu a ztráty, přehled o peněžních tocích, přehled o změnách vlastního kapitálu a příloha jsou nedílnou součástí účetní závěrky.

Statutární formuláře českých finančních výkazů v tis. Kč

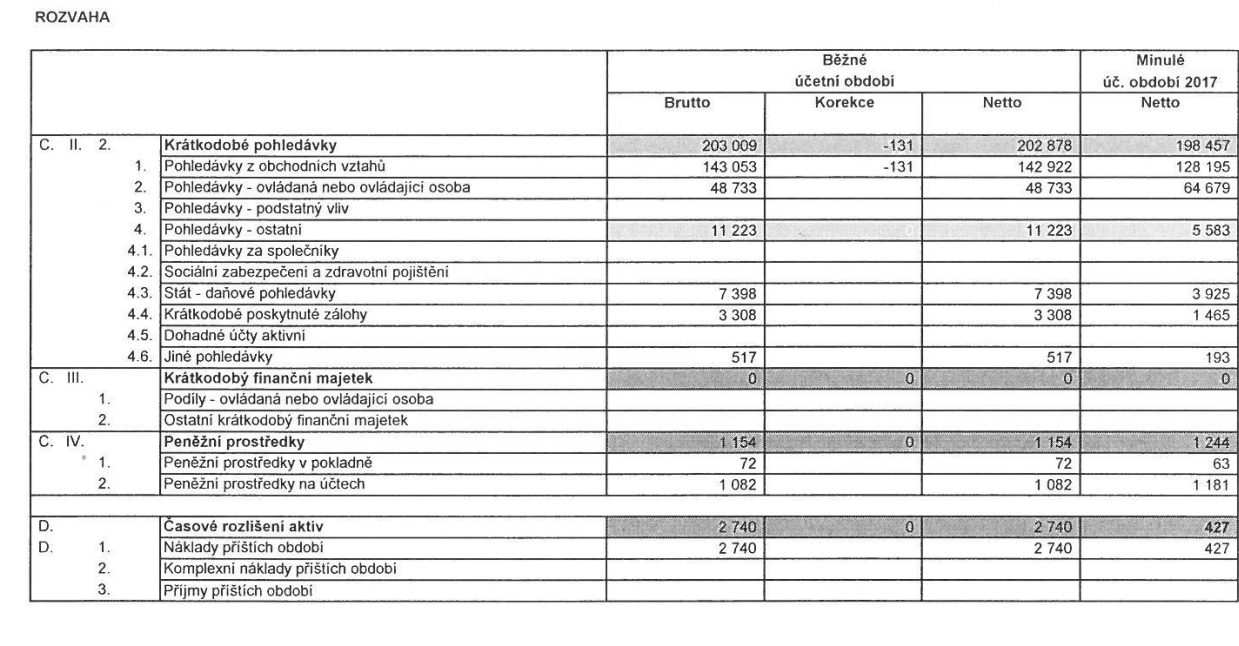

Výkaz zisku a ztráty, přehled o peněžních tocích, přehled o změnách vlastního kapitálu a příloha jsou nedílnou součástí účetní závěrky.

 $\Rightarrow$ -3 -3 

3

3

3

3

D

 $\rightarrow$ 

 $\rightarrow$ 

T.

 $\vec{r}$ 

ŵ

 $\vec{r}$ 

 $\Rightarrow$ 

 $\Rightarrow$ 

3

B)

.

3

 $\rightarrow$ 

3

3

3

3

3

3

自

3

ヲ

3

-3

Statutární formuláře českých finančních výkazů v tis. Kč

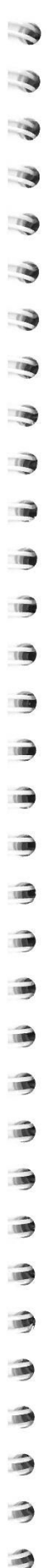

-3

ROZVAHA

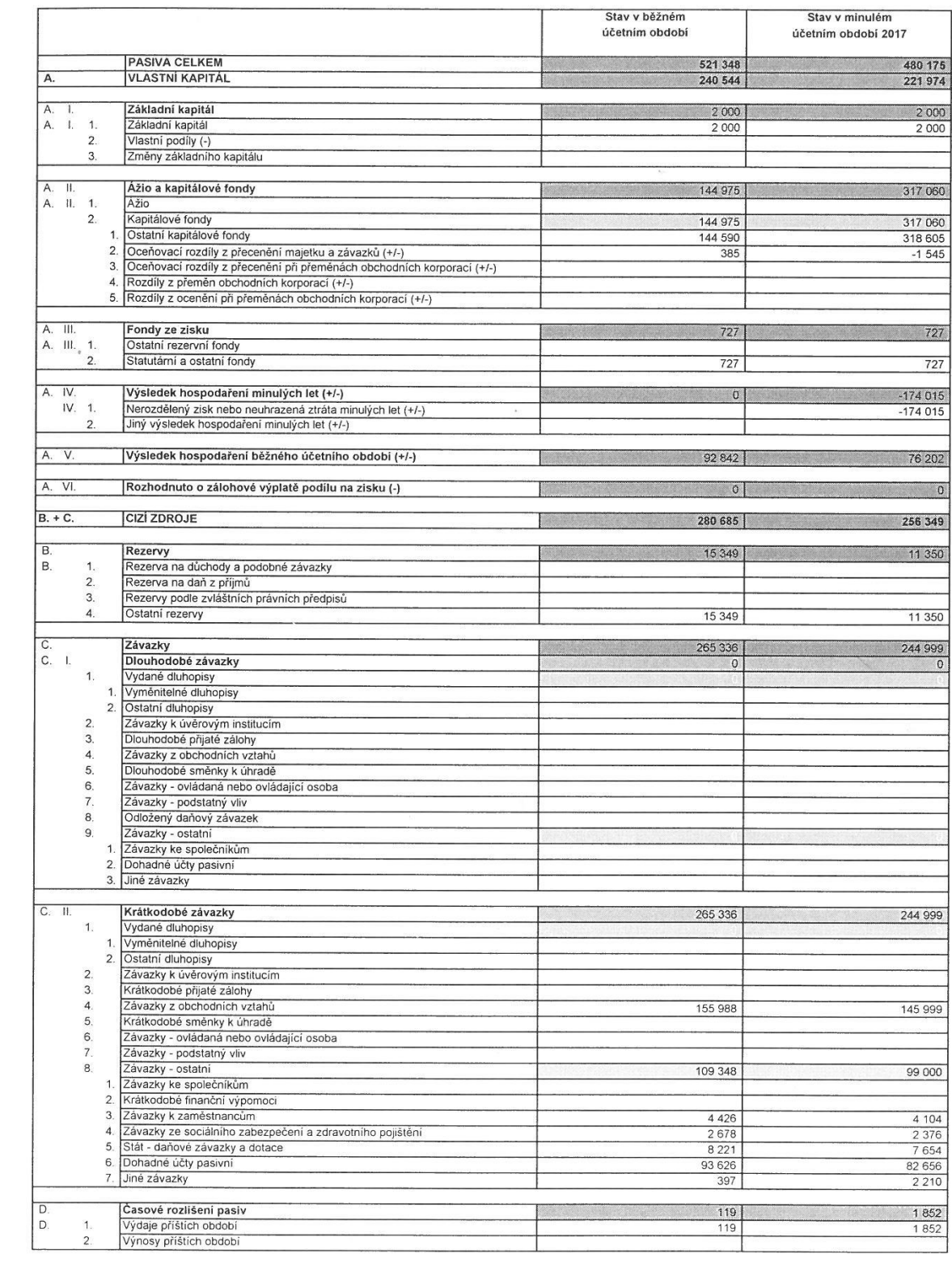

Výkaz zisku a ztráty, přehled o peněžních tocích, přehled o změnách vlastního kapitálu a příloha jsou nedílnou součástí účetní závěrky.

#### Statutární formuláře českých finančních výkazů v tis. Kč

VÝKAZ ZISKU A ZTRÁTY

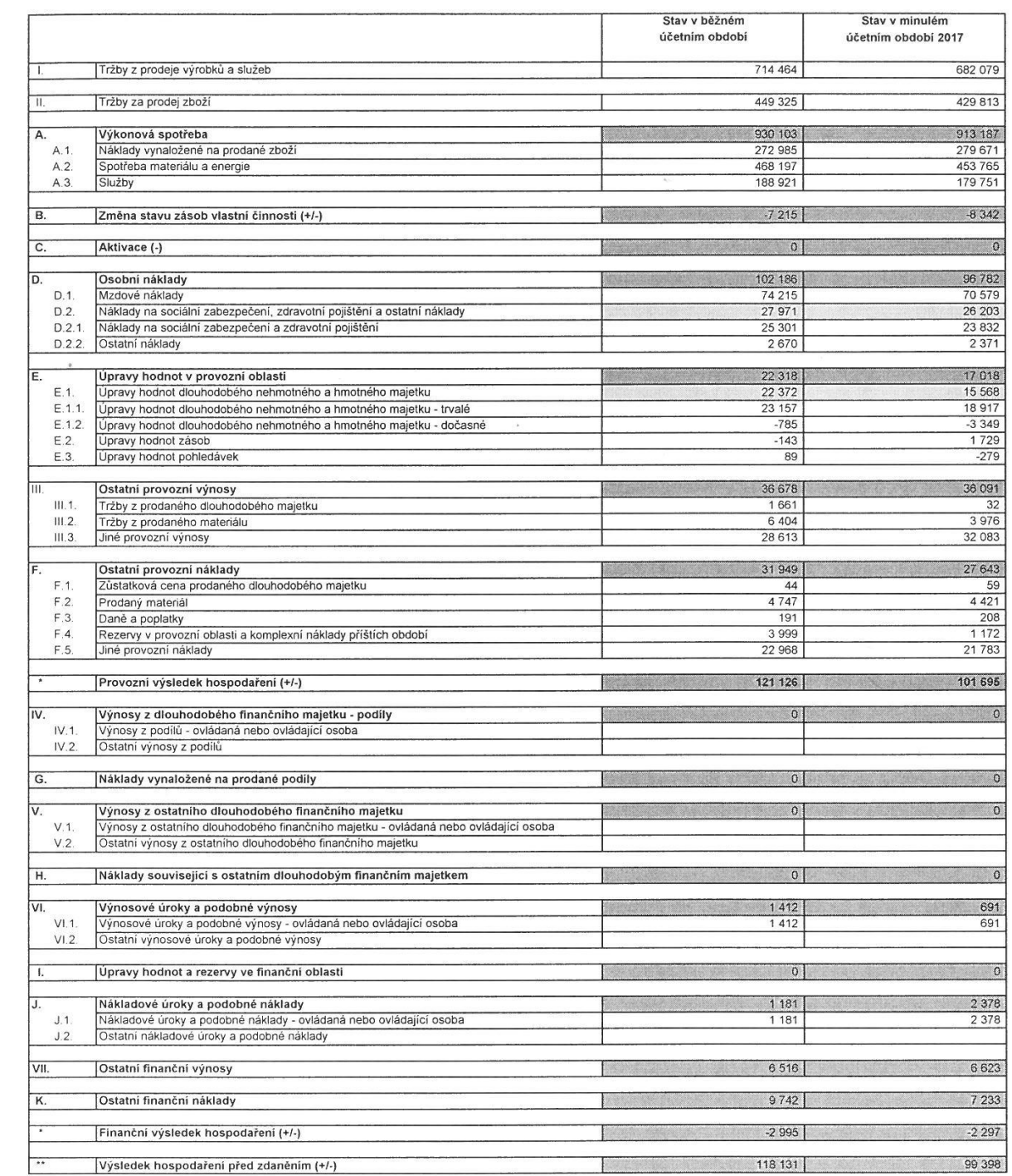

<span id="page-87-0"></span>

-3

Rozvaha, přehled o peněžních tocích, přehled o změnách vlastního kapitálu a příloha jsou nedílnou součástí účetní závěrky.

Statutární formuláře českých finančních výkazů v tis. Kč

VÝKAZ ZISKU A ZTRÁTY

 $\tilde{g}$ 

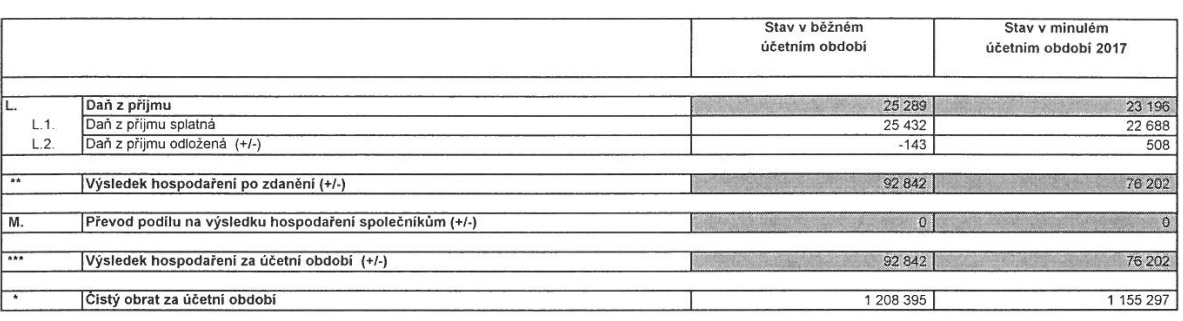

 $\frac{1}{2}$ 

 $\mathfrak{c}$ 

ヨ

3

3

Rozvaha, přehled o peněžních tocích, přehled o změnách vlastního kapitálu a příloha jsou nedílnou součástí účetní závěrky.

<span id="page-89-0"></span>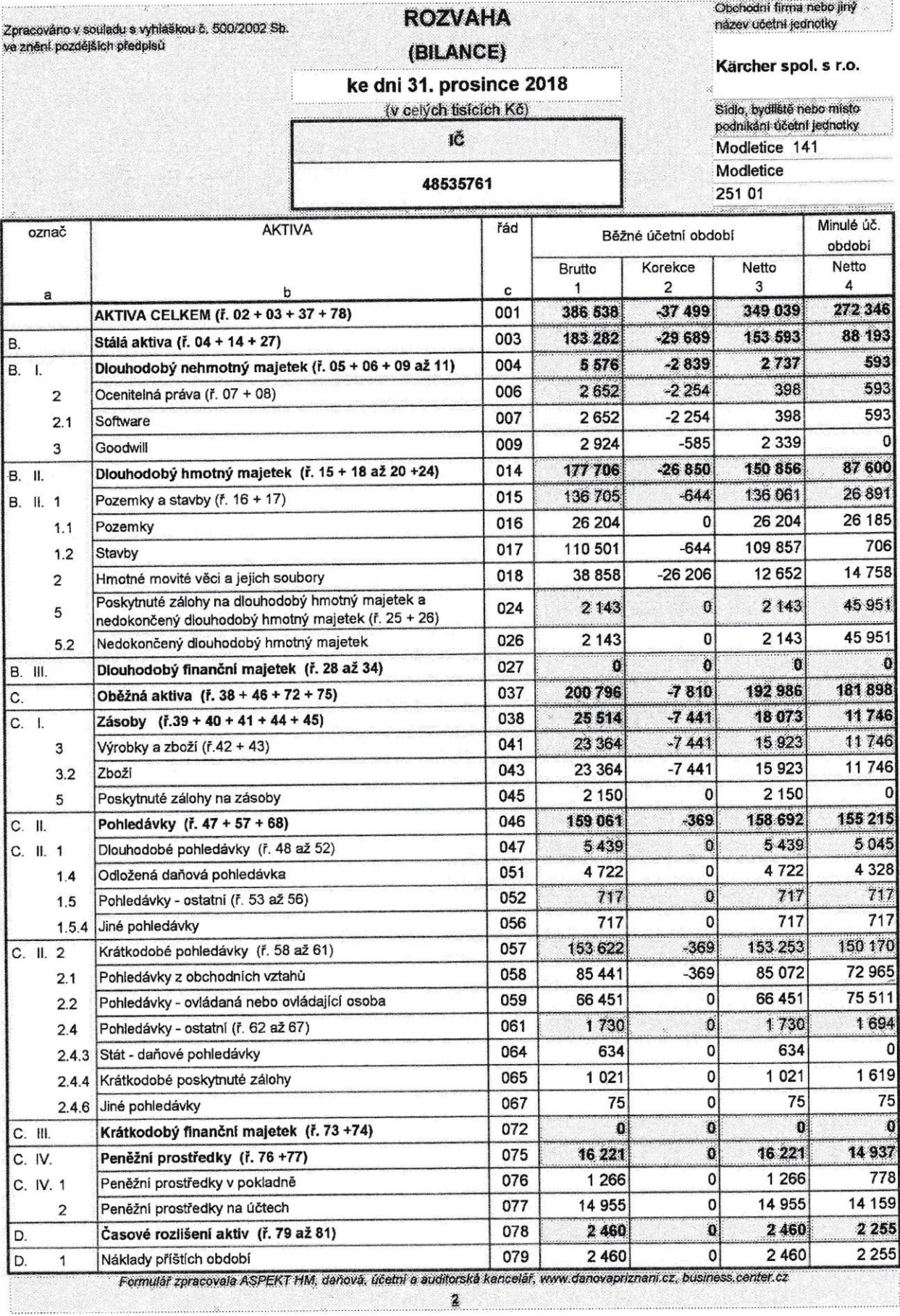

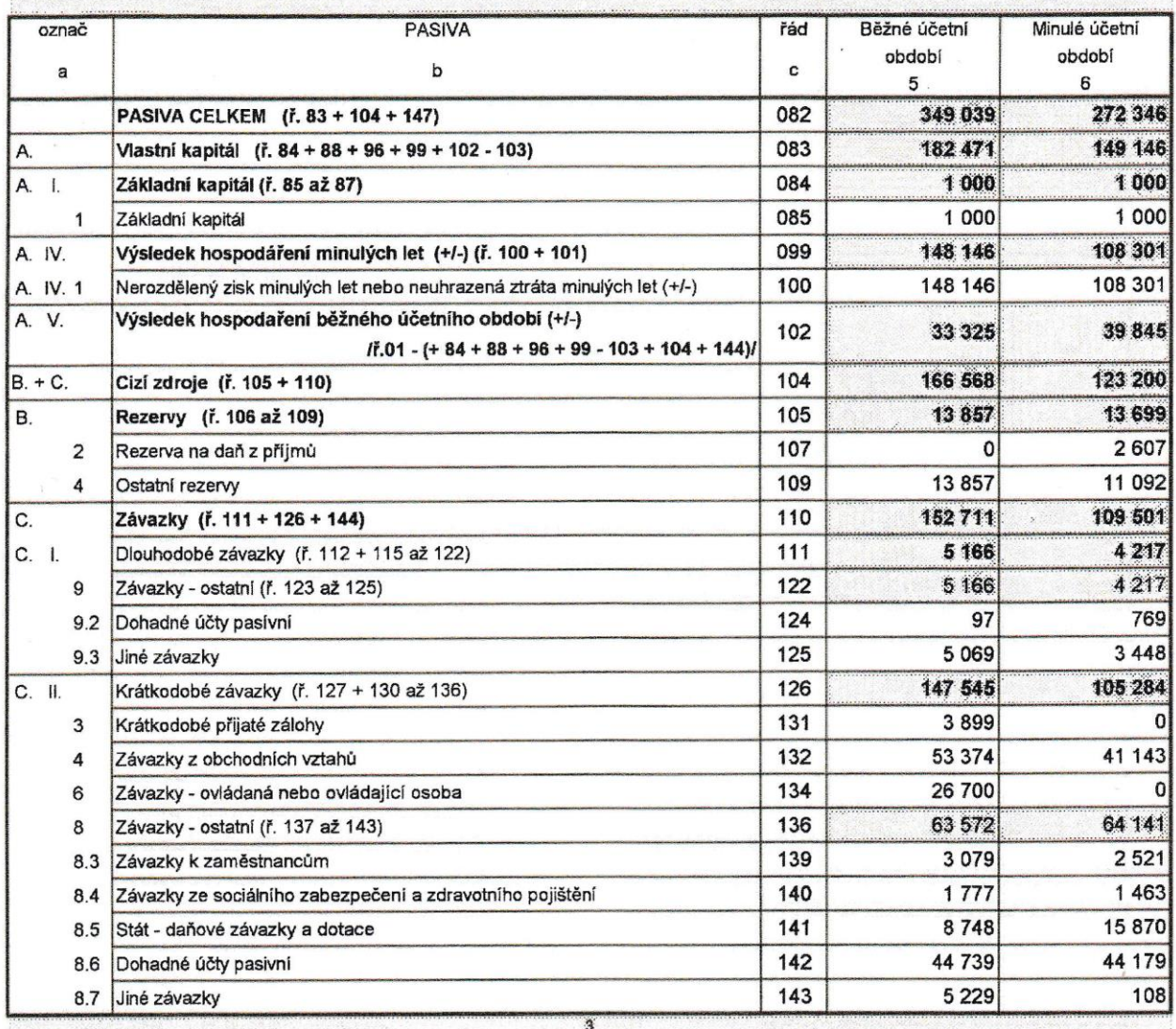

 $\overline{f(x)}$ 

Zdroj[: www.justice.cz](http://www.justice.cz/)

 $\overline{\phantom{a}}$ 

<span id="page-91-0"></span>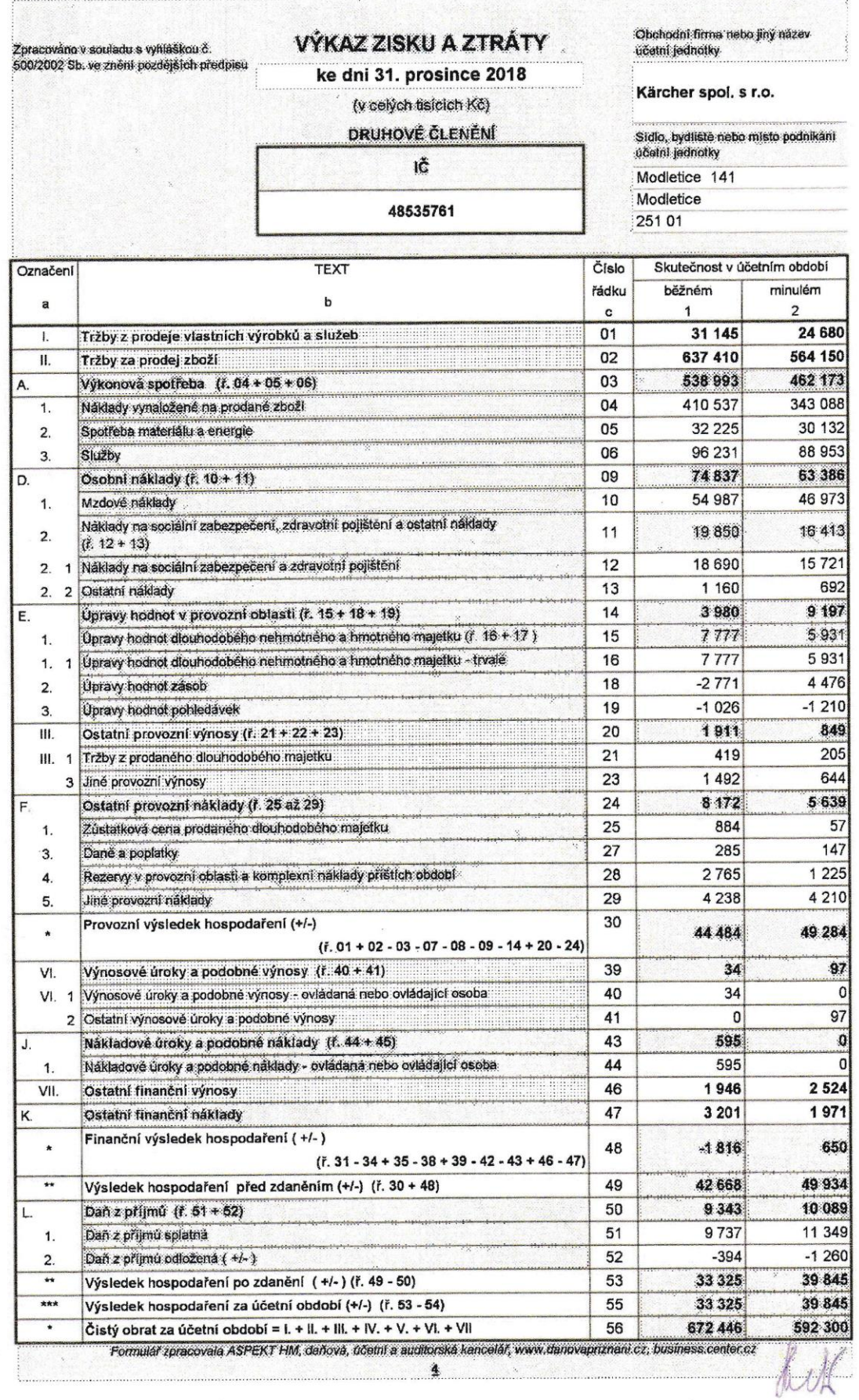

si si